### Dell Vostro 3750 Vlasni**č**ki priru**č**nik

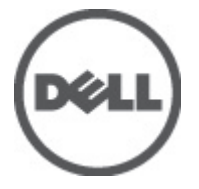

Regulativni model P13E Regulativna vrsta P13E001

### <span id="page-1-0"></span>Napomene, mjere opreza i upozorenja

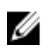

NAPOMENA: NAPOMENA ukazuje na važne informacije koje pomažu da se svojim računalom koristite na najbolji mogući način.

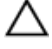

OPREZ: OPREZ ukazuje na mogu**ć**e ošte**ć**enje hardvera ili gubitak podataka u slu**č**aju nepoštivanja uputa.

UPOZORENJE: UPOZORENJE ukazuje na mogu**ć**e ošte**ć**enje imovine, tjelesne povrede ili smrt.

#### Podaci u ovom dokumentu podliježu promjeni bez prethodne obavijesti. **©** 2011. Dell Inc. Sva prava pridržana.

Bilo kakvo umnožavanje ovog materijala bez pismenog dopuštenja tvrtke Dell Inc. strogo je zabranjeno.

Trgovački znakovi koji se koriste u ovom tekstu su: Dell™, logotip DELL, Dell Precision™, Precision ON™, ExpressCharge™, Latitude™, Latitude ON™, OptiPlex™, Vostro™ i Wi-Fi Catcher™ trgovački su znakovi tvrtke Dell Inc. Intel®, Pentium®, Xeon®, Core™, Atom™, Centrino® i Celeron® su registrirani trgovački znakovi ili trgovački znakovi korporacije Intel u SAD i drugim zemljama. AMD® je trgovački znak i AMD Opteron™, AMD Phenom™, AMD Sempron™, AMD Athlon™, ATI Radeon™ i ATI FirePro™ trgovački su znakovi tvrtki Advanced Micro Devices, Inc. Microsoft®, Windows®, MS-DOS®, Windows Vista®, Windows Vista gumb za pokretanje i Office Outlook® su trgovački znakovi li registrirani trgovački znakovi tvrtke Microsoft u Sjedinjenim Državama. Blu-ray Disc™ trgovački je znak u vlasništvu tvrtke Blu-ray Disc Association (BDA) i licenciran je za upotrebu s diskovima i playerima. Riječ Bluetooth® predstavlja registrirani trgovački znak i on je u vlasništvu tvrtke Bluetooth® SIG, Inc. i svaka upotreba ovog znaka odvija se u okviru licence. Wi-Fi® je registrirani trgovački znak za Wireless Ethernet Compatibility Alliance, Inc.

Ostali trgovački znakovi i trgovački nazivi mogu se koristiti u ovoj publikaciji za ukazivanje na enttete koji su vlasnici znakova i naziva njihovih proizvoda, Dell Inc. se odriče bilo kakvih vlasničkih prava u vezi s trgovačkim znakovima i imenima osim za vlastita.

 $2011 - 06$ 

Rev. A00

## Sadržaj

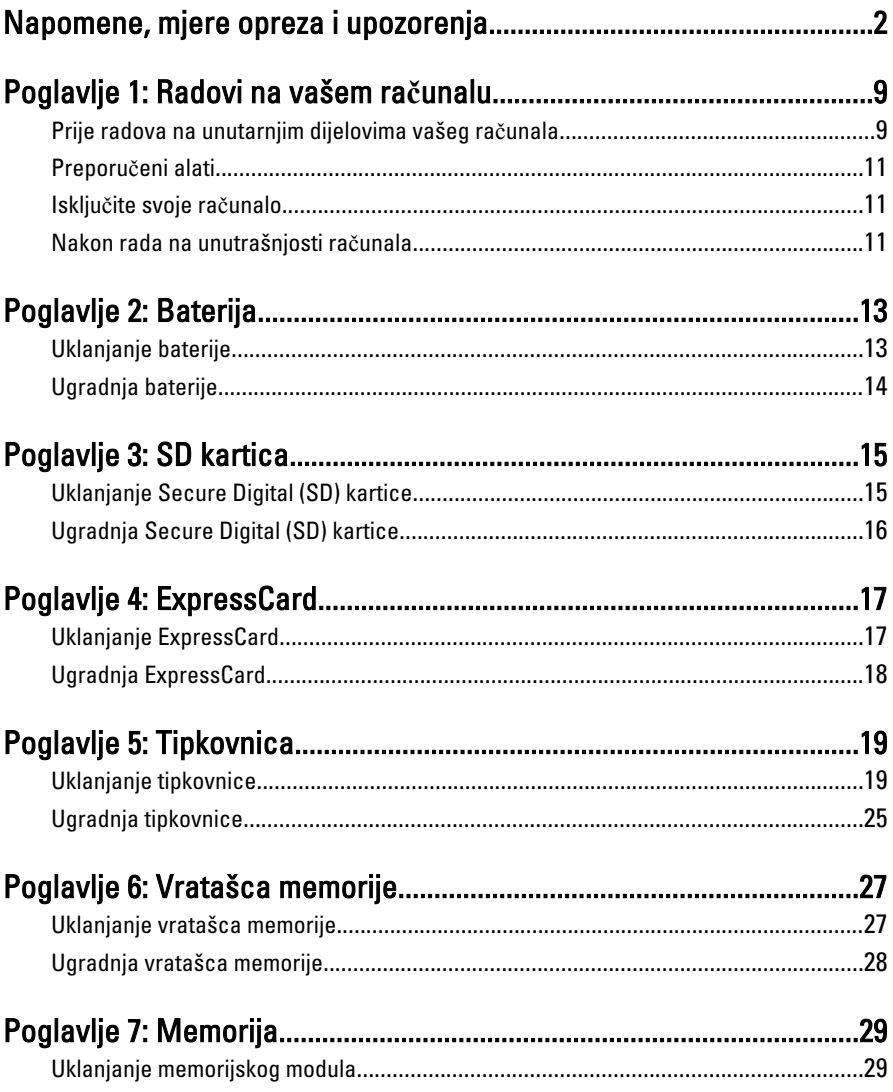

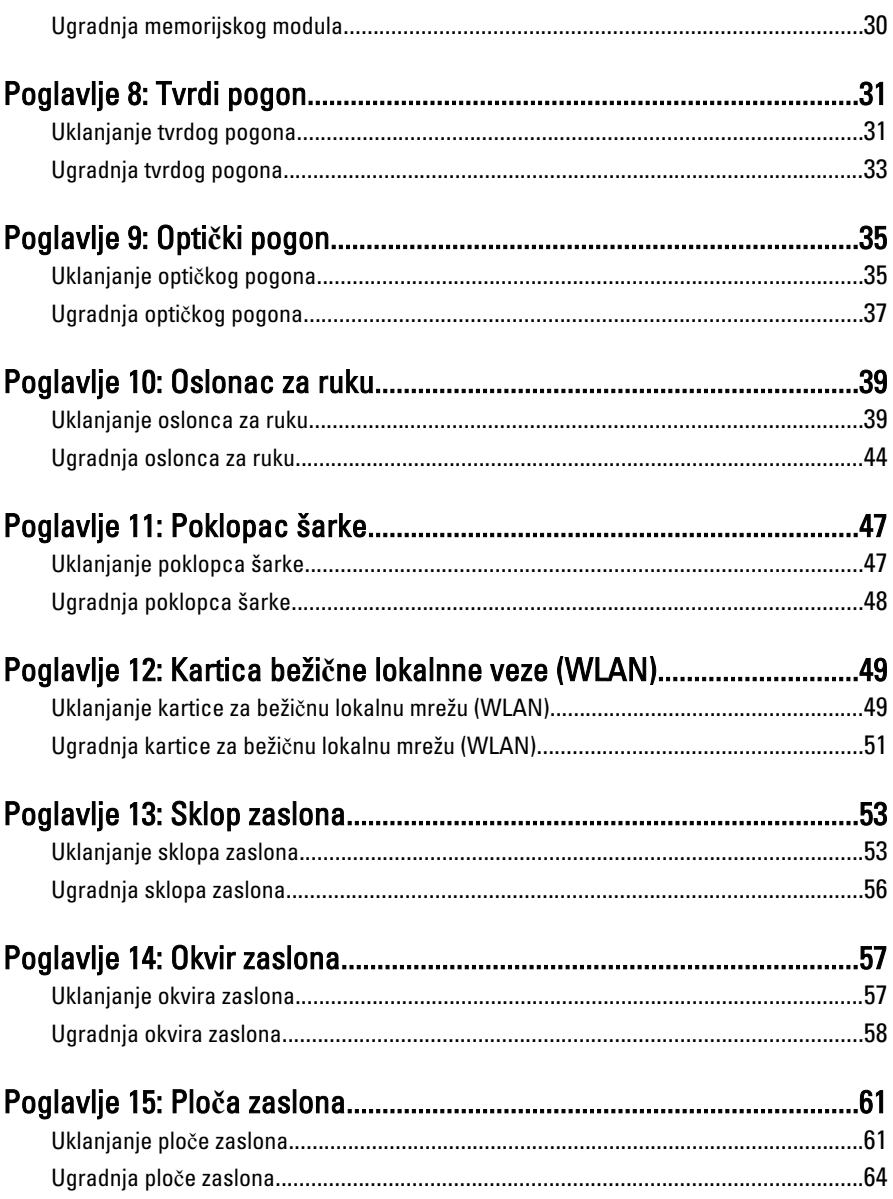

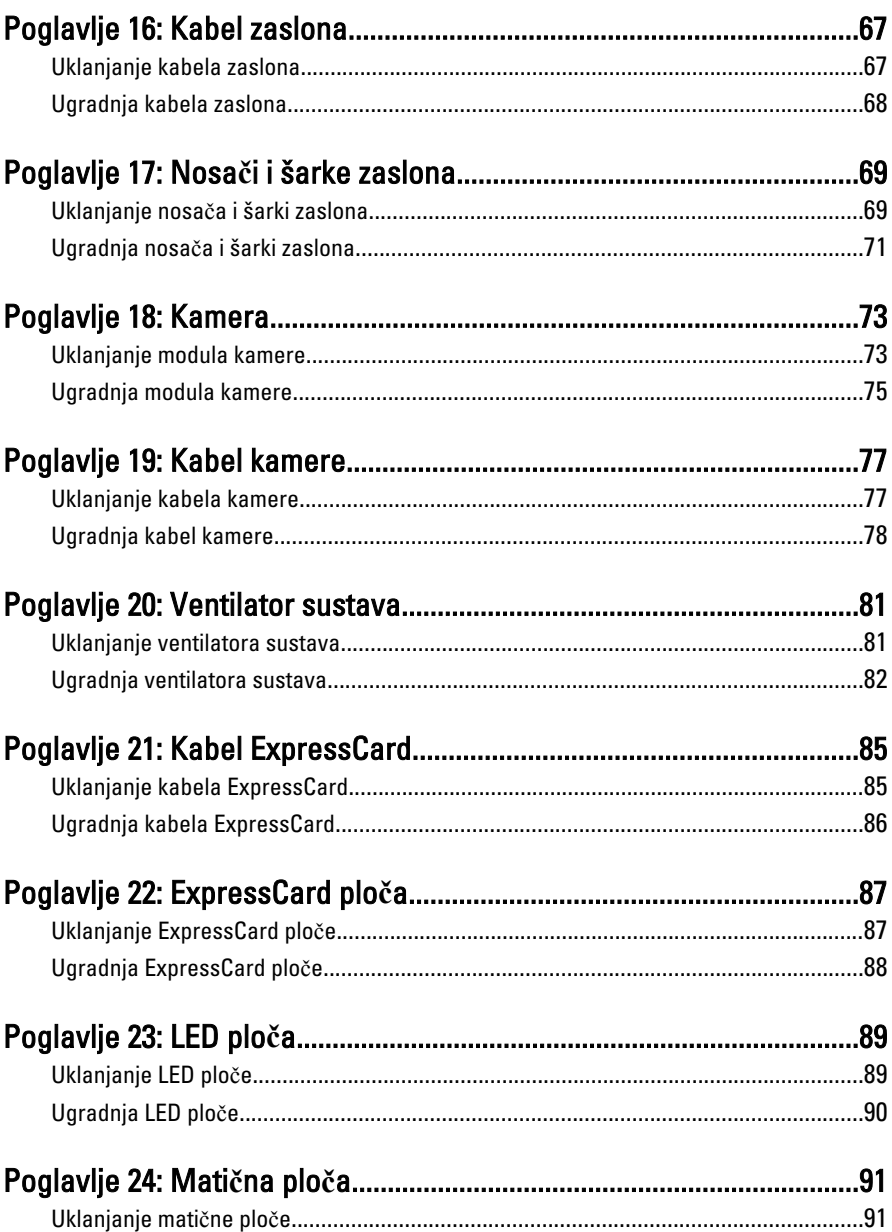

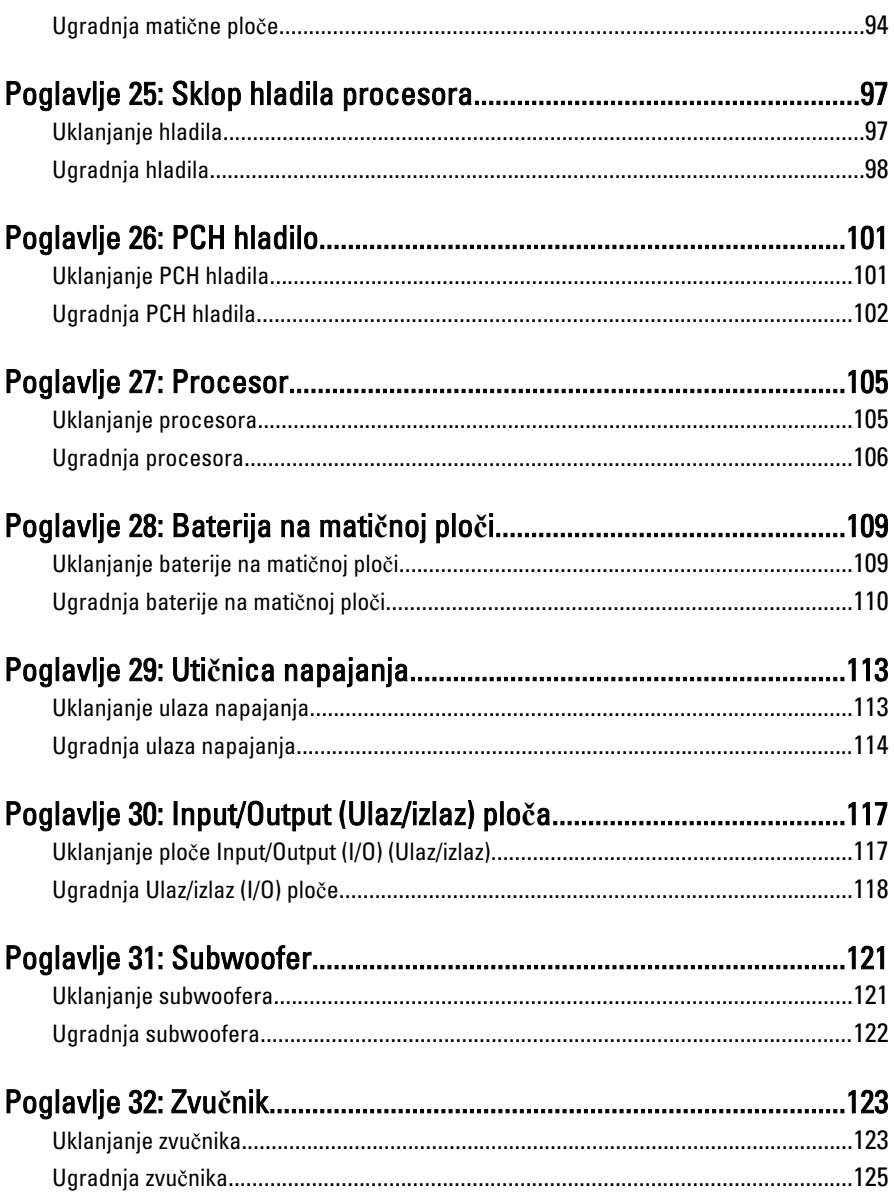

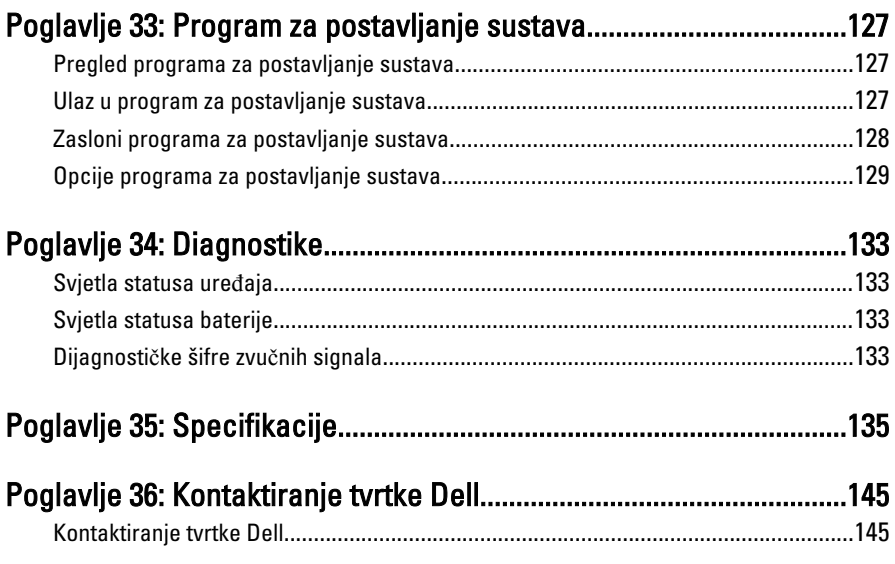

1

## <span id="page-8-0"></span>Radovi na vašem ra**č**unalu

#### Prije radova na unutarnjim dijelovima vašeg ra**č**unala

Kako biste zaštitili računalo od mogućih oštećenja i pospješili osobnu sigurnost, pridržavajte se slijedećih sigurnosnih uputa. Ako nije navedeno drugačije, svaki postupak u ovom dokumentu podrazumijeva postojanje sljedećih uvjeta:

- da ste izvršili korake u odlomku Rad na računalu.
- da ste pročitali sigurnosne upute koje ste dobili zajedno s vašim računalom.
- Komponenta se može zamijeniti ili (ako je zasebno kupljena) instalirati tako da se postupak uklanjanja izvrši obrnutim redoslijedom.
- UPOZORENJE: Prije rada na unutrašnjosti ra**č**unala pro**č**itajte sigurnosne upute koje ste dobili s ra**č**unalom. Dodatne sigurnosne informacije potražite na po**č**etnoj stranici za sukladnost sa zakonskim odredbama na www.dell.com/ regulatory\_compliance.

 $\bigwedge$  OPREZ: Mnogi popravci smiju se izvršiti samo od strane ovlaštenog servisnog tehni**č**ara. Smijete vršiti samo pronalaženje problema i sitne popravke kao što ste ovlašteni u svojoj dokumentaciji o proizvodu ili po uputama tima online ili putem telefonske usluge i podrške. Vaše jamstvo ne pokriva ošte**ć**enja uzrokovana servisiranjem koje tvrtka Dell nije ovlastila. Pro**č**itajte i slijedite sigurnosne upute koje su isporu**č**ene s ure**đ**ajem.

OPREZ: Kako biste izbjegli elektrostati**č**ko pražnjenje, uzemljite se koriste**ć**i ru**č**nu traku za uzemljenje ili povremeno dotaknite neobojenu metalnu površinu, kao što je priklju**č**ak na stražnjoj strani ra**č**unala.

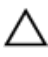

OPREZ: Pažljivo rukujte komponentama i karticama. Ne dodirujte komponente ili kontakte na kartici. Karticu pridržavajte za rubove ili za metalni nosa**č**. Komponente poput procesora pridržavajte za rubove, a ne za pinove.

OPREZ: Kad isklju**č**ujete kabel, povucite za njegov utika**č** ili jezi**č**ak, a ne sam kabel. Neki kabeli imaju priklju**č**ke s jezi**č**cima za blokiranje. Ako iskap**č**ate taj tip kabela, prije iskap**č**anja pritisnite jezi**č**ke za blokiranje. Dok razdvajate priklju**č**ke, držite ih poravnate i izbjegavajte krivljenje bilo koje od pinova priklju**č**ka. Tako**đ**er se prije ukop**č**avanja kabela pobrinite da su oba priklju**č**ka pravilno okrenuta i poravnata.

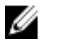

NAPOMENA: Boja računala i određene komponente vašeg računala mogu se razlikovati od onih prikazanih u ovom dokumentu.

Kako biste izbjegli oštećivanje računala, izvršite sljedeće korake prije nego što započnete s radom na unutrašnjosti računala.

- 1. Pobrinite se da je radna površina ravna i čista kako se pokrov računala ne bi ogrebao.
- 2. Isključite računalo (pogledajte odlomak Isklju*č*[ivanje ra](#page-10-0)*č*unala).
- 3. Ako je računalo povezano s priključnim uređajem (priključen) poput dodatne medijske podloge ili dodatnog odjeljka za bateriju, odvojite ga.

#### OPREZ: Prilikom isklju**č**ivanja mrežnog kabela, najprije kabel isklju**č**ite iz ra**č**unala, a potom iz mrežnog ure**đ**aja.

- 4. Iskopčajte sve mrežne kabele iz svog računala.
- 5. Iskopčajte svoje računalo i sve priključene uređaje iz svih električnih izvora napajanja.
- 6. Zatvorite zaslon i računalo okrenite naopako na ravnoj radnoj površini.

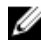

NAPOMENA: Kako biste izbjegli oštećivanje ploče sustava, prije servisiranja računala morate izvaditi glavnu bateriju.

- 7. Uklonite glavnu bateriju.
- 8. Okrenite računalo gornjom stranom prema gore.
- 9. Otvorite zaslon.
- 10. Pritisnite gumb za uključivanje kako biste uzemljili matičnu ploču.

OPREZ: Kako biste se zaštitili od elektri**č**nog udara, prije skidanja pokrova ra**č**unala uvijek isklju**č**ite ra**č**unalo iz zidne uti**č**nice.

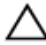

OPREZ: Prije nego što dotaknete bilo koji dio u unutrašnjosti svog ra**č**unala, uzemljite se dodirivanjem neobojene metalne površine, poput metalnog dijela na pole**đ**ini ra**č**unala. Dok radite, povremeno dotaknite neobojanu metalnu površinu kako bi ispraznili stati**č**ki elektricitet koji bi mogao oštetiti unutarnje komponente.

11. Uklonite sve umetnute ExpressCard ili Smart kartice iz odgovarajućih utora.

#### <span id="page-10-0"></span>Preporu**č**eni alati

Za izvršavanje postupaka iz ovog dokumenta možda će vam trebati slijedeći alati:

- mali ravni odvijač
- #0 križni odvijač
- #1 križni odvijač
- malo plastično šilo
- CD s programom za ažuriranje BIOS-a Flash postupkom

#### Isklju**č**ite svoje ra**č**unalo

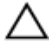

OPREZ: Kako biste izbjegli gubitak podataka, prije isklju**č**ivanja ra**č**unala spremite i zatvorite sve otvorene datoteke i zatvorite sve otvorene programe.

- 1. Isključite operativni sustav:
	- U sustavu Windows Vista:

Kliknite na Start<sup>42</sup>, zatim kliknite na strelicu u donjem desnom kutu izbornika Start na način prikazan u nastavku, a zatim kliknite na Shut Down (Isključi).

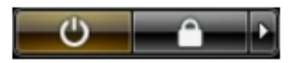

• U sustavu Windows XP:

Kliknite na Start → Turn Off Computer (Isklju**č**i ra**č**unalo) → Turn Off (Isklju**č**i) . Računalo se isključuje nakon što se dovrši postupak odjave operativnog sustava.

2. Provjerite je li računalo, kao i svi priključeni uređaji isključeno. Ako se računalo i priključeni uređaji nisu automatski isključili nakon odjave operativnog sustava, pritisnite i približno 4 sekunde držite gumb za uključivanje/isključivanje kako biste ih isključili.

#### Nakon rada na unutrašnjosti ra**č**unala

Nakon što ste završili bilo koji postupak zamjene, prije uključivanja računala provjerite jeste li priključili sve vanjske uređaje, kartice, kabele itd.

#### OPREZ: Kako biste izbjegli ošte**ć**ivanje ra**č**unala, koristite isklju**č**ivo bateriju namijenjenu za doti**č**no Dell ra**č**unalo. Nemojte koristiti baterije koje su namijenjene za druga Dell ra**č**unala.

- 1. Priključite sve vanjske uređaje, kao što je replikator priključka, dodatna baterija ili medijska baza i ponovno postavite sve kartice, kao što je ExpressCard.
- 2. Priključite sve telefonske ili mrežne kabele na svoje računalo.

#### OPREZ: Kako biste priklju**č**ili mrežni kabel, prvo ga priklju**č**ite u mrežni ure**đ**aj, a zatim u ra**č**unalo.

- 3. Ponovno postavite bateriju.
- 4. Priključite svoje računalo i sve priključene uređaje na njihove izvore električnog napajanja.
- 5. Uključite računalo.

### <span id="page-12-0"></span>Baterija

### Uklanjanje baterije

- 1. Slijedite postupke u odlomku [Prije rada na ra](#page-8-0)*č*unalu.
- 2. Pomaknite jezičke za oslobađanje kako biste oslobodili bateriju.

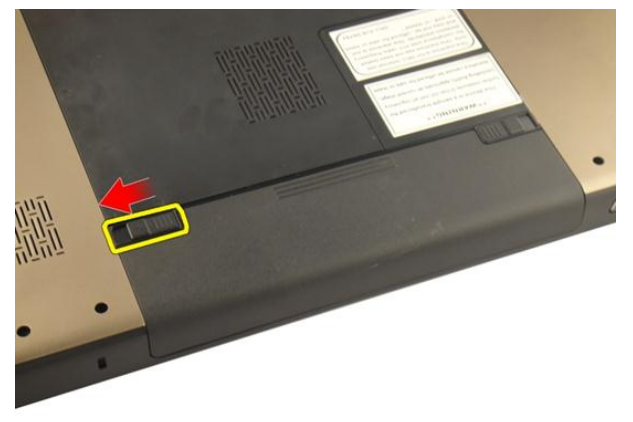

3. Izvucite bateriju iz kućišta i uklonite je iz računala.

<span id="page-13-0"></span>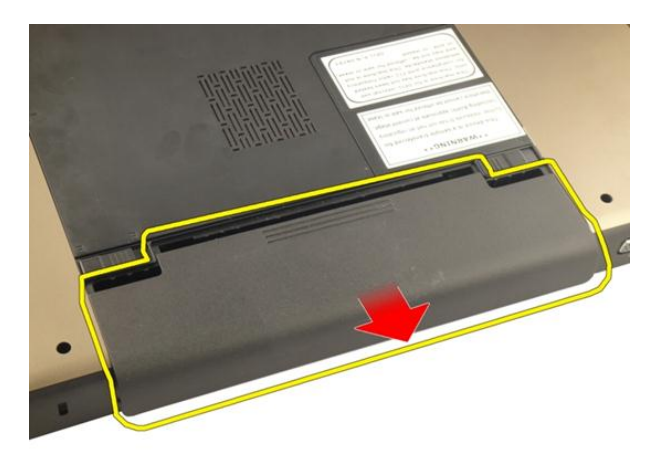

### Ugradnja baterije

- 1. Umetnite bateriju u njezin utor sve dok ne nasjedne na mjesto.
- 2. Slijedite upute u odlomku [Nakon rada na unutrašnjosti ra](#page-10-0)*č*unala.

### <span id="page-14-0"></span>SD kartica

#### Uklanjanje Secure Digital (SD) kartice

- 1. Slijedite postupke u odlomku [Prije rada na ra](#page-8-0)*č*unalu.
- 2. Uklonite [bateriju](#page-12-0).
- 3. Pritisnite SD karticu kako biste je oslobodili iz računala.

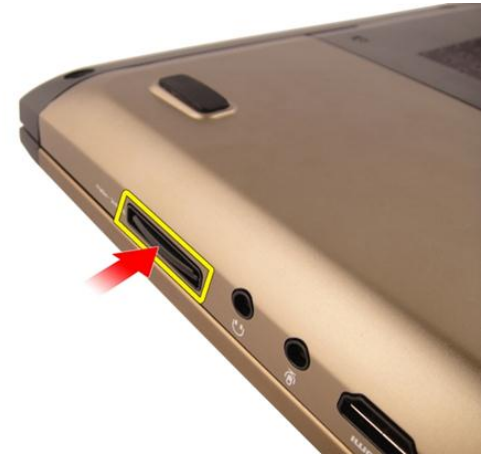

4. Uklonite SD karticu iz računala.

<span id="page-15-0"></span>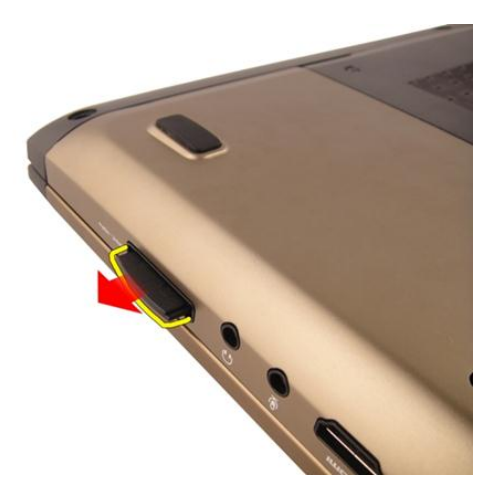

#### Ugradnja Secure Digital (SD) kartice

- 1. Gurnite SD karticu u utor sve dok ne nasjedne na mjesto.
- 2. Ugradite [bateriju](#page-13-0).
- 3. Slijedite upute u odlomku [Nakon rada na unutrašnjosti ra](#page-10-0)*č*unala.

### <span id="page-16-0"></span>**ExpressCard**

#### Uklanjanje ExpressCard

- 1. Slijedite postupke u odlomku [Prije rada na ra](#page-8-0)*č*unalu.
- 2. Uklonite [bateriju](#page-12-0).
- 3. Pritisnite Express dummy karticu i dummy kartica će iskočiti.

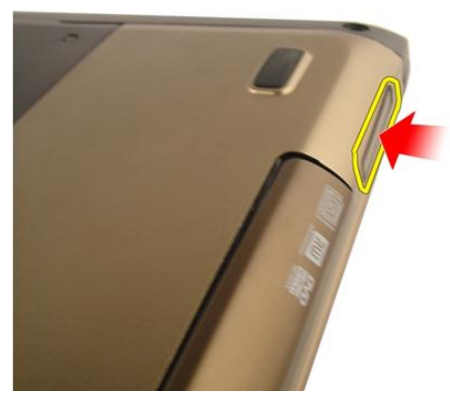

4. Izvadite dummy karticu iz računala.

4

<span id="page-17-0"></span>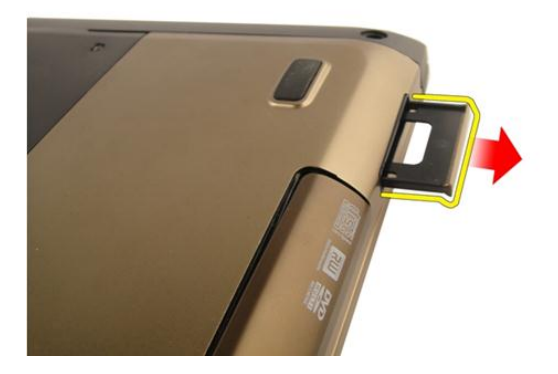

#### Ugradnja ExpressCard

- 1. Umetnite ExpressCard u njezin utor sve dok ne nasjedne na mjesto.
- 2. Ugradite [bateriju](#page-13-0).
- 3. Slijedite upute u odlomku [Nakon rada na unutrašnjosti ra](#page-10-0)*č*unala.

### <span id="page-18-0"></span>**Tipkovnica**

### Uklanjanje tipkovnice

- 1. Slijedite postupke u odlomku [Prije rada na ra](#page-8-0)*č*unalu.
- 2. Uklonite [bateriju](#page-12-0).
- 3. Pritisnite tipkovnicu prema dolje. Izdignite tipkovnicu pomoću odvijača s ravnom glavom prema zaslonu kako biste oslobodili prvi držač tipkovnice.

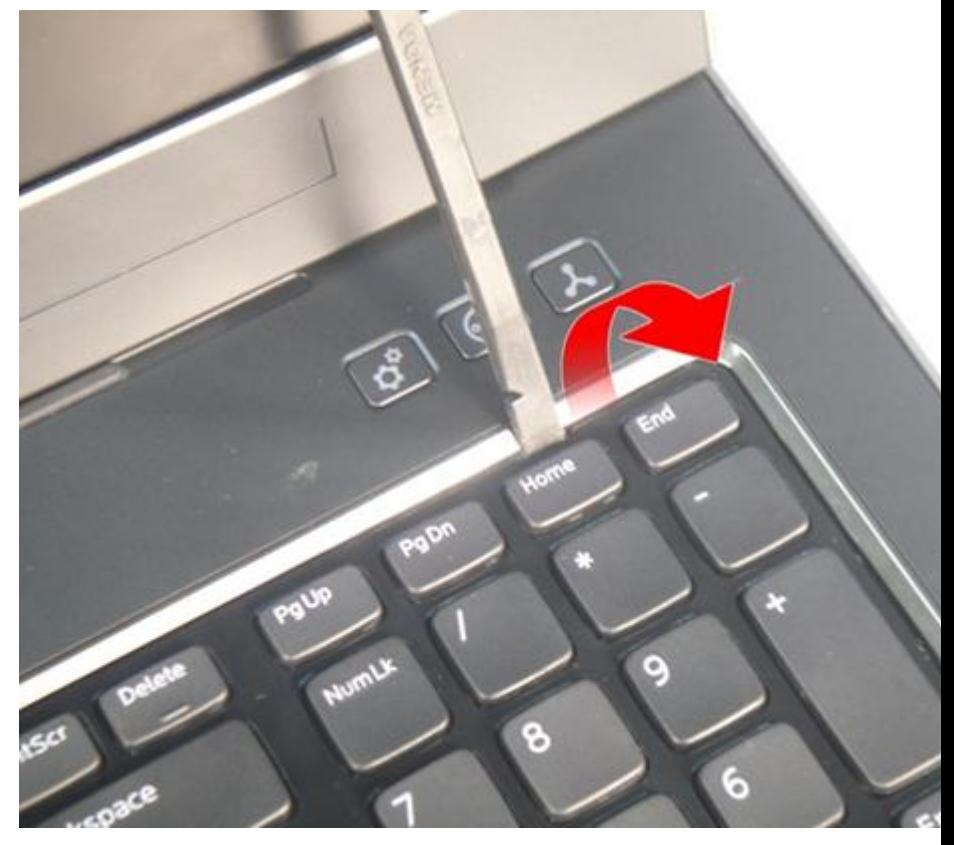

4. Izdignite drugi držač tipkovnice.

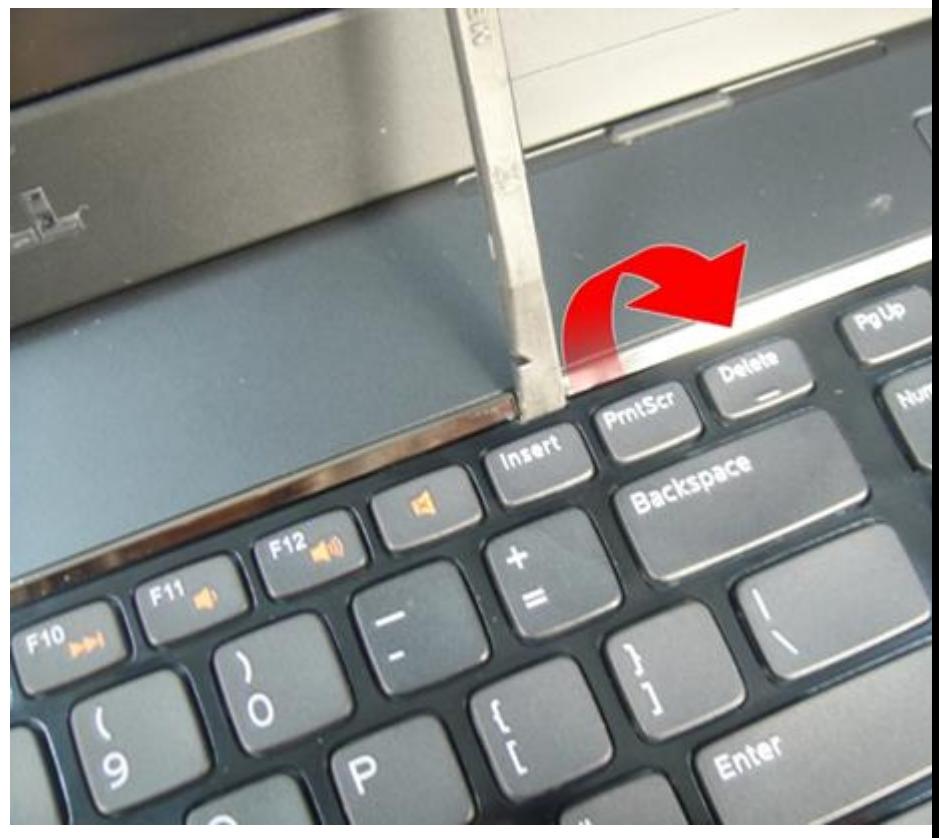

5. Izdignite treći držač tipkovnice.

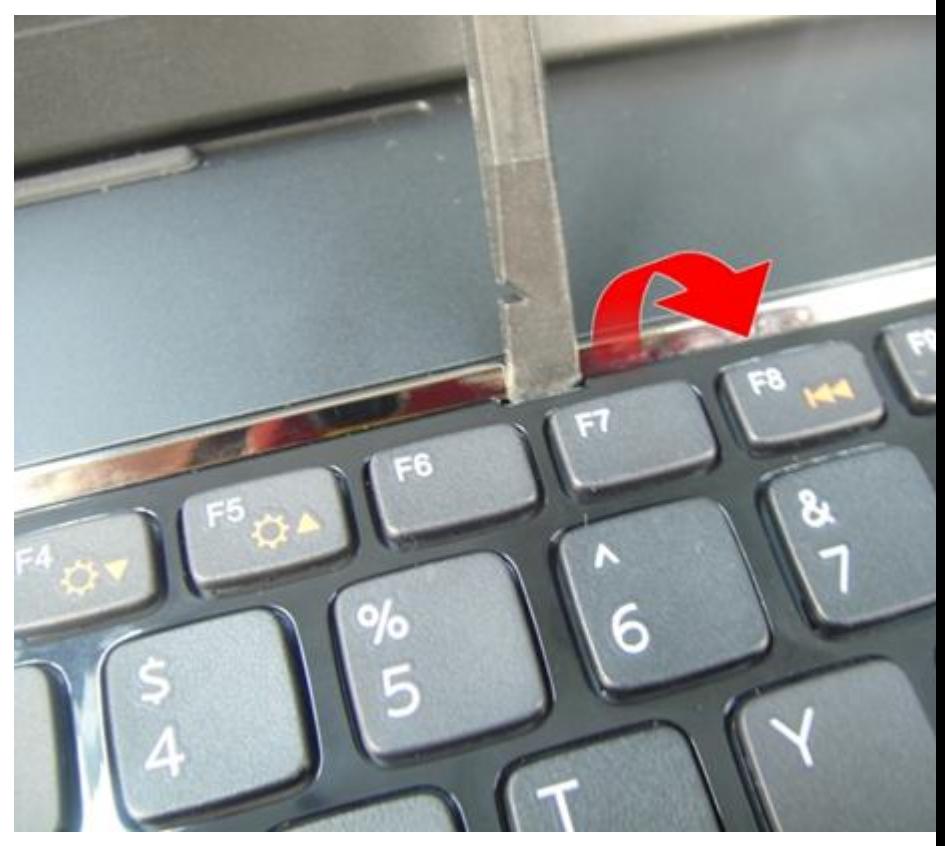

6. Izdignite četvrti držač tipkovnice.

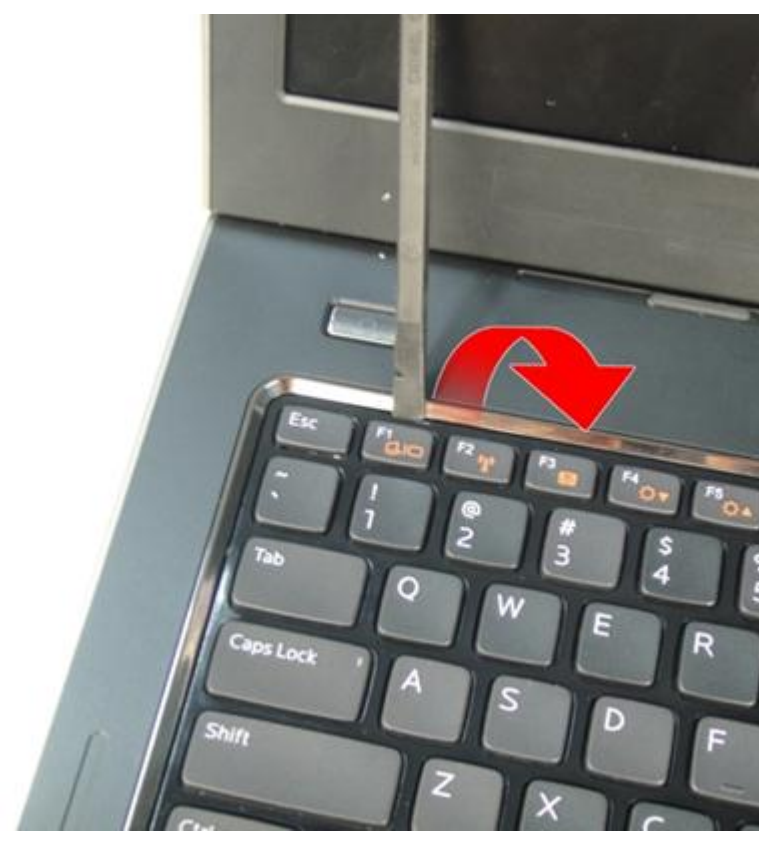

7. Podignite tipkovnicu iz oslonca za ruku.

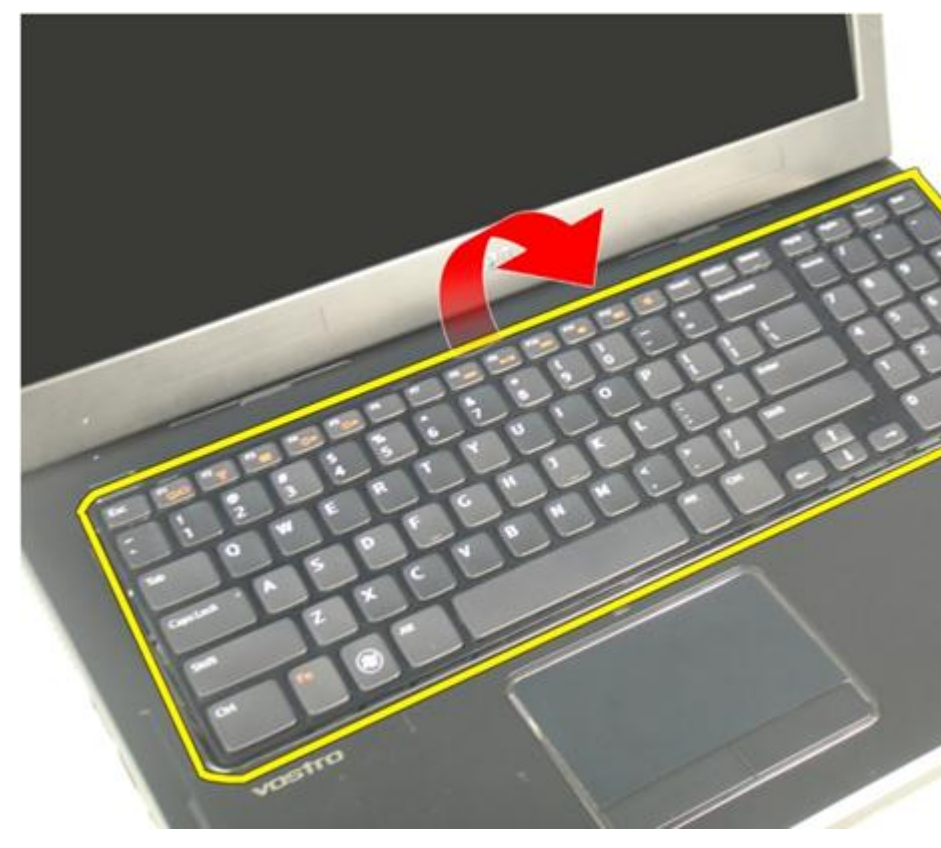

8. Otputite zasun na priključku matične ploče, potom odspojite kabel za pozadinsko osvjetljenje tipkovnice.

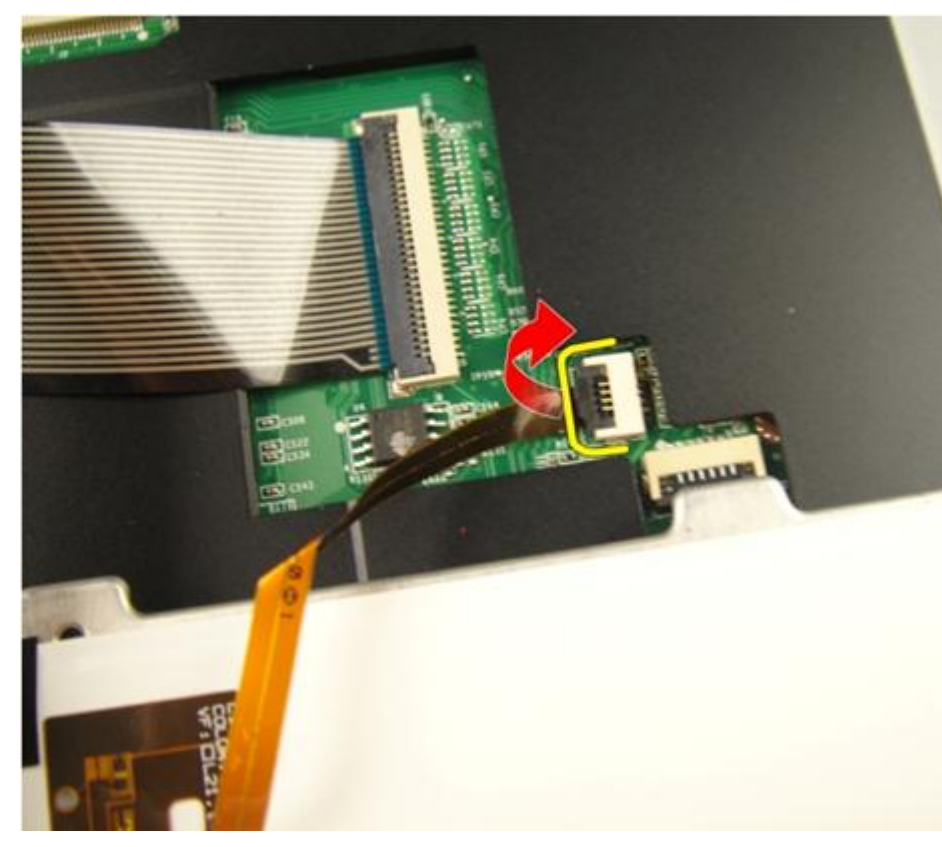

9. Otputite zasun na priključku matične ploče, potom odspojite kabel tipkovnice.

<span id="page-24-0"></span>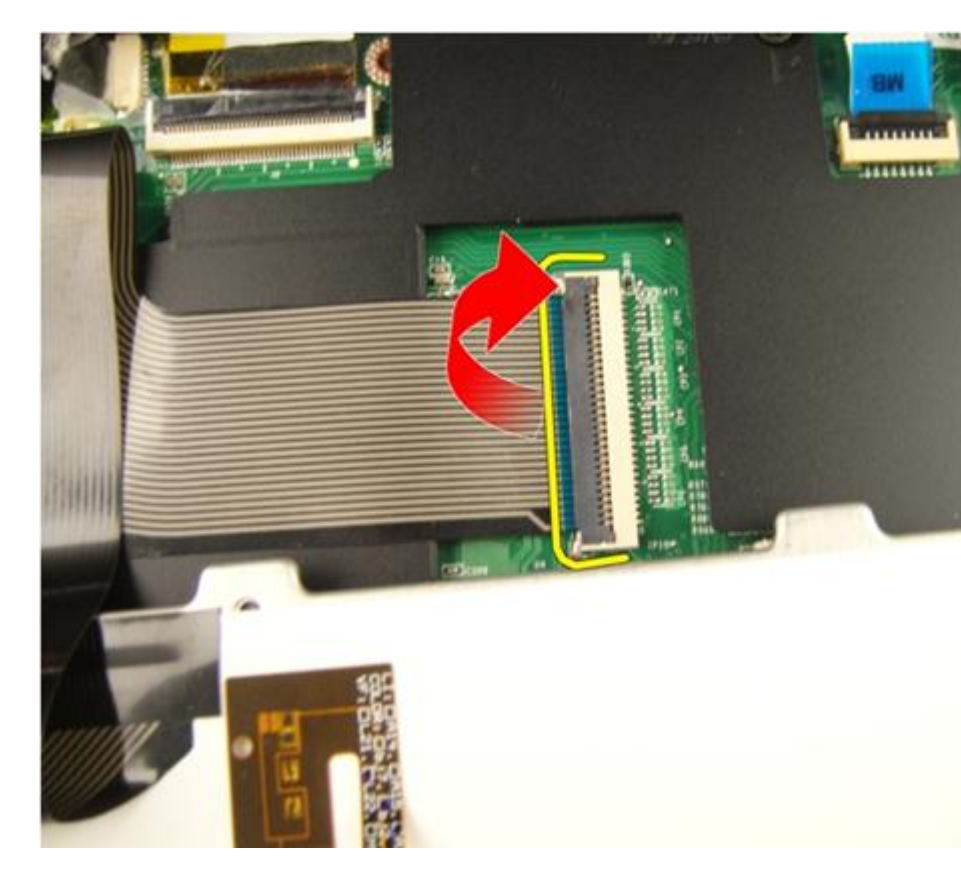

### Ugradnja tipkovnice

- 1. Priključite podatkovni kabel tipkovnice na stražnji dio tipkovnice.
- 2. Ako je računalo isporučeno s tipkovnicom s pozadinskom osvjetljenjem, prilključute kabel za pozadinsko osvjetljenje tipkovnice.
- 3. Ponovno postavite ljepljivu traku kako biste pričvrstili podatkovni kabel tipkovnice na stražnji dio tipkovnice.
- 4. Ugradite tipkovnicu.
- 5. Ugradite [bateriju](#page-13-0).
- 6. Slijedite upute u odlomku [Nakon rada na unutrašnjosti ra](#page-10-0)*č*unala.

# 6

## <span id="page-26-0"></span>Vratašca memorije

#### Uklanjanje vratašca memorije

- 1. Slijedite postupke u odlomku [Prije rada na ra](#page-8-0)*č*unalu.
- 2. Uklonite [bateriju](#page-12-0).
- 3. Odvijte vijke koji pričvršćuju vratašca memorije.

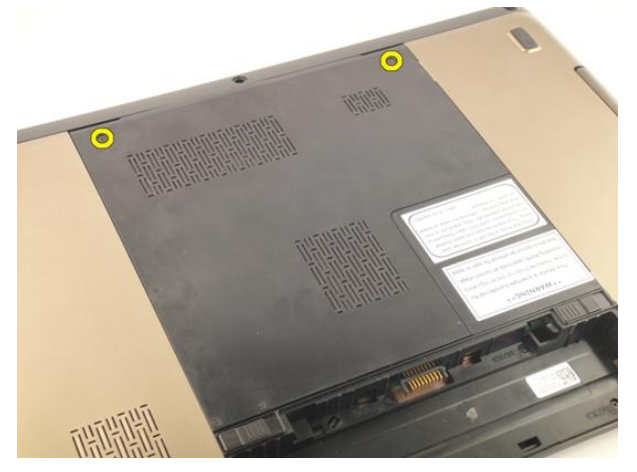

4. Izdignite vratašca memorije pored otvora za vijak, podignite i uklonite ih.

<span id="page-27-0"></span>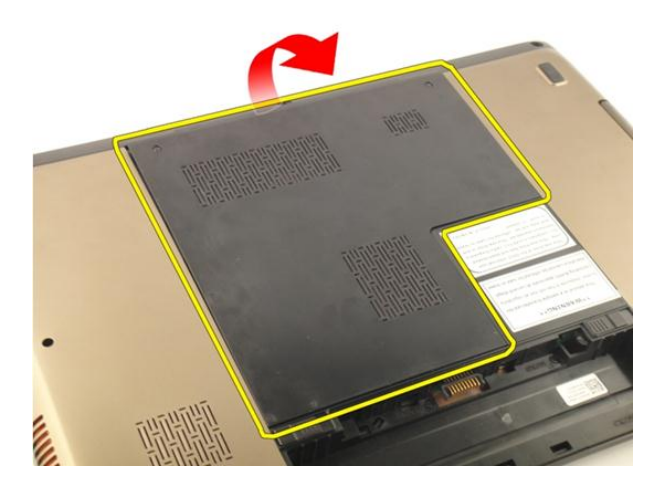

#### Ugradnja vratašca memorije

- 1. Ugradite vratašca memorije na stražnji dio računala.
- 2. Ugradite vijke koji pričvršćuju vratašca memorije.
- 3. Ugradite [bateriju](#page-13-0).
- 4. Slijedite upute u odlomku [Nakon rada na unutrašnjosti ra](#page-10-0)*č*unala.

## <span id="page-28-0"></span>Memorija

#### Uklanjanje memorijskog modula

- 1. Slijedite postupke u odlomku [Prije rada na ra](#page-8-0)*č*unalu.
- 2. Uklonite [bateriju](#page-12-0).
- 3. Uklonite [vratašca memorije](#page-26-0).
- 4. Izdignite kopče dalje od memorijskog modula sve dok ne iskoči.

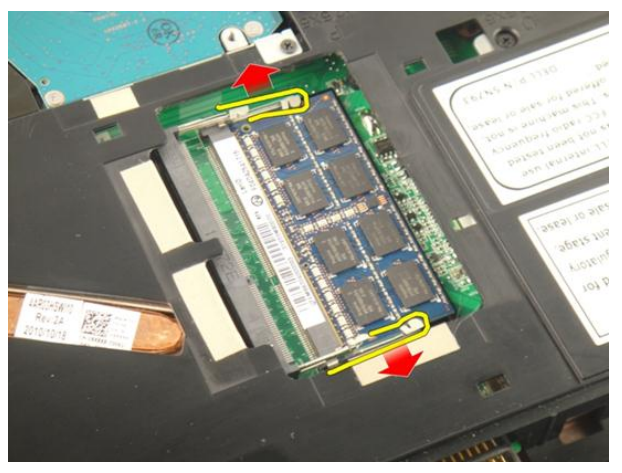

5. Uklonite memorijski modul od njegovog priključka na matičnoj ploči.

7

<span id="page-29-0"></span>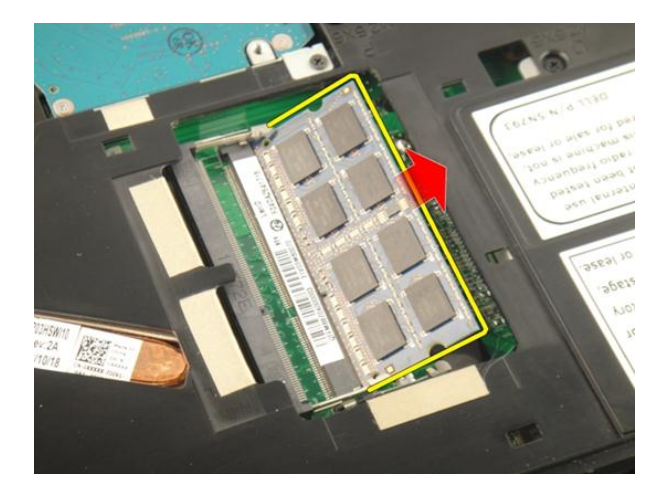

#### Ugradnja memorijskog modula

- 1. Umetnite memorijski modul u memorijski utor.
- 2. Pritisnite na memorijski modul sve dok kopče ne pričvrste memorijski modul na mjestu.
- 3. Ugradite [vratašca memorije](#page-27-0).
- 4. Ugradite [bateriju](#page-13-0).
- 5. Slijedite upute u odlomku [Nakon rada na unutrašnjosti ra](#page-10-0)*č*unala.

# 8

### <span id="page-30-0"></span>Tvrdi pogon

#### Uklanjanje tvrdog pogona

- 1. Slijedite postupke u odlomku [Prije rada na ra](#page-8-0)*č*unalu.
- 2. Uklonite [bateriju](#page-12-0).
- 3. Uklonite [vratašca memorije](#page-26-0).
- 4. Uklonite vijke koji pričvršćuju nosač tvrdog pogona.

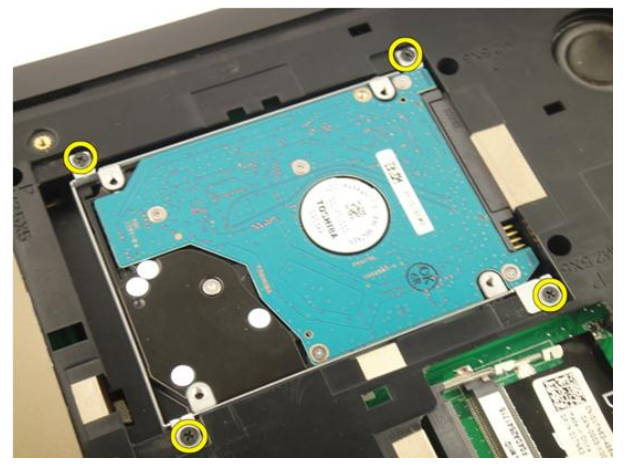

5. Izvucite modul tvrdog pogona u smjeru prikazanom na slici u nastavku.

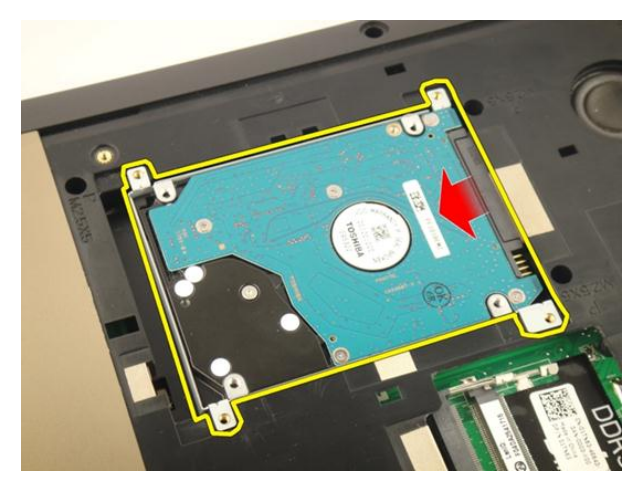

6. Uklonite modul tvrdog pogona iz matične ploče.

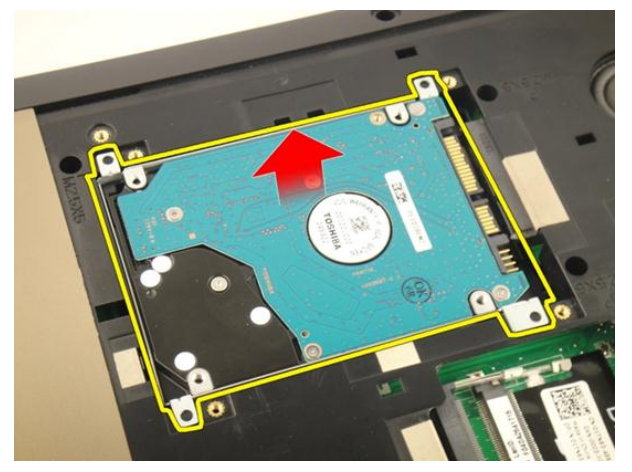

7. Uklonite vijke koji pričvršćuju nosač tvrdog pogona.

<span id="page-32-0"></span>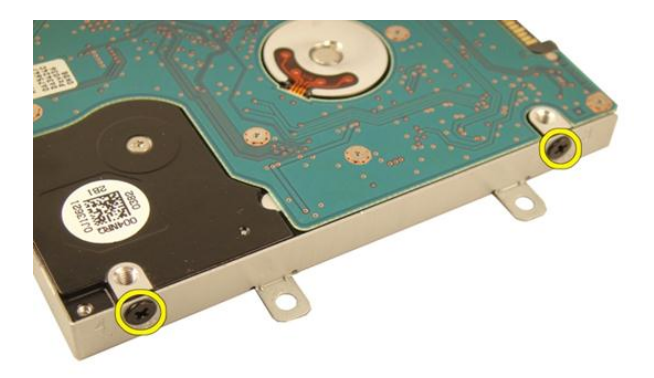

8. Izvucite tvrdi pogon iz nosača tvrdog pogona.

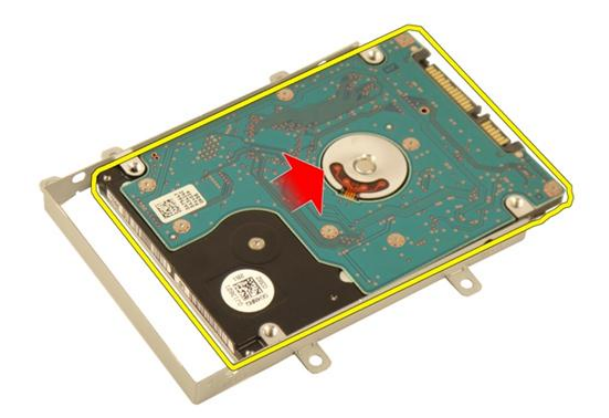

#### Ugradnja tvrdog pogona

- 1. Pritegnite vijke koji pričvršćuju sklop nosača tvrdog pogona.
- 2. Ugradite [vratašca memorije](#page-27-0).
- 3. Ugradite [bateriju](#page-13-0).
- 4. Slijedite upute u odlomku [Nakon rada na unutrašnjosti ra](#page-10-0)*č*unala.

## 9

### <span id="page-34-0"></span>Opti**č**ki pogon

### Uklanjanje opti**č**kog pogona

- 1. Slijedite postupke u odlomku [Prije rada na ra](#page-8-0)*č*unalu.
- 2. Uklonite [bateriju](#page-12-0).
- 3. Uklonite [vratašca memorije](#page-26-0).
- 4. Uklonite vijak koji pričvršćuje nosač optičkog pogona.

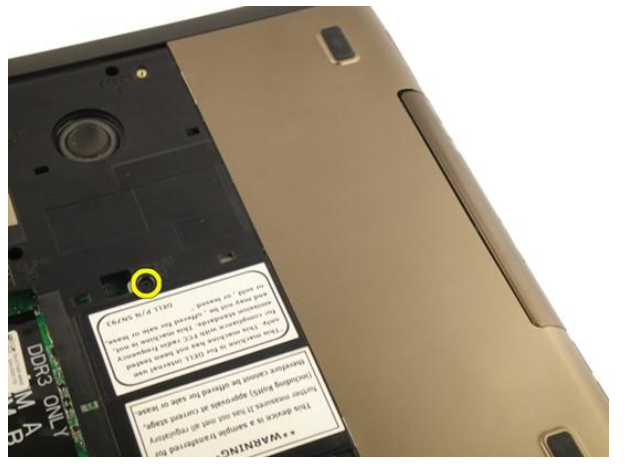

5. Povucite modul optičkog pogona iz računala.

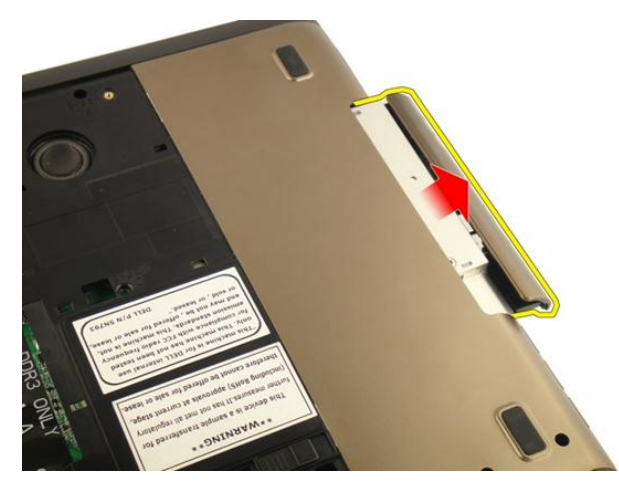

6. Uklonite vijak koji pričvršćuje nosač optičkog pogona.

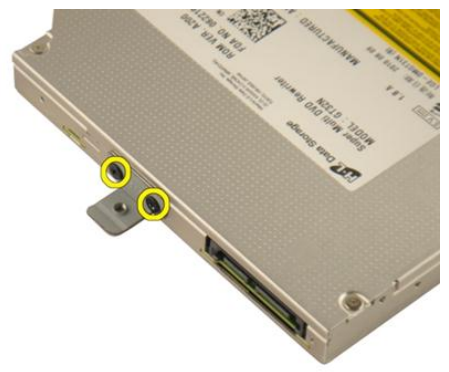

7. Uklonite nosač optičkog pogona iz modula optičkog pogona.
<span id="page-36-0"></span>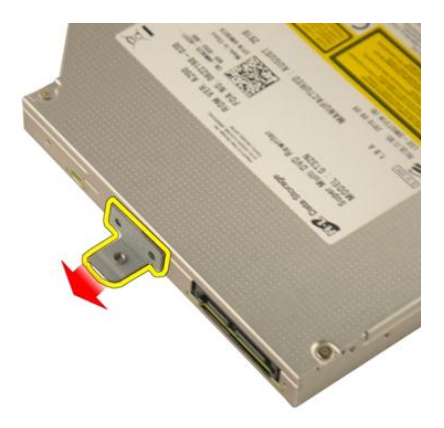

8. Izvucite nosač optičkog pogona iz modula optičkog pogona.

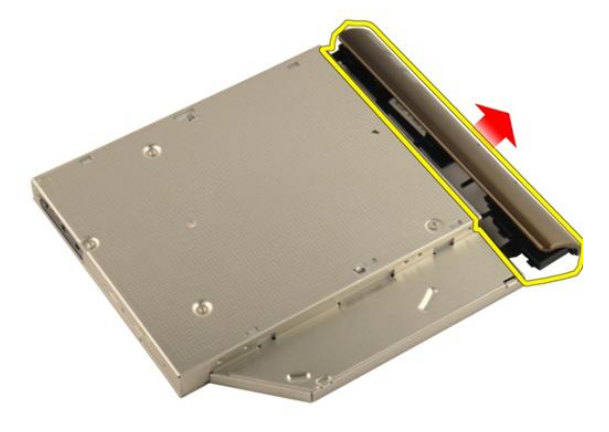

### Ugradnja opti**č**kog pogona

- 1. Pritegnite vijke kako biste pričvrstili nosač na stražnji dio optičkog pogona.
- 2. Umetnite optički pogon u pretinac na desnoj strani kućišta.
- 3. Pritegnite vijak kako biste pričvrstili optički pogon na računalo.
- 4. Ugradite [vratašca memorije](#page-27-0).
- 5. Ugradite [bateriju](#page-13-0).
- 6. Slijedite upute u odlomku [Nakon rada na unutrašnjosti ra](#page-10-0)*č*unala.

## 10

### <span id="page-38-0"></span>Oslonac za ruku

### Uklanjanje oslonca za ruku

- 1. Slijedite postupke u odlomku [Prije rada na ra](#page-8-0)*č*unalu.
- 2. Uklonite [bateriju](#page-12-0).
- 3. Uklonite [tipkovnicu](#page-18-0).
- 4. Uklonite [vratašca memorije](#page-26-0).
- 5. Uklonite opti*č*[ki pogon](#page-34-0).
- 6. Uklonite gume iz donjeg dijela kućišta.

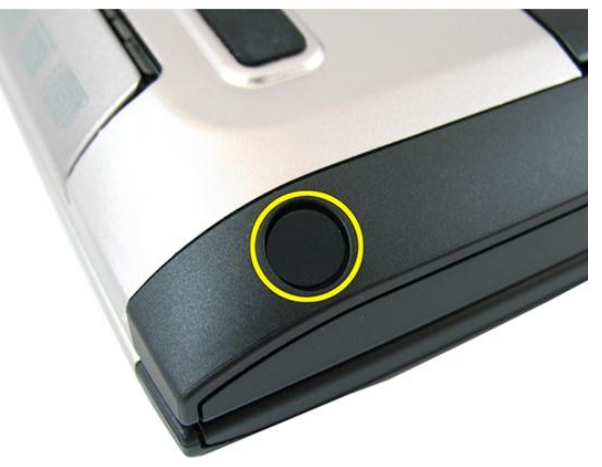

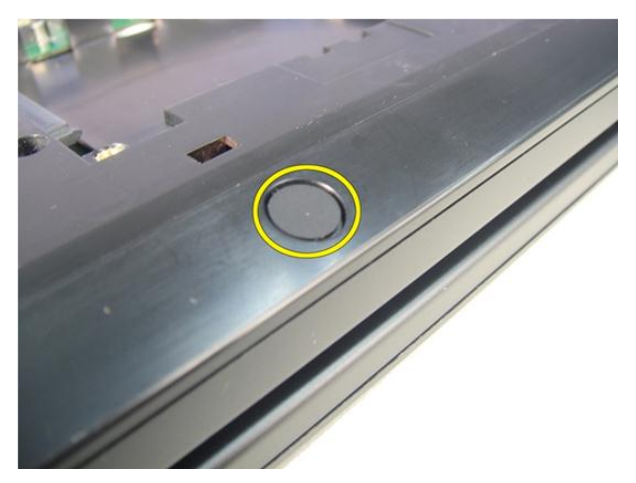

7. Uklonite vijke koji pričvršćuju donje postolje.

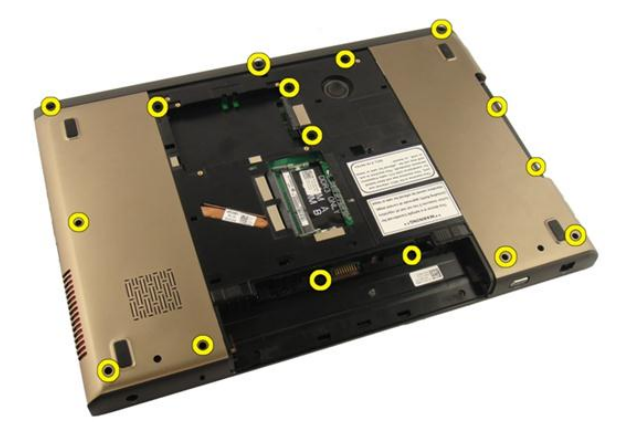

8. Okrenite računalo i uklonite vijke koji pričvršćuju oslonac za ruku.

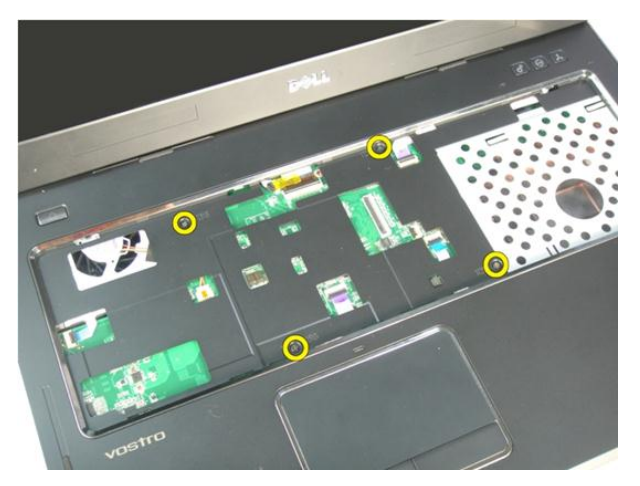

9. Otputite zasun na priključku matične ploče, potom odspojite kabel gumba za uključivanje/isključivanje.

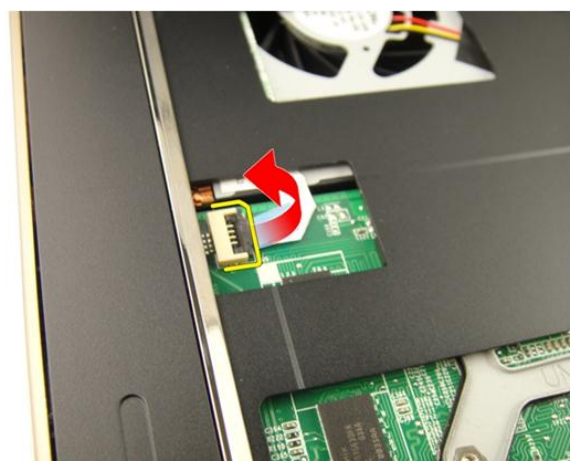

10. Otpustite zasun na priključku matične ploče i potom odspojite kabel podloge osjetljive na dodir.

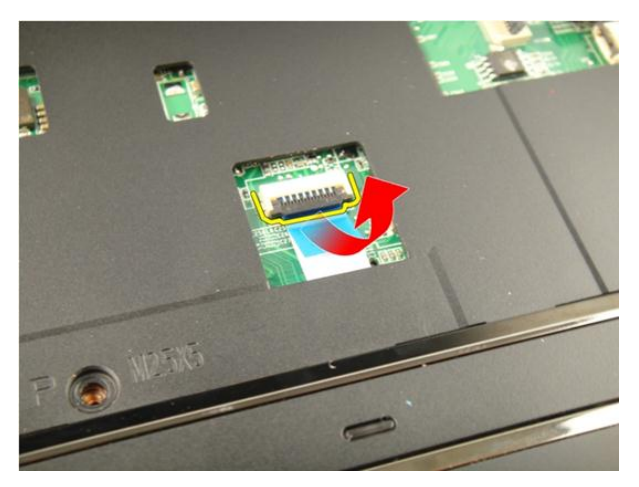

11. Otpustite zasun na priključku matične ploče i potom odspojite kabel čitača otisaka prstiju.

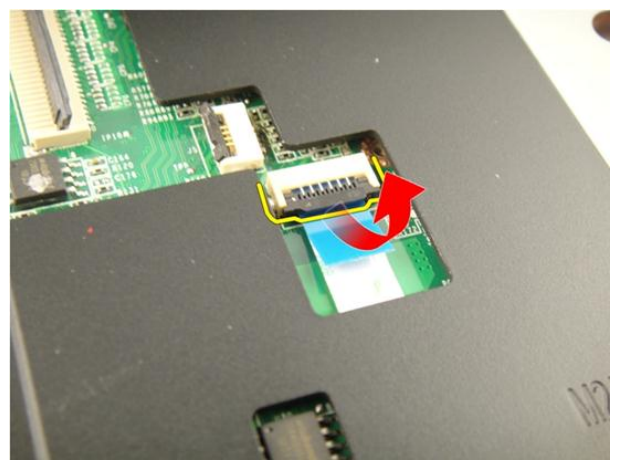

12. Otpustite zasun na priključku matične ploče i potom odspojite kabel prečaca tipkovnice.

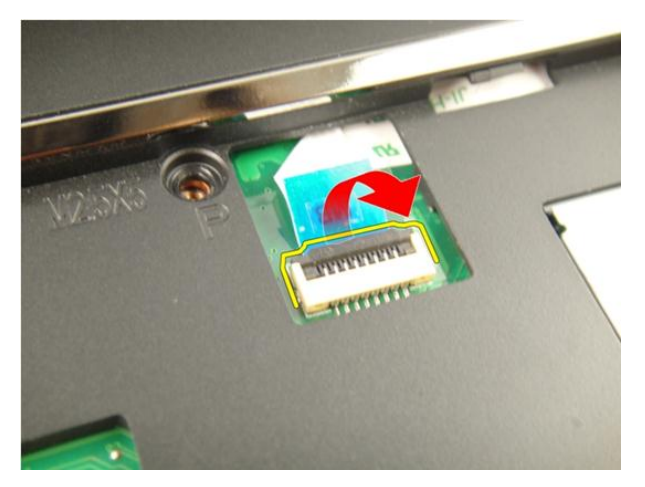

13. Podignite lijevu stranu oslonca za ruku.

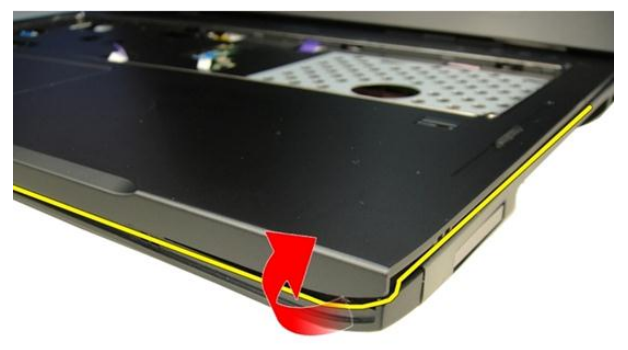

14. Podignite desnu stranu oslonca za ruku.

<span id="page-43-0"></span>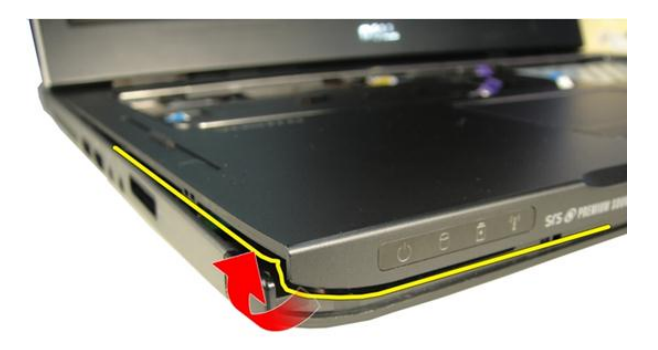

15. Podignite stranice na osloncu za ruku i uklonite ga iz računala.

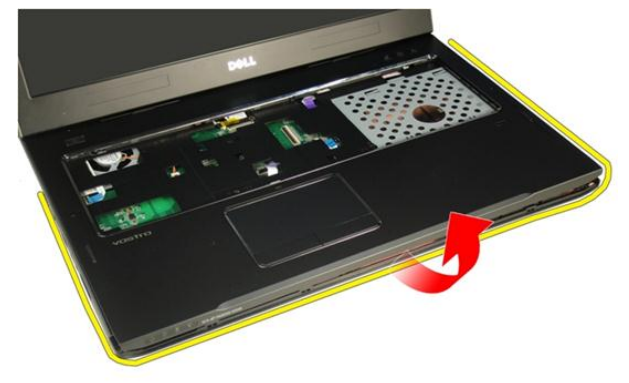

### Ugradnja oslonca za ruku

- 1. Priključite sve kabele na oslonac za ruku.
- 2. Pritegnite pričvrsne vijke koji pričvršćuju oslonac za ruku na mjestu.
- 3. Pritegnite vijke na dnu kućišta koji pričvršćuju oslonac za ruku na mjestu.
- 4. Ugradite opti*č*[ki pogon](#page-36-0).
- 5. Ugradite [vratašca memorije](#page-27-0).
- 6. Ugradite [tipkovnicu](#page-24-0).
- 7. Ugradite [bateriju](#page-13-0).

8. Slijedite upute u odlomku [Nakon rada na unutrašnjosti ra](#page-10-0)*č*unala.

## 11

### <span id="page-46-0"></span>Poklopac šarke

### Uklanjanje poklopca šarke

- 1. Slijedite postupke u odlomku [Prije rada na ra](#page-8-0)*č*unalu.
- 2. Uklonite [bateriju](#page-12-0).
- 3. Uklonite [tipkovnicu](#page-18-0).
- 4. Uklonite opti*č*[ki pogon](#page-34-0).
- 5. Uklonite [vratašca memorije](#page-26-0).
- 6. Uklonite *[oslonac za ruku](#page-38-0)*.
- 7. Uklonite vijak koji pričvršćuje pokrov šarke za odjeljak baterije.

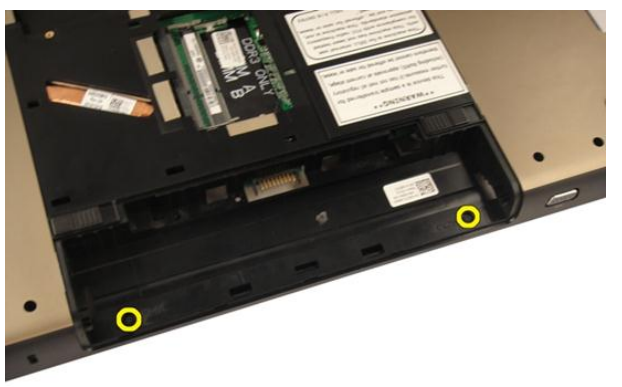

8. Pritisnite i držite tri kuke za otpuštanje.

<span id="page-47-0"></span>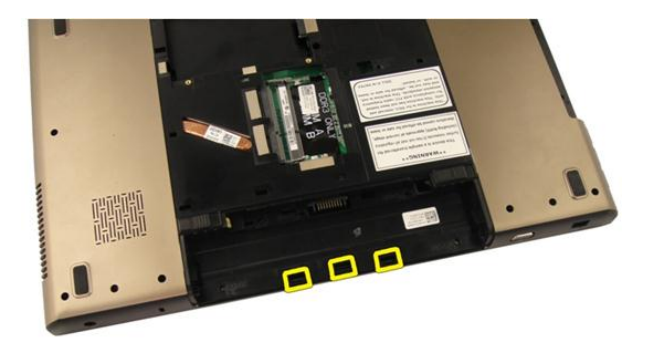

9. Okrenite računalo i uklonite poklopac šarke.

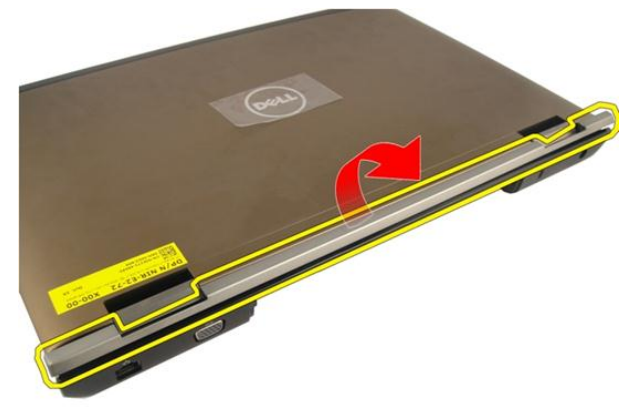

### Ugradnja poklopca šarke

- 1. Pritegnite vijke koji pričvršćuju šarke zaslona na mjestu.
- 2. Ugradite [oslonac za ruku.](#page-43-0)
- 3. Ugradite [vratašca memorije](#page-27-0).
- 4. Ugradite opti*č*[ki pogon](#page-36-0).
- 5. Ugradite [tipkovnicu](#page-24-0).
- 6. Ugradite [bateriju](#page-13-0).
- 7. Slijedite upute u odlomku [Nakon rada na unutrašnjosti ra](#page-10-0)*č*unala.

### <span id="page-48-0"></span>Kartica beži**č**ne lokalnne veze (WLAN)

#### Uklanjanje kartice za beži**č**nu lokalnu mrežu (WLAN)

- 1. Slijedite postupke u odlomku [Prije rada na ra](#page-8-0)*č*unalu.
- 2. Uklonite [bateriju](#page-12-0).
- 3. Uklonite [tipkovnicu](#page-18-0).
- 4. Uklonite [vratašca memorije](#page-26-0).
- 5. Uklonite opti*č*[ki pogon](#page-34-0).
- 6. Uklonite *[oslonac za ruku](#page-38-0)*.
- 7. Odspojite antenske kabele iz WLAN kartice.

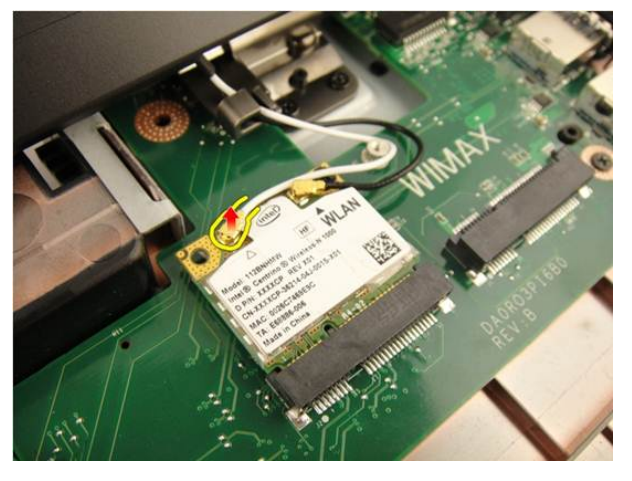

8. Odspojite antenske kabele iz WLAN kartice.

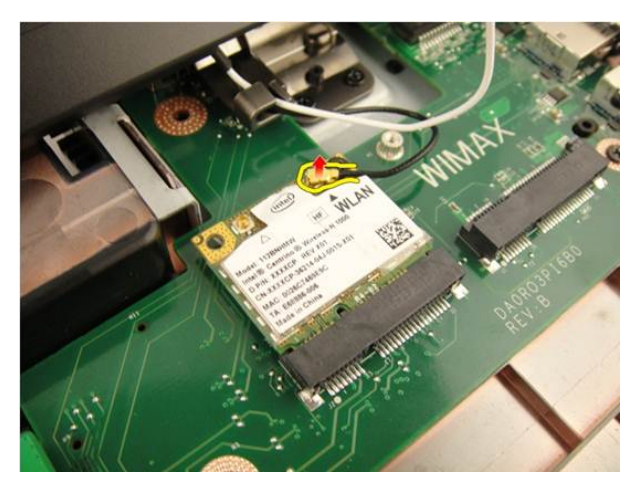

9. Uklonite vijak koji pričvršćuje WLAN karticu.

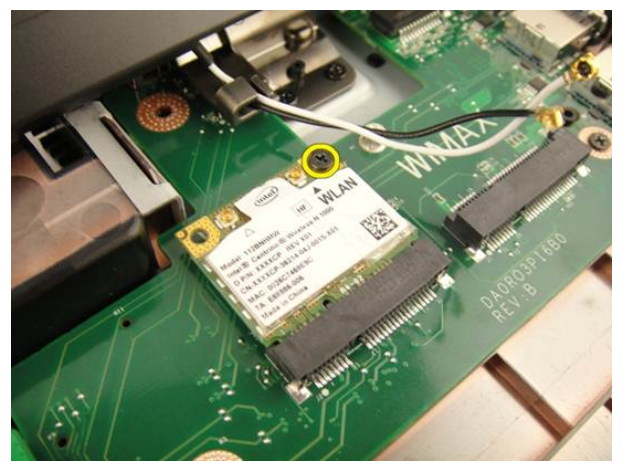

10. Povucite WLAN karticu ravno prema van iz njezinog utora i uklonite je.

<span id="page-50-0"></span>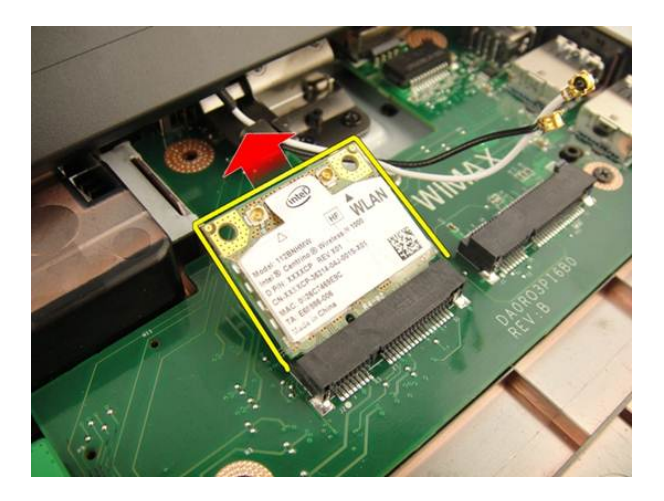

#### Ugradnja kartice za beži**č**nu lokalnu mrežu (WLAN)

- 1. Umetnite WLAN karticu u njezin utor.
- 2. Pritegnite vijak koji pričvršćuje WLAN karticu na mjestu.
- 3. Priključite antenske kabele prema kodovima boja na WLAN kartici.
- 4. Ugradite *[oslonac za ruku.](#page-43-0)*
- 5. Ugradite opti*č*[ki pogon](#page-36-0).
- 6. Ugradite [vratašca memorije](#page-27-0).
- 7. Ugradite [tipkovnicu](#page-24-0).
- 8. Ugradite [bateriju](#page-13-0).
- 9. Slijedite upute u odlomku [Nakon rada na unutrašnjosti ra](#page-10-0)*č*unala.

### <span id="page-52-0"></span>Sklop zaslona

#### Uklanjanje sklopa zaslona

- 1. Slijedite postupke u odlomku [Prije rada na ra](#page-8-0)*č*unalu.
- 2. Uklonite [bateriju](#page-12-0).
- 3. Uklonite [tipkovnicu](#page-18-0).
- 4. Uklonite [vratašca memorije](#page-26-0).
- 5. Uklonite opti*č*[ki pogon](#page-34-0).
- 6. Uklonite *[oslonac za ruku](#page-38-0)*.
- 7. Uklonite *[poklopac šarke](#page-46-0)*.
- 8. Uklonite [WLAN karticu](#page-48-0).
- 9. Uklonite vijke koji pričvršćuje šarku zaslona.

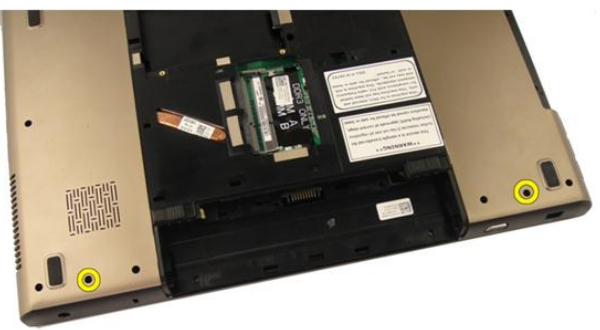

10. Otputite zasun na matičnoj ploči i potom odspojite kabel zaslona.

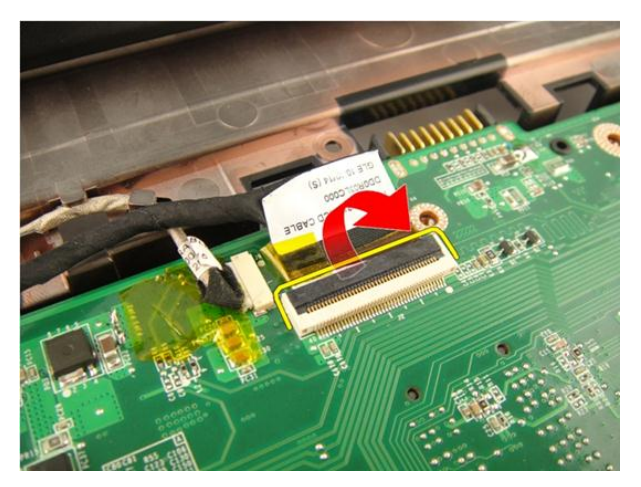

11. Odspojite kabel kamere iz matične ploče.

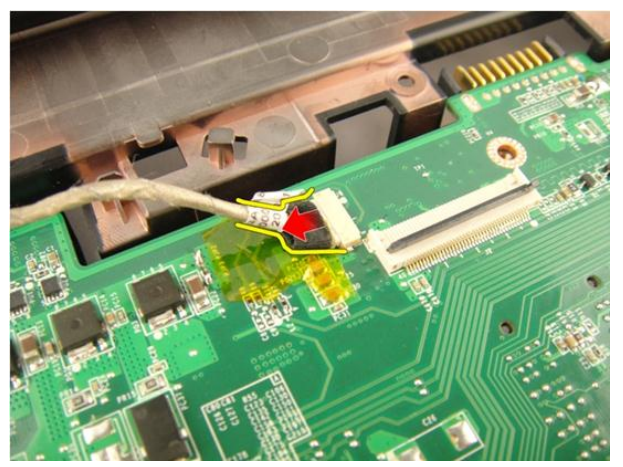

12. Uklonite vijke koji pričvršćuje lijevu šarku.

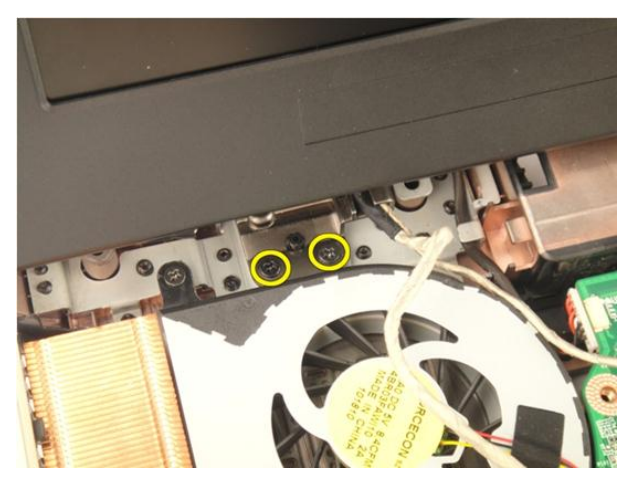

13. Uklonite vijke koji pričvršćuje desnu šarku.

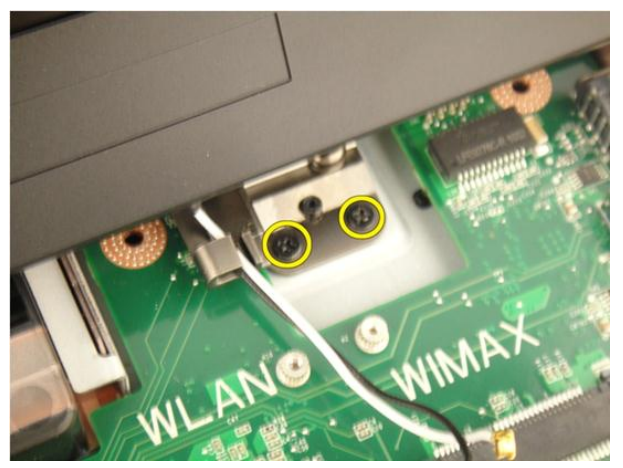

14. Podignite sklop zaslona i odmaknite ga od računala.

<span id="page-55-0"></span>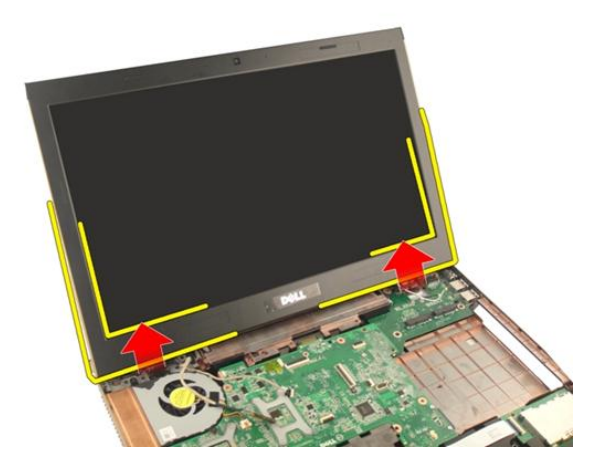

### Ugradnja sklopa zaslona

- 1. Priključite sklop zaslona na računalo.
- 2. Pritegnite vijke na sklopu zaslona pričvršćujući ga na mjestu.
- 3. Pritegnite vijke na dnu kućišta koji pričvršćuju sklop zaslona na mjestu.
- 4. Ugradite [WLAN karticu](#page-50-0).
- 5. Ugradite [poklopac šarke](#page-47-0).
- 6. Ugradite *[oslonac za ruku.](#page-43-0)*
- 7. Ugradite opti*č*[ki pogon](#page-36-0).
- 8. Ugradite [vratašca memorije](#page-27-0).
- 9. Ugradite [tipkovnicu](#page-24-0).
- 10. Ugradite [bateriju](#page-13-0).
- 11. Slijedite upute u odlomku [Nakon rada na unutrašnjosti ra](#page-10-0)*č*unala.

14

### <span id="page-56-0"></span>Okvir zaslona

#### Uklanjanje okvira zaslona

- 1. Slijedite postupke u odlomku [Prije rada na ra](#page-8-0)*č*unalu.
- 2. Uklonite [bateriju](#page-12-0).
- 3. Uklonite [tipkovnicu](#page-18-0).
- 4. Uklonite [vratašca memorije](#page-26-0).
- 5. Uklonite opti*č*[ki pogon](#page-34-0).
- 6. Uklonite *[oslonac za ruku](#page-38-0)*.
- 7. Uklonite [poklopac šarke](#page-46-0).
- 8. Uklonite [WLAN karticu](#page-48-0).
- 9. Uklonite [sklop zaslona](#page-52-0).
- 10. Podignite gornju stranu okvira.

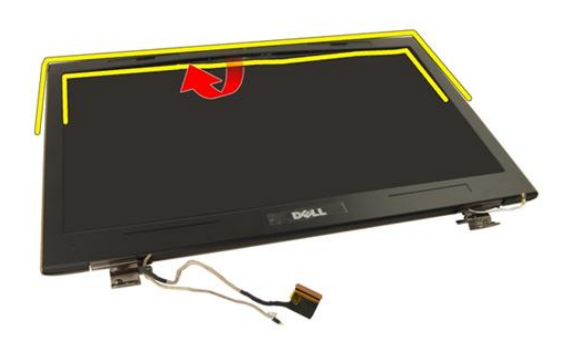

11. Podignite bočne strane okvira.

<span id="page-57-0"></span>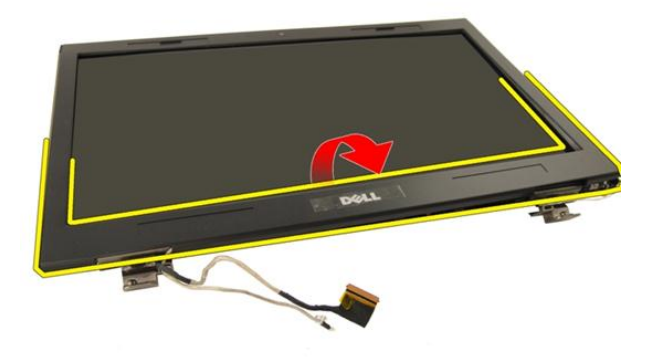

12. Uklonite okvir zaslona iz šarke zaslona.

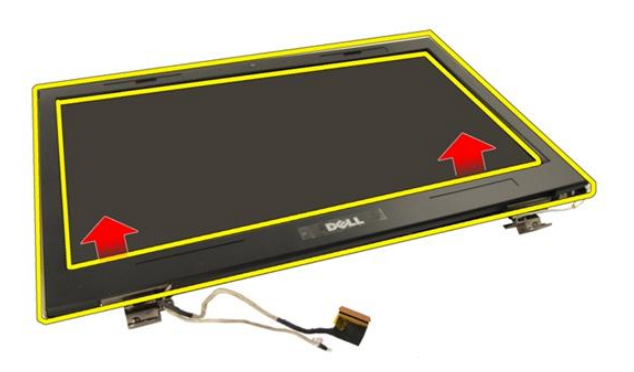

#### Ugradnja okvira zaslona

- 1. Priključite okvir zaslona na šarku zaslona.
- 2. Ugradite [sklop zaslona](#page-55-0).
- 3. Ugradite [WLAN karticu](#page-50-0).
- 4. Ugradite [poklopac šarke](#page-47-0).
- 5. Ugradite [oslonac za ruku.](#page-43-0)
- 6. Ugradite opti*č*[ki pogon](#page-36-0).
- 7. Ugradite [vratašca memorije](#page-27-0).
- 8. Ugradite [tipkovnicu](#page-24-0).
- 9. Ugradite [bateriju](#page-13-0).
- 10. Slijedite upute u odlomku [Nakon rada na unutrašnjosti ra](#page-10-0)*č*unala.

### <span id="page-60-0"></span>Plo**č**a zaslona

### Uklanjanje plo**č**e zaslona

- 1. Slijedite postupke u odlomku [Prije rada na ra](#page-8-0)*č*unalu.
- 2. Uklonite [bateriju](#page-12-0).
- 3. Uklonite [tipkovnicu](#page-18-0).
- 4. Uklonite [vratašca memorije](#page-26-0).
- 5. Uklonite opti*č*[ki pogon](#page-34-0).
- 6. Uklonite *[oslonac za ruku](#page-38-0)*.
- 7. Uklonite *[poklopac šarke](#page-46-0)*.
- 8. Uklonite *[WLAN karticu](#page-48-0)*.
- 9. Uklonite [sklop zaslona](#page-52-0).
- 10. Uklonite [okvir zaslona](#page-56-0).
- 11. Uklonite vijak koji pričvršćuje lijevi nosač zaslona.

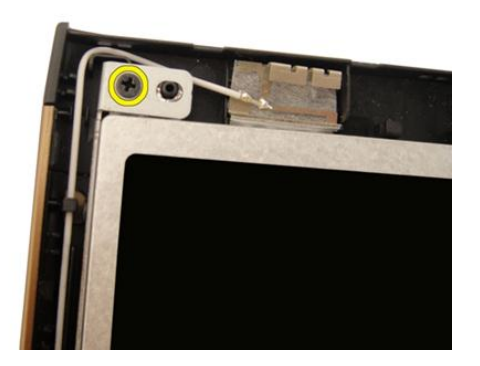

12. Uklonite vijke koji pričvršćuju lijevi nosač zaslona.

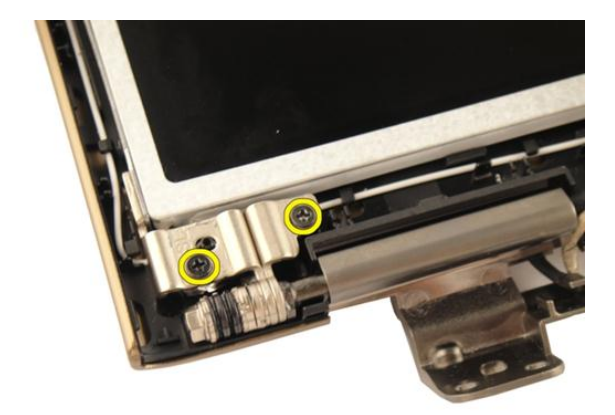

13. Uklonite vijak koji pričvršćuje desni nosač zaslona.

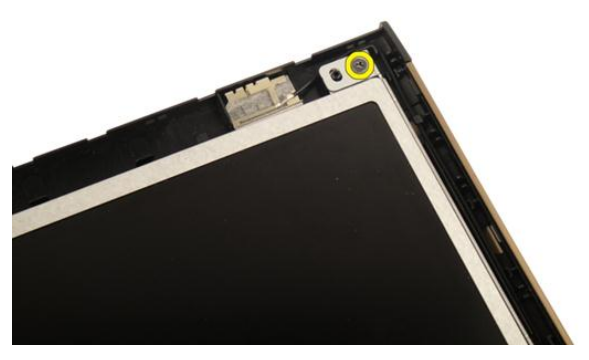

14. Uklonite vijke koji pričvršćuju desni nosač zaslona.

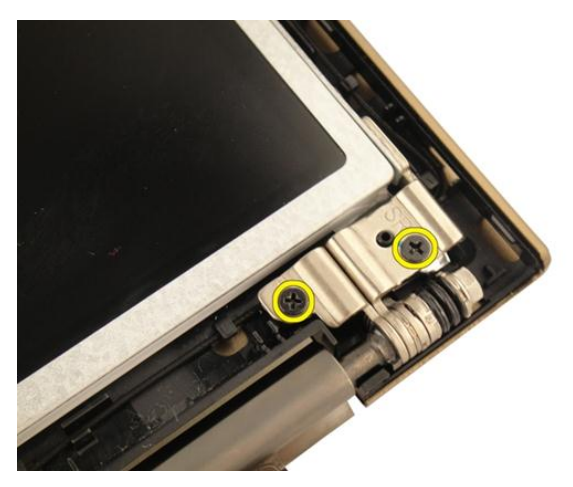

15. Otpustite kabel zaslona iz otvora kao što je prikazano na slici.

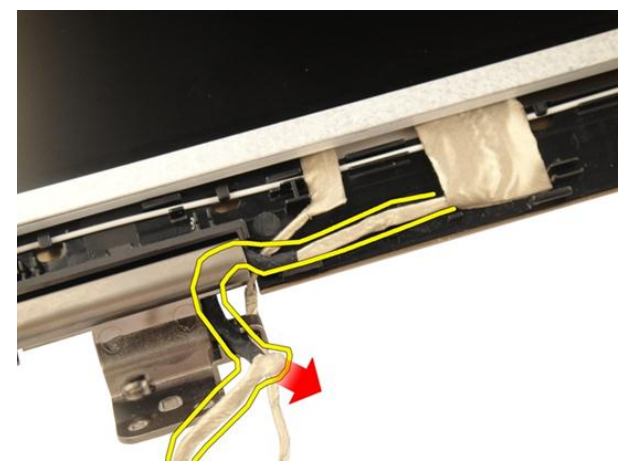

16. Otpustite WLAN antenski kabel iz otvora kao što je prikazano na slici.

<span id="page-63-0"></span>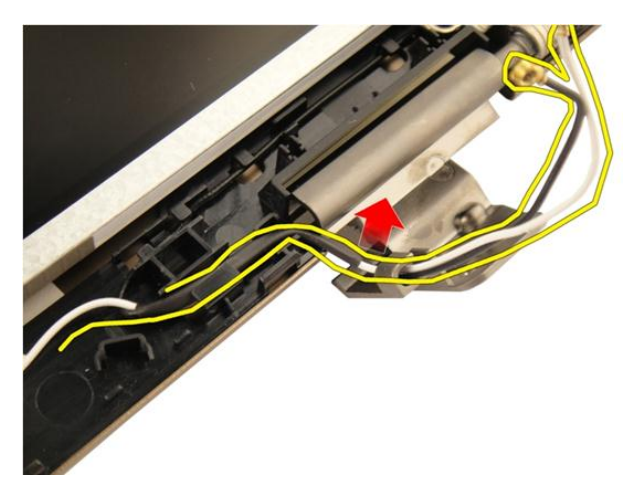

17. Podignite i uklonite modul ploče zaslona iz poklopca zaslona.

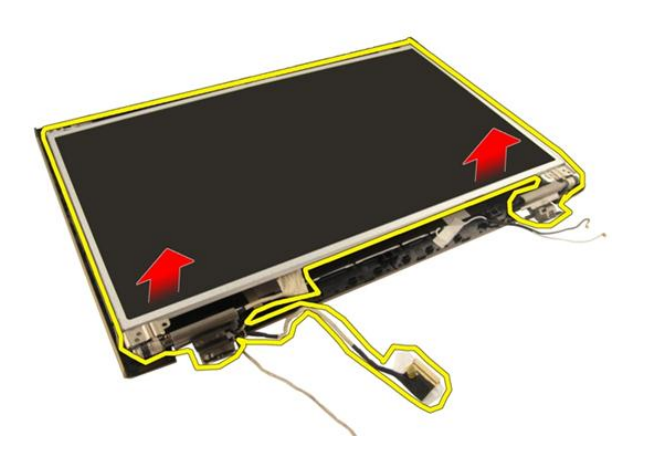

### Ugradnja plo**č**e zaslona

- 1. Priključite WLAN antenski kabel kroz otvor.
- 2. Poravnajte nosač zaslona s pločom zaslona i pritegnite vijke koji pričvršćuju nosač zaslona na mjestu.
- 3. Ugradite [okvir zaslona](#page-57-0).
- 4. Ugradite [sklop zaslona](#page-55-0).
- 5. Ugradite [WLAN karticu](#page-50-0).
- 6. Ugradite *[poklopac šarke](#page-47-0)*.
- 7. Ugradite [oslonac za ruku.](#page-43-0)
- 8. Ugradite opti*č*[ki pogon](#page-36-0).
- 9. Ugradite [vratašca memorije](#page-27-0).
- 10. Ugradite [tipkovnicu](#page-24-0).
- 11. Ugradite [bateriju](#page-13-0).
- 12. Slijedite upute u odlomku [Nakon rada na unutrašnjosti ra](#page-10-0)*č*unala.

16

### Kabel zaslona

#### Uklanjanje kabela zaslona

- 1. Slijedite postupke u odlomku [Prije rada na ra](#page-8-0)*č*unalu.
- 2. Uklonite [bateriju](#page-12-0).
- 3. Uklonite [tipkovnicu](#page-18-0).
- 4. Uklonite [vratašca memorije](#page-26-0).
- 5. Uklonite opti*č*[ki pogon](#page-34-0).
- 6. Uklonite *[oslonac za ruku](#page-38-0)*.
- 7. Uklonite [poklopac šarke](#page-46-0).
- 8. Uklonite [WLAN karticu](#page-48-0).
- 9. Uklonite [sklop zaslona](#page-52-0).
- 10. Uklonite *[okvir zaslona](#page-56-0)*.
- 11. Uklonite plo*č*[u zaslona](#page-60-0).
- 12. Odlijepite traku s kabela zaslona.

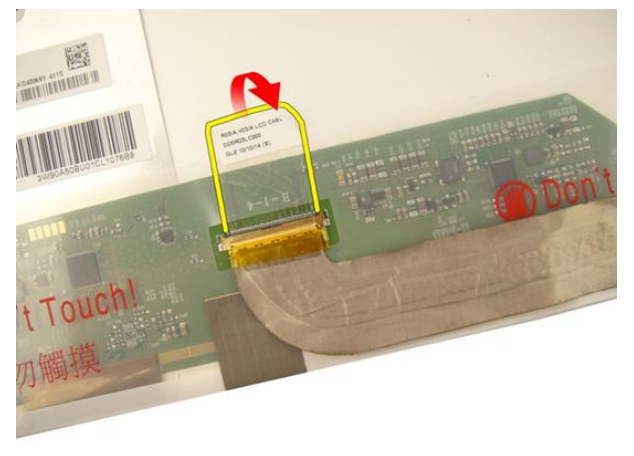

13. Odspojite kabel zaslona iz ploče zaslona.

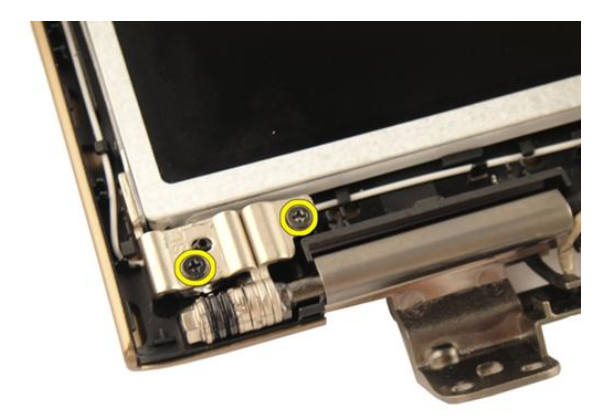

#### Ugradnja kabela zaslona

- 1. Priključite kabel zaslona na ploču zaslona.
- 2. Zaljepite traku na kabel zaslona.
- 3. Ugradite plo*č*[u zaslona](#page-63-0).
- 4. Ugradite [okvir zaslona](#page-57-0).
- 5. Ugradite [sklop zaslona](#page-55-0).
- 6. Ugradite [WLAN karticu](#page-50-0).
- 7. Ugradite *[poklopac šarke](#page-47-0)*.
- 8. Ugradite [oslonac za ruku.](#page-43-0)
- 9. Ugradite opti*č*[ki pogon](#page-36-0).
- 10. Ugradite [vratašca memorije](#page-27-0).
- 11. Ugradite [tipkovnicu](#page-24-0).
- 12. Ugradite [bateriju](#page-13-0).
- 13. Slijedite upute u odlomku [Nakon rada na unutrašnjosti ra](#page-10-0)*č*unala.

# 17

### Nosa**č**i i šarke zaslona

### Uklanjanje nosa**č**a i šarki zaslona

- 1. Slijedite postupke u odlomku [Prije rada na ra](#page-8-0)*č*unalu.
- 2. Uklonite [bateriju](#page-12-0).
- 3. Uklonite [tipkovnicu](#page-18-0).
- 4. Uklonite [vratašca memorije](#page-26-0).
- 5. Uklonite opti*č*[ki pogon](#page-34-0).
- 6. Uklonite *[oslonac za ruku](#page-38-0)*.
- 7. Uklonite *[poklopac šarke](#page-46-0)*.
- 8. Uklonite *WI AN karticu.*
- 9. Uklonite [sklop zaslona](#page-52-0).
- 10. Uklonite [okvir zaslona](#page-56-0).
- 11. Uklonite plo*č*[u zaslona](#page-60-0).
- 12. Uklonite vijke koji pričvršćuju lijevi nosač zaslona.

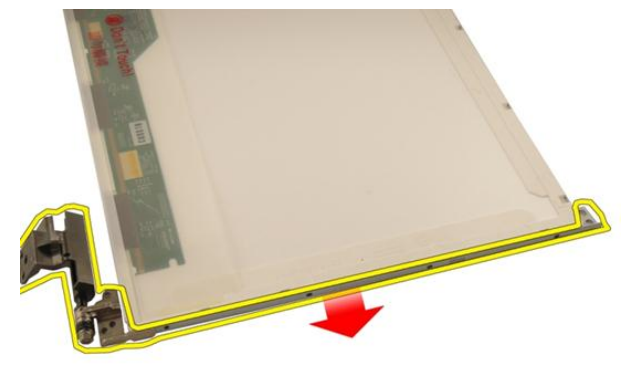

13. Uklonite lijevi nosač zaslona.

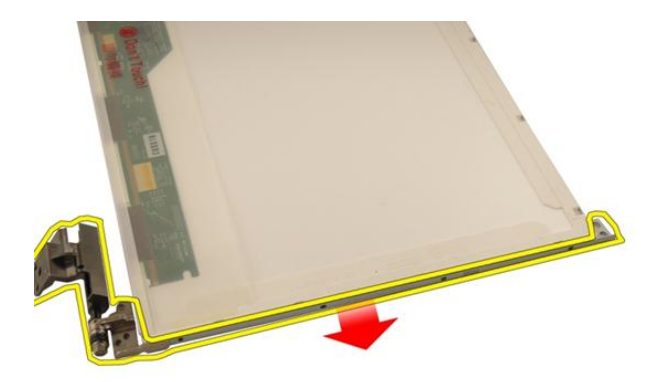

14. Uklonite vijke koji pričvršćuju desni nosač zaslona.

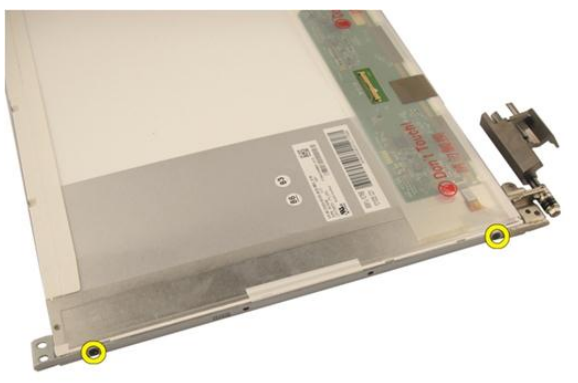

15. Uklonite desni nosač zaslona.

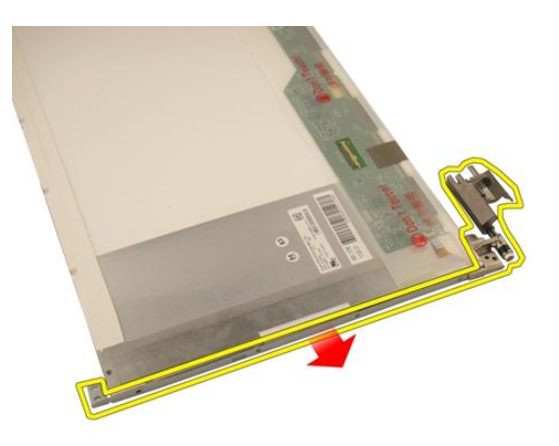

### Ugradnja nosa**č**a i šarki zaslona

- 1. Ponovno postavite vijke za pričvršćivanje lijevog i desnog nosača zaslona.
- 2. Ugradite plo*č*[u zaslona](#page-63-0).
- 3. Ugradite [okvir zaslona](#page-57-0).
- 4. Ugradite [sklop zaslona](#page-55-0).
- 5. Ugradite [WLAN karticu](#page-50-0).
- 6. Ugradite *[poklopac šarke](#page-47-0)*.
- 7. Ugradite *oslonac za ruku*.
- 8. Ugradite opti*č*[ki pogon](#page-36-0).
- 9. Ugradite [vratašca memorije](#page-27-0).
- 10. Ugradite [tipkovnicu](#page-24-0).
- 11. Ugradite [bateriju](#page-13-0).
- 12. Slijedite upute u odlomku [Nakon rada na unutrašnjosti ra](#page-10-0)*č*unala.
18

## <span id="page-72-0"></span>Kamera

## Uklanjanje modula kamere

- 1. Slijedite postupke u odlomku [Prije rada na ra](#page-8-0)*č*unalu.
- 2. Uklonite [bateriju](#page-12-0).
- 3. Uklonite [medijsku dummy karticu](#page-14-0).
- 4. Uklonite [ExpressCard](#page-16-0).
- 5. Uklonite [tipkovnicu](#page-18-0).
- 6. Uklonite [vratašca memorije](#page-26-0).
- 7. Uklonite opti*č*[ki pogon](#page-34-0).
- 8. Uklonite *[oslonac za ruku](#page-38-0)*.
- 9. Uklonite [poklopac šarke](#page-46-0).
- 10. Uklonite [WLAN karticu](#page-48-0).
- 11. Uklonite [sklop zaslona](#page-52-0).
- 12. Uklonite *[okvir zaslona](#page-56-0)*.
- 13. Uklonite plo*č*[u zaslona](#page-60-0).
- 14. Podignite modul kamere s poklopca zaslona.

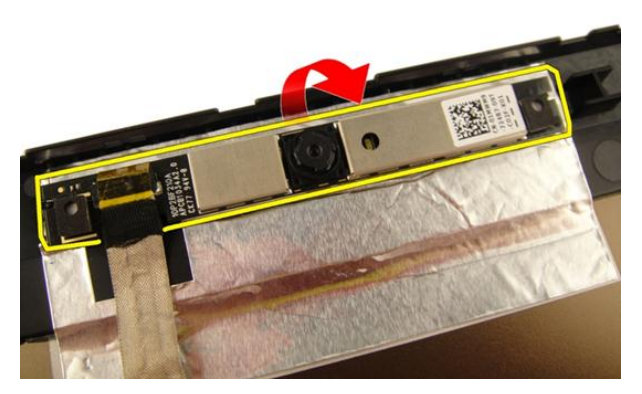

15. Uklonite traku koja pričvršćuje modul kamere.

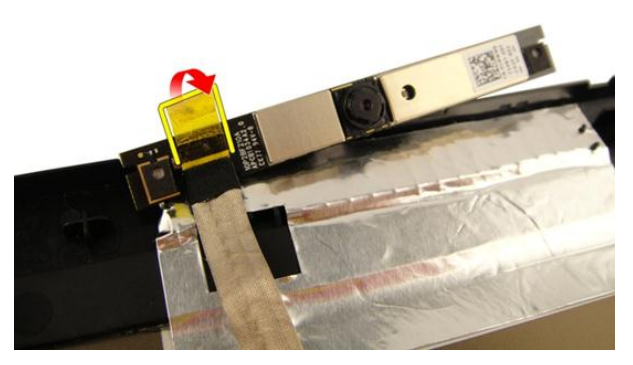

16. Odspojite kabel kamere i uklonite modul kamere.

<span id="page-74-0"></span>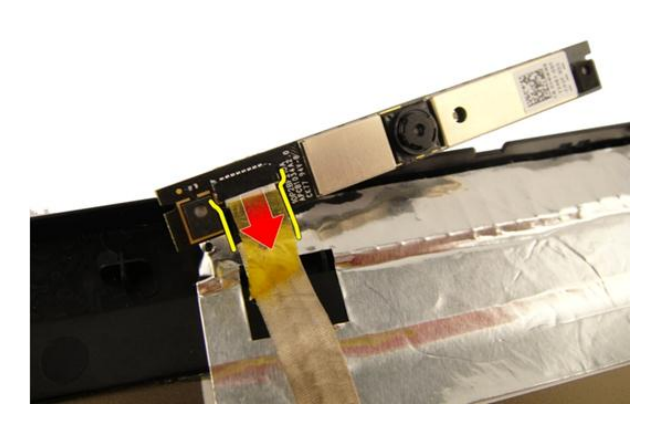

#### Ugradnja modula kamere

- 1. Priključite kabel kamere i modul kamere.
- 2. Zalijepite traku na modul kamere.
- 3. Ugradite plo*č*[u zaslona](#page-63-0).
- 4. Ugradite [okvir zaslona](#page-57-0).
- 5. Ugradite [sklop zaslona](#page-55-0).
- 6. Ugradite [WLAN karticu](#page-50-0).
- 7. Ugradite *[poklopac šarke](#page-47-0)*.
- 8. Ugradite [oslonac za ruku.](#page-43-0)
- 9. Ugradite opti*č*[ki pogon](#page-36-0).
- 10. Ugradite [vratašca memorije](#page-27-0).
- 11. Ugradite [tipkovnicu](#page-24-0).
- 12. Ugradite [ExpressCard](#page-17-0).
- 13. Ugradite [medijsku dummy karticu](#page-15-0).
- 14. Ugradite [bateriju](#page-13-0).
- 15. Slijedite upute u odlomku [Nakon rada na unutrašnjosti ra](#page-10-0)*č*unala.

19

## Kabel kamere

#### Uklanjanje kabela kamere

- 1. Slijedite postupke u odlomku [Prije rada na ra](#page-8-0)*č*unalu.
- 2. Uklonite [bateriju](#page-12-0).
- 3. Uklonite [medijsku dummy karticu](#page-14-0).
- 4. Uklonite [ExpressCard](#page-16-0).
- 5. Uklonite [tipkovnicu](#page-18-0).
- 6. Uklonite [vratašca memorije](#page-26-0).
- 7. Uklonite opti*č*[ki pogon](#page-34-0).
- 8. Uklonite *[oslonac za ruku](#page-38-0)*.
- 9. Uklonite *[poklopac šarke](#page-46-0)*.
- 10. Uklonite [WLAN karticu](#page-48-0).
- 11. Uklonite [sklop zaslona](#page-52-0).
- 12. Uklonite *[okvir zaslona](#page-56-0)*.
- 13. Uklonite plo*č*[u zaslona](#page-60-0).
- 14. Uklonite [modul kamere](#page-72-0).
- 15. Uklonite traku koja pričvršćuje kabel kamere.

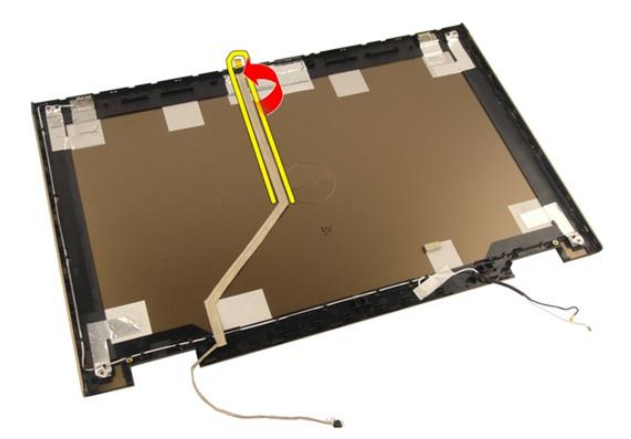

16. Uklonite kabel kamere iz okvira zaslona.

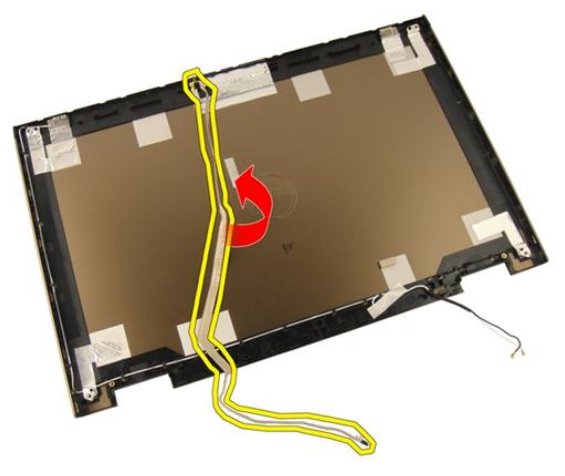

#### Ugradnja kabel kamere

- 1. Ugradite kabel kamere.
- 2. Zalijepite traku koja pričvršćuje kabel kamere.
- 3. Ugradite [modul kamere](#page-74-0).
- 4. Ugradite plo*č*[u zaslona](#page-63-0).
- 5. Ugradite [okvir zaslona](#page-57-0).
- 6. Ugradite [sklop zaslona](#page-55-0).
- 7. Ugradite [WLAN karticu](#page-50-0).
- 8. Ugradite *[poklopac šarke](#page-47-0)*.
- 9. Ugradite *[oslonac za ruku.](#page-43-0)*
- 10. Ugradite opti*č*[ki pogon](#page-36-0).
- 11. Ugradite [vratašca memorije](#page-27-0).
- 12. Ugradite [tipkovnicu](#page-24-0).
- 13. Ugradite [ExpressCard](#page-17-0).
- 14. Ugradite [medijsku dummy karticu](#page-15-0).
- 15. Ugradite [bateriju](#page-13-0).
- 16. Slijedite upute u odlomku [Nakon rada na unutrašnjosti ra](#page-10-0)*č*unala.

## <span id="page-80-0"></span>Ventilator sustava

## Uklanjanje ventilatora sustava

- 1. Slijedite postupke u odlomku [Prije rada na ra](#page-8-0)*č*unalu.
- 2. Uklonite [bateriju](#page-12-0).
- 3. Uklonite [tipkovnicu](#page-18-0).
- 4. Uklonite [vratašca memorije](#page-26-0).
- 5. Uklonite opti*č*[ki pogon](#page-34-0).
- 6. Uklonite *[oslonac za ruku](#page-38-0)*.
- 7. Odspojite kabel ventilatora iz matične ploče.

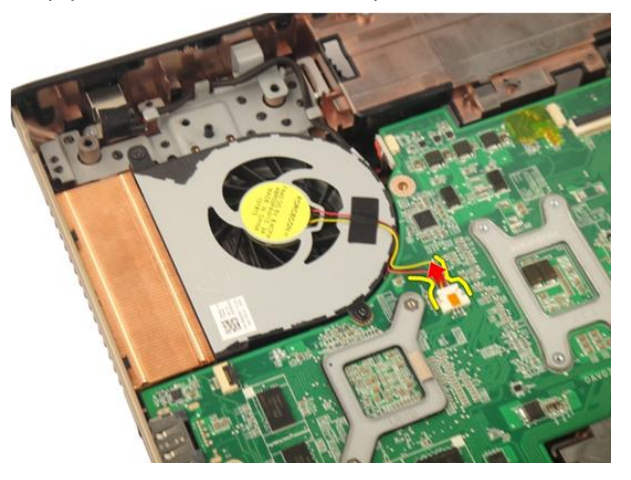

8. Uklonite vijke kojima je pričvršćen modul ventilatora sustava.

<span id="page-81-0"></span>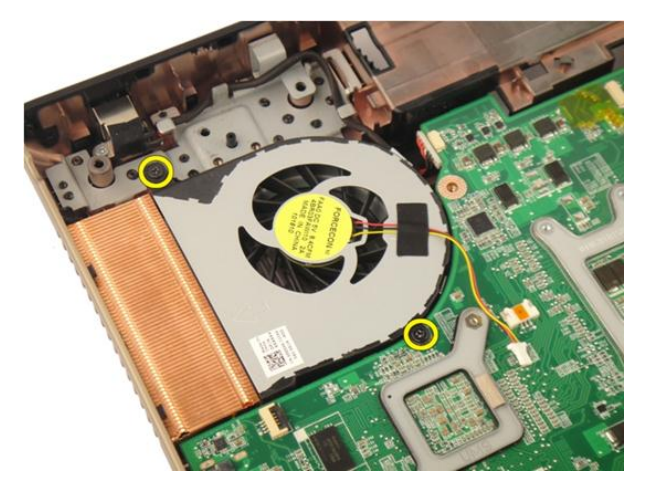

9. Uklonite ventilator sustava s donjeg dijela modula.

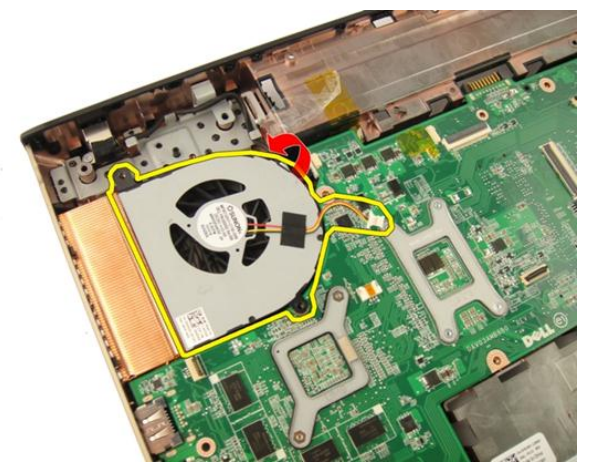

#### Ugradnja ventilatora sustava

- 1. Pritegnite vijke koji pričvršćuju modul ventilatora sustava na kućište računala.
- 2. Priključite kabel ventilatora sustava na matičnu ploču.
- 3. Ugradite [oslonac za ruku.](#page-43-0)
- 4. Ugradite opti*č*[ki pogon](#page-36-0).
- 5. Ugradite [vratašca memorije](#page-27-0).
- 6. Ugradite [tipkovnicu](#page-24-0).
- 7. Ugradite [bateriju](#page-13-0).

8. Slijedite upute u odlomku [Nakon rada na unutrašnjosti ra](#page-10-0)*č*unala.

# <span id="page-84-0"></span>Kabel ExpressCard

## Uklanjanje kabela ExpressCard

- 1. Slijedite postupke u odlomku [Prije rada na ra](#page-8-0)*č*unalu.
- 2. Uklonite [bateriju](#page-12-0).
- 3. Uklonite [tipkovnicu](#page-18-0).
- 4. Uklonite [vratašca memorije](#page-26-0).
- 5. Uklonite opti*č*[ki pogon](#page-34-0).
- 6. Uklonite *[oslonac za ruku](#page-38-0)*.
- 7. Otpustite zasun na priključku matične ploče i potom odspojite kabel ExpressCard.

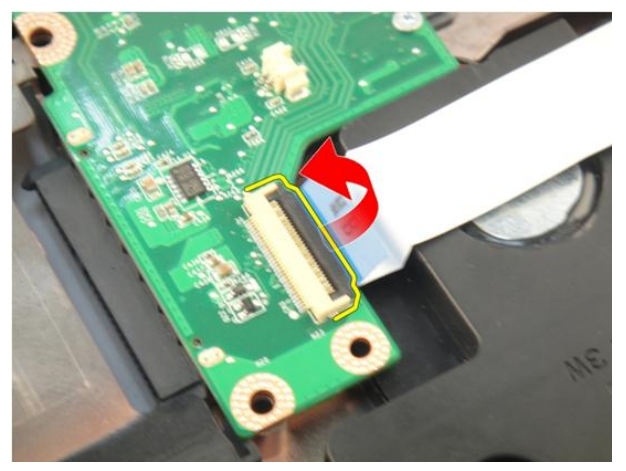

8. Otpustitee zasun na priključku ExpressCard ploče i potom priključite kabel ExpressCard.

<span id="page-85-0"></span>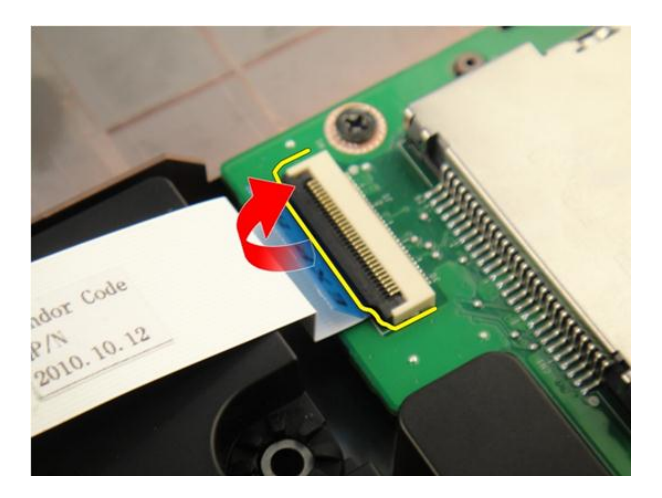

### Ugradnja kabela ExpressCard

- 1. Pritegnite zasun na priključku ExpressCard ploče i potom priključite kabel ExpressCard.
- 2. Pritegnite zasun na priključku matične ploče i potom priključite kabel ExpressCard.
- 3. Ugradite *oslonac za ruku*.
- 4. Ugradite opti*č*[ki pogon](#page-36-0).
- 5. Ugradite [vratašca memorije](#page-27-0).
- 6. Ugradite [tipkovnicu](#page-24-0).
- 7. Ugradite [bateriju](#page-13-0).
- 8. Slijedite upute u odlomku [Nakon rada na unutrašnjosti ra](#page-10-0)*č*unala.

# ExpressCard plo**č**a

## Uklanjanje ExpressCard plo**č**e

- 1. Slijedite postupke u odlomku [Prije rada na ra](#page-8-0)*č*unalu.
- 2. Uklonite [bateriju](#page-12-0).
- 3. Uklonite [tipkovnicu](#page-18-0).
- 4. Uklonite [vratašca memorije](#page-26-0).
- 5. Uklonite opti*č*[ki pogon](#page-34-0).
- 6. Uklonite *[oslonac za ruku](#page-38-0)*.
- 7. Uklonite [ExpressCard kabel](#page-84-0).
- 8. Uklonite vijke koji pričvršćuju ExpressCard ploču.

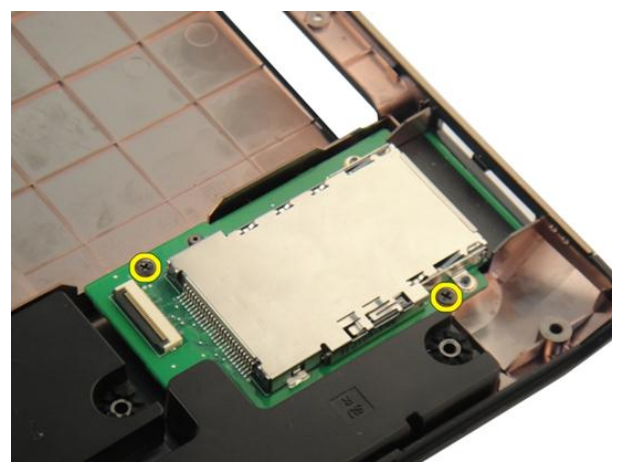

9. Uklonite ExpressCard ploču.

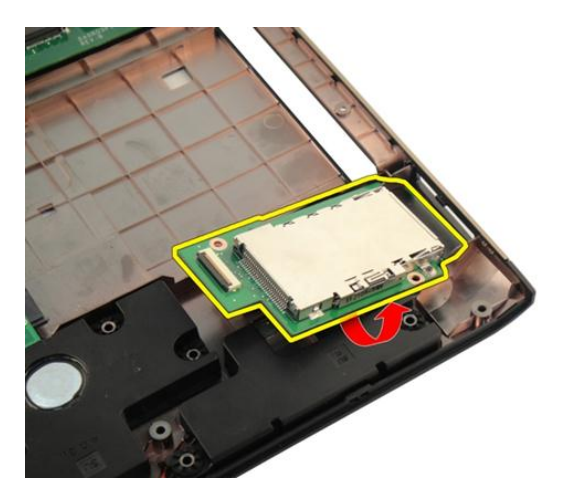

## Ugradnja ExpressCard plo**č**e

- 1. Ugradite vijke koji pričvršćuju ExpressCard ploču na računalo.
- 2. Ugradite [kabel ExpressCard](#page-85-0).
- 3. Ugradite [oslonac za ruku.](#page-43-0)
- 4. Ugradite opti*č*[ki pogon](#page-36-0).
- 5. Ugradite [vratašca memorije](#page-27-0).
- 6. Ugradite [tipkovnicu](#page-24-0).
- 7. Ugradite [bateriju](#page-13-0).
- 8. Slijedite upute u odlomku [Nakon rada na unutrašnjosti ra](#page-10-0)*č*unala.

# LED plo**č**a

## Uklanjanje LED plo**č**e

- 1. Slijedite postupke u odlomku [Prije rada na ra](#page-8-0)*č*unalu.
- 2. Uklonite [bateriju](#page-12-0).
- 3. Uklonite [tipkovnicu](#page-18-0).
- 4. Uklonite [vratašca memorije](#page-26-0).
- 5. Uklonite opti*č*[ki pogon](#page-34-0).
- 6. Uklonite *[oslonac za ruku](#page-38-0)*.
- 7. Otpustite zasun na priključku matične ploče i potom odspojite kabel LED ploče.

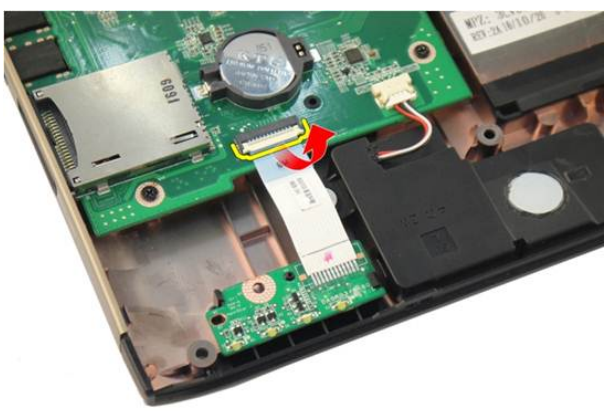

8. Uklonite LED ploču iz kućišta.

<span id="page-89-0"></span>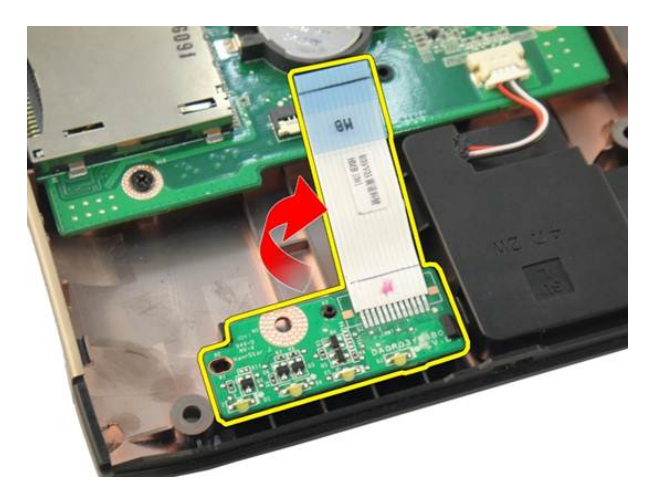

## Ugradnja LED plo**č**e

- 1. Poravnajte LED ploču prema kućištu.
- 2. Priključite kabel LED ploče na priključak na matičnoj ploči.
- 3. Ugradite [oslonac za ruku.](#page-43-0)
- 4. Ugradite opti*č*[ki pogon](#page-36-0).
- 5. Ugradite [vratašca memorije](#page-27-0).
- 6. Ugradite [tipkovnicu](#page-24-0).
- 7. Ugradite [bateriju](#page-13-0).
- 8. Slijedite upute u odlomku [Nakon rada na unutrašnjosti ra](#page-10-0)*č*unala.

## <span id="page-90-0"></span>Mati**č**na plo**č**a

## Uklanjanje mati**č**ne plo**č**e

- 1. Slijedite postupke u odlomku [Prije rada na ra](#page-8-0)*č*unalu.
- 2. Uklonite [bateriju](#page-12-0).
- 3. Uklonite [medijsku dummy karticu](#page-14-0).
- 4. Uklonite [ExpressCard](#page-16-0).
- 5. Uklonite [tipkovnicu](#page-18-0).
- 6. Uklonite [vratašca memorije](#page-26-0).
- 7. Uklonite opti*č*[ki pogon](#page-34-0).
- 8. Uklonite *[oslonac za ruku](#page-38-0)*.
- 9. Uklonite *[poklopac šarke](#page-46-0)*.
- 10. Uklonite [WLAN karticu](#page-48-0).
- 11. Uklonite [sklop zaslona](#page-52-0).
- 12. Uklonite [ventilator sustava](#page-80-0).
- 13. Uklonite [kabel ExpressCard](#page-84-0).
- 14. Odspojite kabel napajanja iz matične ploče.

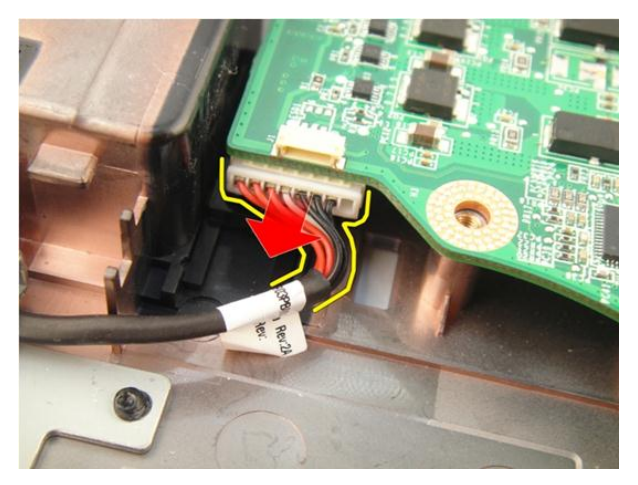

15. Iskopčajte kabel zvučnika iz matične ploče.

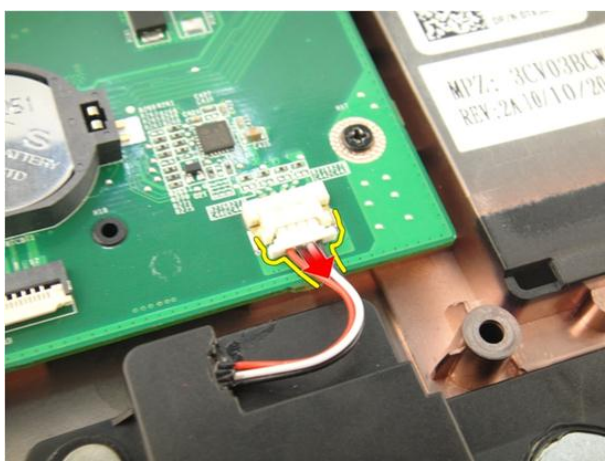

16. Odspojite kabel subwoofera iz matične ploče.

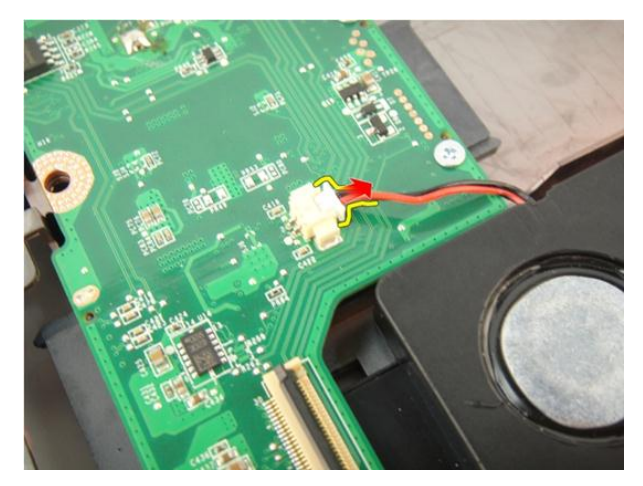

17. Uklonite vijke kojima je pričvršćena matična ploča.

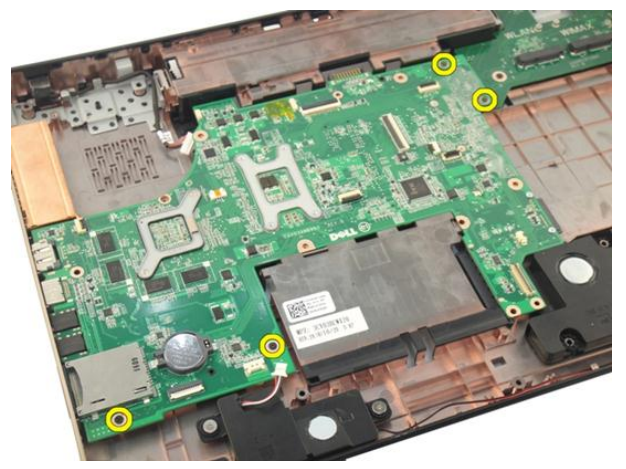

18. Odspojite priključak matične ploče s Ulaz/izlaz (I/O) ploče.

<span id="page-93-0"></span>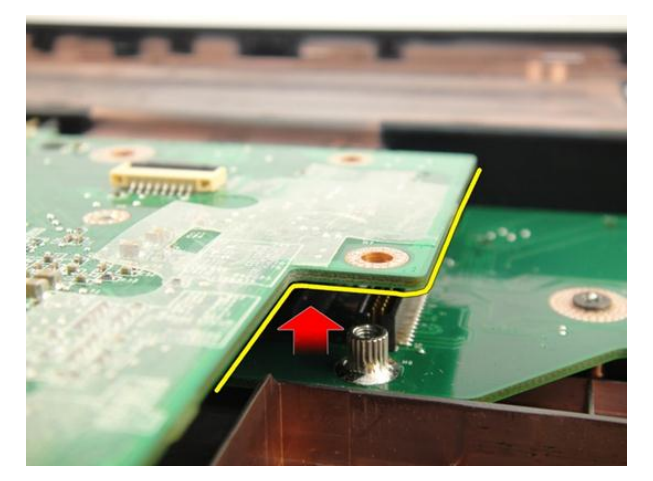

19. Podignite i uklonite matičnu ploču iz kućišta.

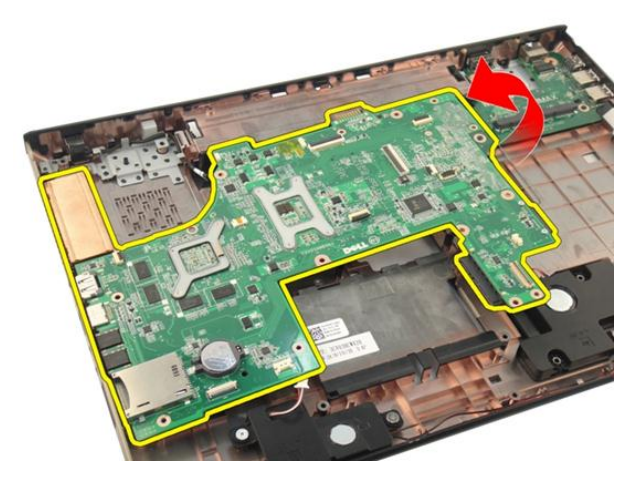

### Ugradnja mati**č**ne plo**č**e

- 1. Priključite sve kabele na matičnu ploču.
- 2. Ugradite vijke koji pričvršćuju matičnu ploču na kućište računala.
- 3. Ponovno postavite kabel zvučnika i kabele subwoofera.
- 4. Ugradite [kabel ExpressCard](#page-85-0).
- 5. Ugradite [ventilator sustava](#page-81-0).
- 6. Ugradite [sklop zaslona](#page-55-0).
- 7. Ugradite [WLAN karticu](#page-50-0).
- 8. Ugradite *[poklopac šarke](#page-47-0)*.
- 9. Ugradite *[oslonac za ruku.](#page-43-0)*
- 10. Ugradite opti*č*[ki pogon](#page-36-0).
- 11. Ugradite [vratašca memorije](#page-27-0).
- 12. Ugradite [tipkovnicu](#page-24-0).
- 13. Ugradite [ExpressCard](#page-17-0).
- 14. Ugradite [medijsku dummy karticu](#page-15-0).
- 15. Ugradite [bateriju](#page-13-0).
- 16. Slijedite upute u odlomku [Nakon rada na unutrašnjosti ra](#page-10-0)*č*unala.

# <span id="page-96-0"></span>Sklop hladila procesora

## Uklanjanje hladila

- 1. Slijedite postupke u odlomku [Prije rada na ra](#page-8-0)*č*unalu.
- 2. Uklonite [bateriju](#page-12-0).
- 3. Uklonite [medijsku dummy karticu](#page-14-0).
- 4. Uklonite [ExpressCard](#page-16-0).
- 5. Uklonite [tipkovnicu](#page-18-0).
- 6. Uklonite [vratašca memorije](#page-26-0).
- 7. Uklonite opti*č*[ki pogon](#page-34-0).
- 8. Uklonite *[oslonac za ruku](#page-38-0)*.
- 9. Uklonite *[poklopac šarke](#page-46-0)*.
- 10. Uklonite [WLAN karticu](#page-48-0).
- 11. Uklonite [sklop zaslona](#page-52-0).
- 12. Uklonite [ventilator sustava](#page-80-0).
- 13. Uklonite [ExpressCard kabel](#page-84-0).
- 14. Uklonite mati*č*[nu plo](#page-90-0)*č*u.
- 15. Uklonite vijke redoslijedom kao što je prikazano na slici.

<span id="page-97-0"></span>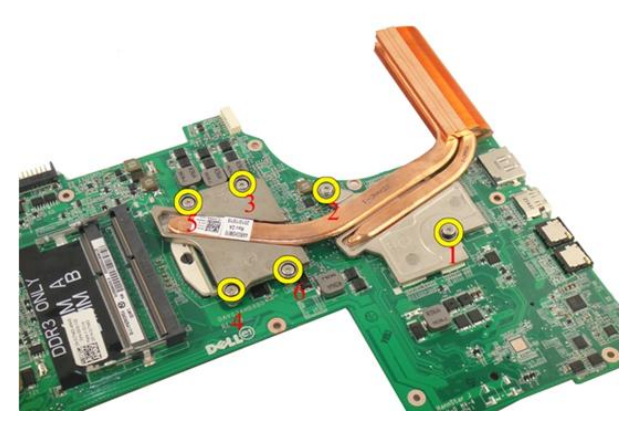

16. Podignite i uklonite hladilo iz matične ploče.

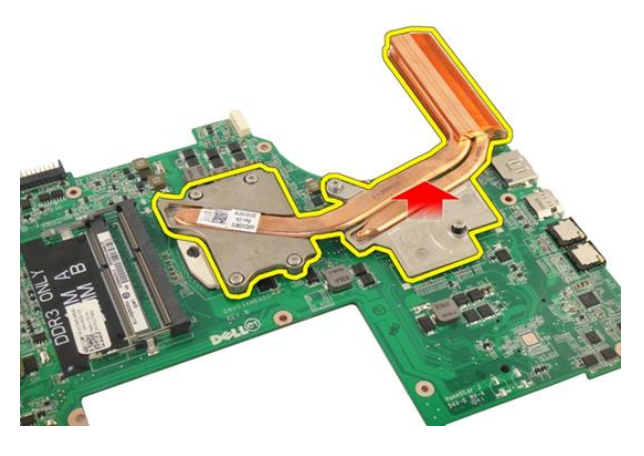

## Ugradnja hladila

- 1. Ugradite vijke koji pričvršćuju hladilo na matičnu ploču.
- 2. Ugradite mati*č*[nu plo](#page-93-0)*č*u.
- 3. Ugradite [kabel ExpressCard](#page-85-0).
- 4. Ugradite [ventilator sustava](#page-81-0).
- 5. Ugradite [sklop zaslona](#page-55-0).
- 6. Ugradite [WLAN karticu](#page-50-0).
- 7. Ugradite [poklopac šarke](#page-47-0).
- 8. Ugradite [oslonac za ruku.](#page-43-0)
- 9. Ugradite opti*č*[ki pogon](#page-36-0).
- 10. Ugradite [vratašca memorije](#page-27-0).
- 11. Ugradite [tipkovnicu](#page-24-0).
- 12. Ugradite [ExpressCard](#page-17-0).
- 13. Ugradite [medijsku dummy karticu](#page-15-0).
- 14. Ugradite [bateriju](#page-13-0).
- 15. Slijedite upute u odlomku [Nakon rada na unutrašnjosti ra](#page-10-0)*č*unala.

# PCH hladilo

## Uklanjanje PCH hladila

- 1. Slijedite postupke u odlomku [Prije rada na ra](#page-8-0)*č*unalu.
- 2. Uklonite [bateriju](#page-12-0).
- 3. Uklonite [medijsku dummy karticu](#page-14-0).
- 4. Uklonite [ExpressCard](#page-16-0).
- 5. Uklonite [tipkovnicu](#page-18-0).
- 6. Uklonite [vratašca memorije](#page-26-0).
- 7. Uklonite opti*č*[ki pogon](#page-34-0).
- 8. Uklonite *[oslonac za ruku](#page-38-0)*.
- 9. Uklonite [poklopac šarke](#page-46-0).
- 10. Uklonite [WLAN karticu](#page-48-0).
- 11. Uklonite [sklop zaslona](#page-52-0).
- 12. Uklonite [ventilator sustava](#page-80-0).
- 13. Uklonite [ExpressCard kabel](#page-84-0).
- 14. Uklonite mati*č*[nu plo](#page-90-0)*č*u.
- 15. Odvijte vijke koji pričvršćuju hladilo.

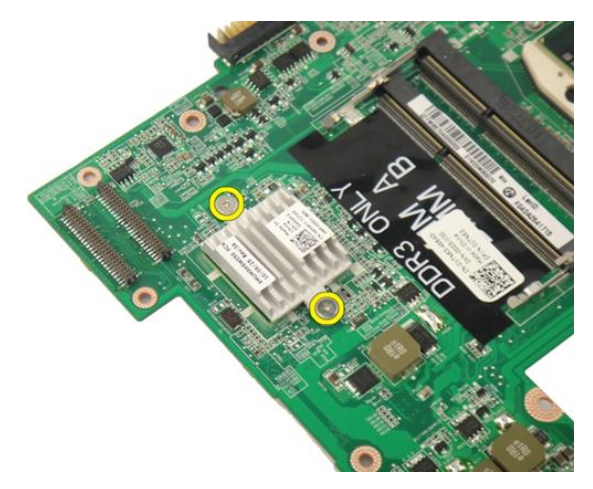

16. Podignite i uklonite hladilo iz matične ploče.

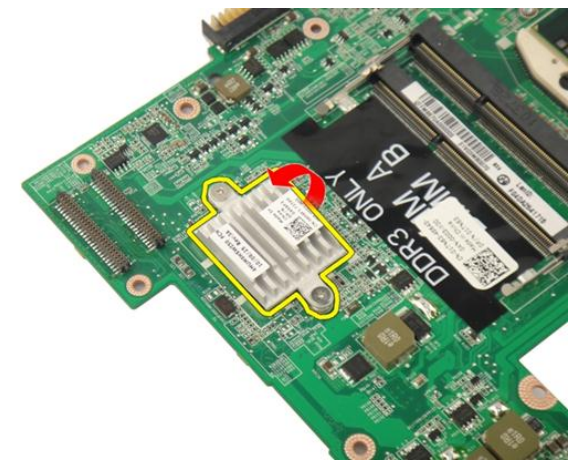

## Ugradnja PCH hladila

- 1. Pritegnite vijke koji pričvršćuju PCH hladilo.
- 2. Ugradite *[hladilo](#page-97-0)*.
- 3. Ugradite mati*č*[nu plo](#page-93-0)*č*u.
- 4. Ugradite [LED plo](#page-89-0)*č*u.
- 5. Ugradite [kabel ExpressCard](#page-85-0).
- 6. Ugradite [ventilator sustava](#page-81-0).
- 7. Ugradite [sklop zaslona](#page-55-0).
- 8. Ugradite [WLAN karticu](#page-50-0).
- 9. Ugradite *[poklopac šarke](#page-47-0)*.
- 10. Ugradite *[oslonac za ruku.](#page-43-0)*
- 11. Ugradite opti*č*[ki pogon](#page-36-0).
- 12. Ugradite [vratašca memorije](#page-27-0).
- 13. Ugradite [tipkovnicu](#page-24-0).
- 14. Ugradite [ExpressCard](#page-17-0).
- 15. Ugradite [medijsku dummy karticu](#page-15-0).
- 16. Ugradite [bateriju](#page-13-0).
- 17. Slijedite upute u odlomku [Nakon rada na unutrašnjosti ra](#page-10-0)*č*unala.

## Procesor

#### Uklanjanje procesora

- 1. Slijedite postupke u odlomku [Prije rada na ra](#page-8-0)*č*unalu.
- 2. Uklonite [bateriju](#page-12-0).
- 3. Uklonite [medijsku dummy karticu](#page-14-0).
- 4. Uklonite [ExpressCard](#page-16-0).
- 5. Uklonite [tipkovnicu](#page-18-0).
- 6. Uklonite [vratašca memorije](#page-26-0).
- 7. Uklonite opti*č*[ki pogon](#page-34-0).
- 8. Uklonite *[oslonac za ruku](#page-38-0).*
- 9. Uklonite *[poklopac šarke](#page-46-0)*.
- 10. Uklonite [WLAN karticu](#page-48-0).
- 11. Uklonite [sklop zaslona](#page-52-0).
- 12. Uklonite [ventilator sustava](#page-80-0).
- 13. Uklonite [ExpressCard kabel](#page-84-0).
- 14. Uklonite mati*č*[nu plo](#page-90-0)*č*u.
- 15. Uklonite [sklop hladila](#page-96-0).
- 16. Zakrenite blokadu s ekscentrom procesora suprotno do smjera kretanja kazaljki na satu.

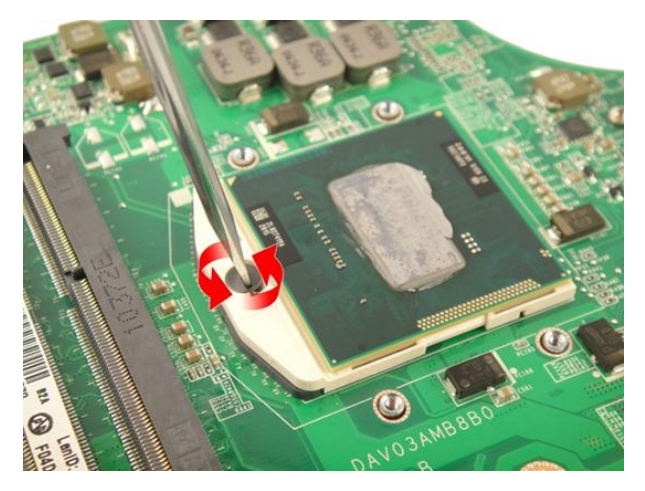

17. Podignite procesor ravno gore kako biste ga uklonili iz utora i spremite ga u antistatičko pakiranje.

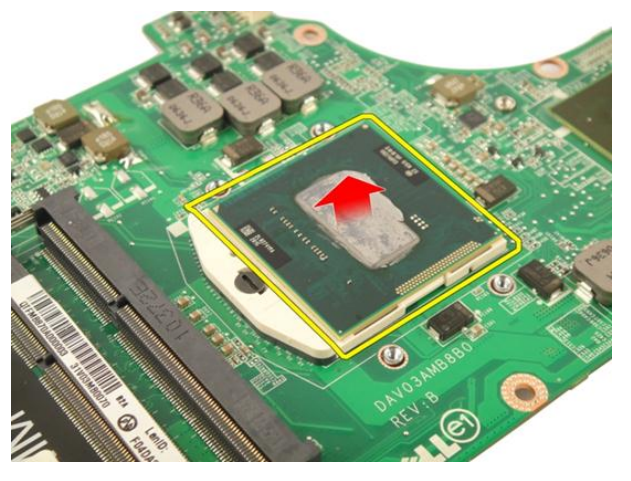

### Ugradnja procesora

- 1. Umetnite procesor u utor procesora. Osigurajte da je procesor pravilno postavljen.
- 2. Pritegnite blokadu s ekscentrom procesora u smjeru kretanja kazaljki na satu.
- 3. Ugradite *[hladilo](#page-97-0)*.
- 4. Ugradite mati*č*[nu plo](#page-93-0)*č*u.
- 5. Ugradite [kabel ExpressCard](#page-85-0).
- 6. Ugradite [ventilator sustava](#page-81-0).
- 7. Ugradite [sklop zaslona](#page-55-0).
- 8. Ugradite [WLAN karticu](#page-50-0).
- 9. Ugradite *[poklopac šarke](#page-47-0)*.
- 10. Ugradite [oslonac za ruku.](#page-43-0)
- 11. Ugradite opti*č*[ki pogon](#page-36-0).
- 12. Ugradite [vratašca memorije](#page-27-0).
- 13. Ugradite [tipkovnicu](#page-24-0).
- 14. Ugradite [ExpressCard](#page-17-0).
- 15. Ugradite [medijsku dummy karticu](#page-15-0).
- 16. Ugradite [bateriju](#page-13-0).
- 17. Slijedite upute u odlomku [Nakon rada na unutrašnjosti ra](#page-10-0)*č*unala.
# Baterija na mati**č**noj plo**č**i

## Uklanjanje baterije na mati**č**noj plo**č**i

- 1. Slijedite postupke u odlomku [Prije rada na ra](#page-8-0)*č*unalu.
- 2. Uklonite [bateriju](#page-12-0).
- 3. Uklonite [medijsku dummy karticu](#page-14-0).
- 4. Uklonite [ExpressCard](#page-16-0).
- 5. Uklonite [tipkovnicu](#page-18-0).
- 6. Uklonite [vratašca memorije](#page-26-0).
- 7. Uklonite opti*č*[ki pogon](#page-34-0).
- 8. Uklonite *[oslonac za ruku](#page-38-0)*.
- 9. Uklonite [poklopac šarke](#page-46-0).
- 10. Uklonite [WLAN karticu](#page-48-0).
- 11. Uklonite [sklop zaslona](#page-52-0).
- 12. Uklonite [ventilator sustava](#page-80-0).
- 13. Uklonite [ExpressCard kabel](#page-84-0).
- 14. Uklonite mati*č*[nu plo](#page-90-0)*č*u.
- 15. Koristite uređaj za vađenje baterije na matičnoj ploči kako biste je oslobodili.

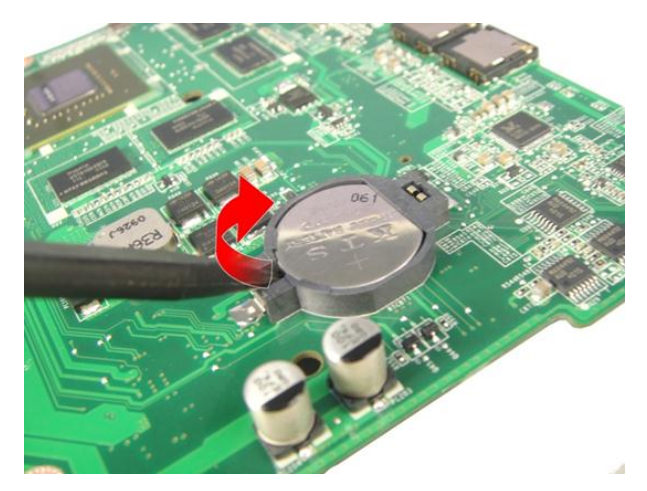

16. Uklonite bateriju na matičnoj ploči iz utora.

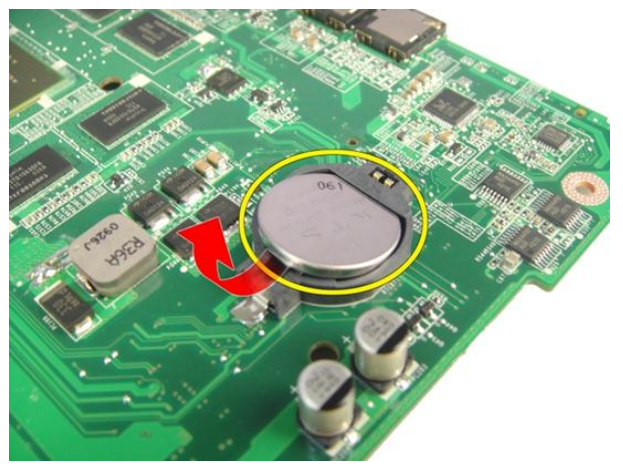

# Ugradnja baterije na mati**č**noj plo**č**i

- 1. Umetnite bateriju na matičnoj ploči u utor.
- 2. Ugradite mati*č*[nu plo](#page-93-0)*č*u.
- 3. Ugradite [kabel ExpressCard](#page-85-0).
- 4. Ugradite [ventilator sustava](#page-81-0).
- 5. Ugradite [sklop zaslona](#page-55-0).
- 6. Ugradite [WLAN karticu](#page-50-0).
- 7. Ugradite [poklopac šarke](#page-47-0).
- 8. Ugradite [oslonac za ruku.](#page-43-0)
- 9. Ugradite opti*č*[ki pogon](#page-36-0).
- 10. Ugradite [vratašca memorije](#page-27-0).
- 11. Ugradite [tipkovnicu](#page-24-0).
- 12. Ugradite [ExpressCard](#page-17-0).
- 13. Ugradite [medijsku dummy karticu](#page-15-0).
- 14. Ugradite [bateriju](#page-13-0).
- 15. Slijedite upute u odlomku [Nakon rada na unutrašnjosti ra](#page-10-0)*č*unala.

# Uti**č**nica napajanja

## Uklanjanje ulaza napajanja

- 1. Slijedite postupke u odlomku [Prije rada na ra](#page-8-0)*č*unalu.
- 2. Uklonite [bateriju](#page-12-0).
- 3. Uklonite [tipkovnicu](#page-18-0).
- 4. Uklonite [vratašca memorije](#page-26-0).
- 5. Uklonite opti*č*[ki pogon](#page-34-0).
- 6. Uklonite *[oslonac za ruku](#page-38-0)*.
- 7. Uklonite [poklopac šarke](#page-46-0).
- 8. Uklonite [WLAN karticu](#page-48-0).
- 9. Uklonite [sklop zaslona](#page-52-0).
- 10. Uklonite kabel napajanja iz sustava.

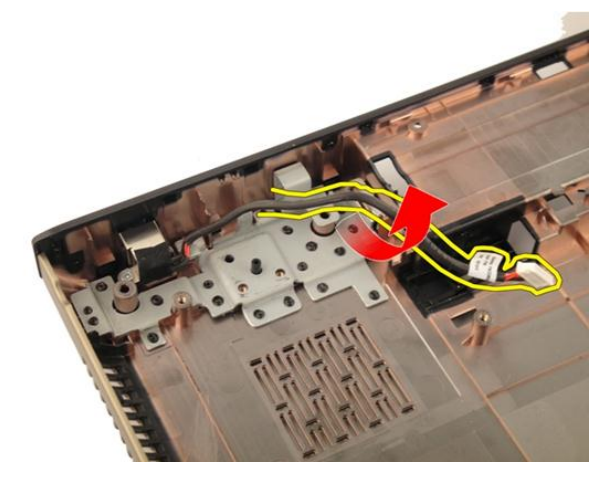

11. Uklonite vijak koji pričvršćuje ulaz napajanja.

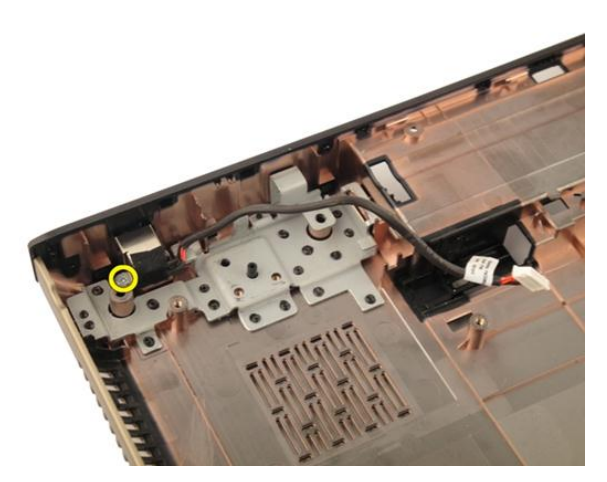

12. Uklonite ulaz napajanja iz donjeg dijela kućišta.

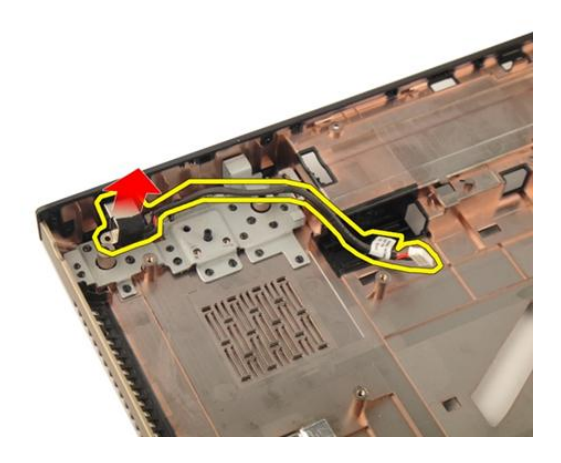

## Ugradnja ulaza napajanja

- 1. Pritegnite vijke za pričvršćivanje ulaza napajanja.
- 2. Ugradite [sklop zaslona](#page-55-0).
- 3. Ugradite [WLAN karticu](#page-50-0).
- 4. Ugradite [poklopac šarke](#page-47-0).
- 5. Ugradite [oslonac za ruku.](#page-43-0)
- 6. Ugradite opti*č*[ki pogon](#page-36-0).
- 7. Ugradite [vratašca memorije](#page-27-0).
- 8. Ugradite [tipkovnicu](#page-24-0).
- 9. Ugradite [bateriju](#page-13-0).
- 10. Slijedite upute u odlomku [Nakon rada na unutrašnjosti ra](#page-10-0)*č*unala.

# Input/Output (Ulaz/izlaz) plo**č**a

# Uklanjanje plo**č**e Input/Output (I/O) (Ulaz/izlaz)

- 1. Slijedite postupke u odlomku [Prije rada na ra](#page-8-0)*č*unalu.
- 2. Uklonite [bateriju](#page-12-0).
- 3. Uklonite [medijsku dummy karticu](#page-14-0).
- 4. Uklonite [ExpressCard](#page-16-0).
- 5. Uklonite [tipkovnicu](#page-18-0).
- 6. Uklonite [vratašca memorije](#page-26-0).
- 7. Uklonite opti*č*[ki pogon](#page-34-0).
- 8. Uklonite *[oslonac za ruku](#page-38-0).*
- 9. Uklonite *[poklopac šarke](#page-46-0)*.
- 10. Uklonite [WLAN karticu](#page-48-0).
- 11. Uklonite [sklop zaslona](#page-52-0).
- 12. Uklonite [ventilator sustava](#page-80-0).
- 13. Uklonite [ExpressCard kabel](#page-84-0).
- 14. Uklonite [LED plo](#page-88-0)*č*u.
- 15. Uklonite mati*č*[nu plo](#page-90-0)*č*u.
- 16. Uklonite vijke koji osiguravaju ploču I/O.

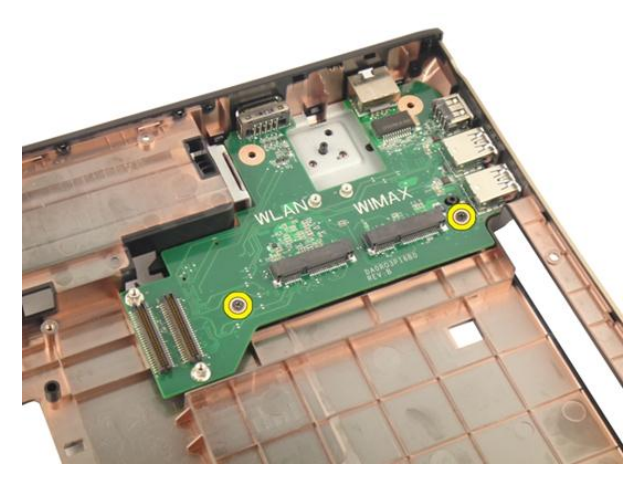

17. Uklonite I/O ploču iz donjeg dijela kućišta.

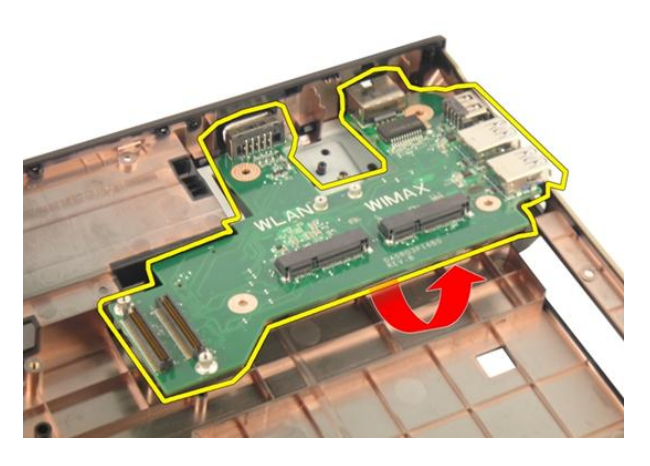

# Ugradnja Ulaz/izlaz (I/O) plo**č**e

- 1. Pritegnite vijke koji pričvršćuju I/O ploču.
- 2. Ugradite mati*č*[nu plo](#page-93-0)*č*u.
- 3. Ugradite [kabel ExpressCard](#page-85-0).
- 4. Ugradite [ventilator sustava](#page-81-0).
- 5. Ugradite [sklop zaslona](#page-55-0).
- 6. Ugradite [WLAN karticu](#page-50-0).
- 7. Ugradite [poklopac šarke](#page-47-0).
- 8. Ugradite [oslonac za ruku.](#page-43-0)
- 9. Ugradite opti*č*[ki pogon](#page-36-0).
- 10. Ugradite [vratašca memorije](#page-27-0).
- 11. Ugradite [tipkovnicu](#page-24-0).
- 12. Ugradite [ExpressCard](#page-17-0).
- 13. Ugradite [medijsku dummy karticu](#page-15-0).
- 14. Ugradite [bateriju](#page-13-0).
- 15. Slijedite upute u odlomku [Nakon rada na unutrašnjosti ra](#page-10-0)*č*unala.

# Subwoofer

## Uklanjanje subwoofera

- 1. Slijedite postupke u odlomku [Prije rada na ra](#page-8-0)*č*unalu.
- 2. Uklonite [bateriju](#page-12-0).
- 3. Uklonite [medijsku dummy karticu](#page-14-0).
- 4. Uklonite [ExpressCard](#page-16-0).
- 5. Uklonite [tipkovnicu](#page-18-0).
- 6. Uklonite [vratašca memorije](#page-26-0).
- 7. Uklonite opti*č*[ki pogon](#page-34-0).
- 8. Uklonite *[oslonac za ruku](#page-38-0)*.
- 9. Uklonite *[poklopac šarke](#page-46-0)*.
- 10. Uklonite [WLAN karticu](#page-48-0).
- 11. Uklonite [sklop zaslona](#page-52-0).
- 12. Uklonite [ventilator sustava](#page-80-0).
- 13. Uklonite [ExpressCard kabel](#page-84-0).
- 14. Uklonite [LED plo](#page-88-0)*č*u.
- 15. Uklonite mati*č*[nu plo](#page-90-0)*č*u.
- 16. Uklonite subwoofer iz donjeg dijela kućišta.

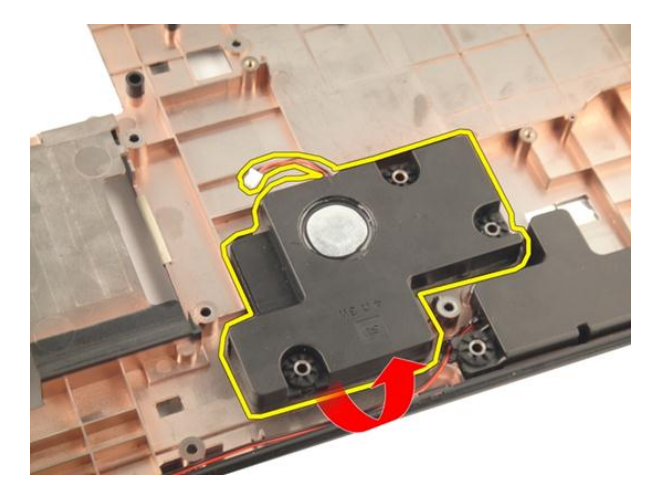

## Ugradnja subwoofera

- 1. Ugradite subwoofer.
- 2. Ugradite mati*č*[nu plo](#page-93-0)*č*u.
- 3. Ugradite [LED plo](#page-89-0)*č*u.
- 4. Ugradite [kabel ExpressCard](#page-85-0).
- 5. Ugradite [ventilator sustava](#page-81-0).
- 6. Ugradite *[sklop zaslona](#page-55-0)*.
- 7. Ugradite [WLAN karticu](#page-50-0).
- 8. Ugradite *[poklopac šarke](#page-47-0)*.
- 9. Ugradite *oslonac za ruku*.
- 10. Ugradite opti*č*[ki pogon](#page-36-0).
- 11. Ugradite [vratašca memorije](#page-27-0).
- 12. Ugradite [tipkovnicu](#page-24-0).
- 13. Ugradite [ExpressCard](#page-17-0).
- 14. Ugradite [medijsku dummy karticu](#page-15-0).
- 15. Ugradite [bateriju](#page-13-0).
- 16. Slijedite upute u odlomku [Nakon rada na unutrašnjosti ra](#page-10-0)*č*unala.

# Zvu**č**nik

# Uklanjanje zvu**č**nika

- 1. Slijedite postupke u odlomku [Prije rada na ra](#page-8-0)*č*unalu.
- 2. Uklonite [bateriju](#page-12-0).
- 3. Uklonite [tipkovnicu](#page-18-0).
- 4. Uklonite [vratašca memorije](#page-26-0).
- 5. Uklonite opti*č*[ki pogon](#page-34-0).
- 6. Uklonite *[oslonac za ruku](#page-38-0)*.
- 7. Uklonite vijke koji pričvršćuju modul zvučnika.

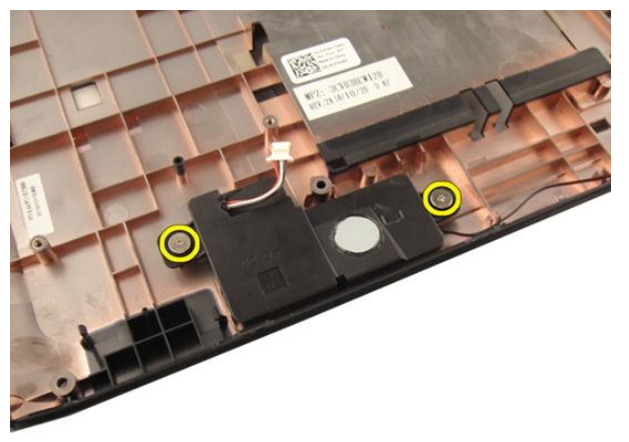

8. Podignite lijevi zvučnik s donjeg dijela kućišta.

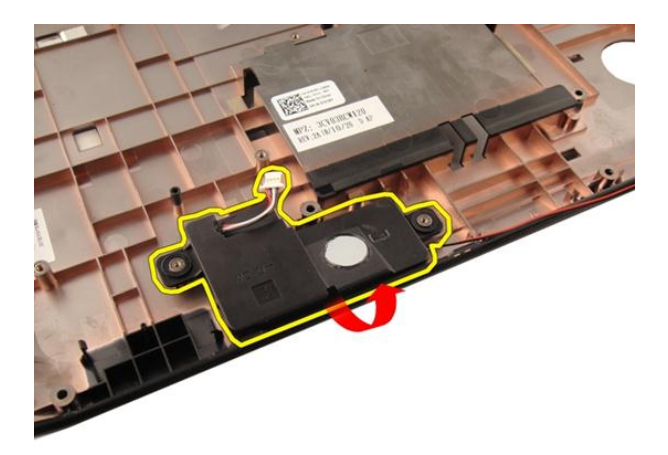

9. Oslobodite kabel zaslona iz sustava.

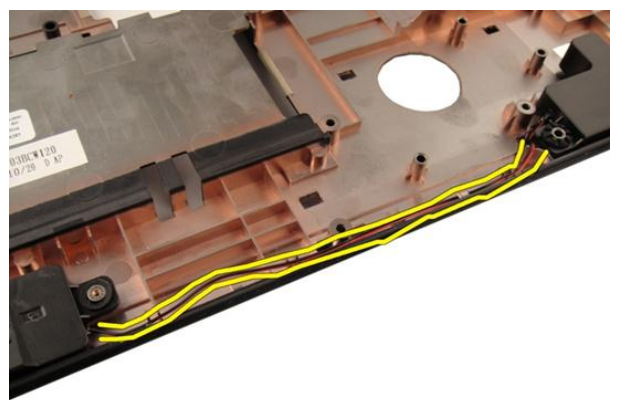

10. Podignite desni zvučnik i uklonite modul zvučnika.

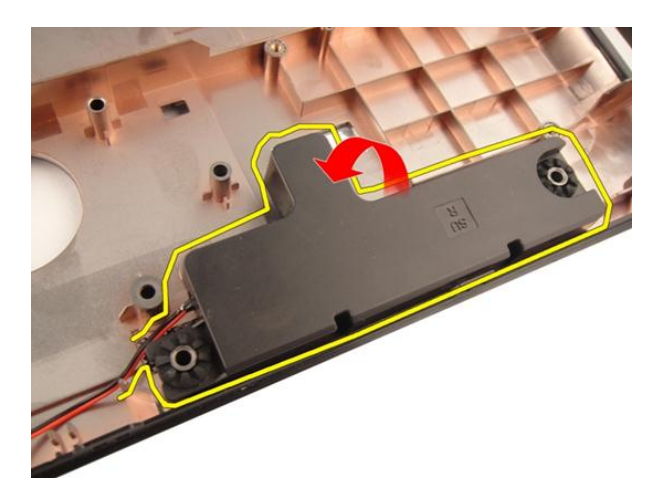

# Ugradnja zvu**č**nika

- 1. Poravnajte desni i lijevi zvučnik na donjem dijelu kućišta.
- 2. Ugradite vijke koji pričvršćuju modul zvučnika.
- 3. Ugradite [oslonac za ruku.](#page-43-0)
- 4. Ugradite opti*č*[ki pogon](#page-36-0).
- 5. Ugradite [vratašca memorije](#page-27-0).
- 6. Ugradite [tipkovnicu](#page-24-0).
- 7. Ugradite [bateriju](#page-13-0).
- 8. Slijedite upute u odlomku [Nakon rada na unutrašnjosti ra](#page-10-0)*č*unala.

# Program za postavljanje sustava

## Pregled programa za postavljanje sustava

Program za postavljanje sustava omogućuje vam da:

- promijenite informacije o konfiguraciji sustava nakon dodavanja, promjene ili uklanjanja hardvera iz računala,
- postavite ili promijenite korisničke opcije poput korisničke lozinke,
- očitate trenutne količine memorije ili postavite vrste ugrađenog tvrdog pogona.

Prije uporabe programa za postavljanje sustava preporučuje se zapisati podatke sa zaslona programa za postavljanje za buduću upotrebu.

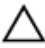

OPREZ: Ako niste stru**č**ni korisnik ra**č**unala, ne mijenjajte postavke ovog programa. Neke promjene mogu uzrokovati nepravilan rad ra**č**unala.

### Ulaz u program za postavljanje sustava

- 1. Uključite (ili ponovno pokrenite) računalo.
- 2. Kada se prikaže plavi logotip DELL, pratite na zaslonu kada će se prikazati poruka za pritiskanje tipke F2.
- 3. Kada se pojavi poruka za F2, odmah pritisnite <F2>.
- NAPOMENA: Poruka F2 označava da je tipkovnica inicijalizirana. Ova se poruka može pojaviti vrlo brzo, stoga morate pratiti zaslon i odmah pritisnuti <F2>. Ako pritisnite <F2> prije nego što se to od vas zatraži, taj pritisak tipke neće biti zabiliežen.
- 4. Ako predugo čekate i prikaže se logotip operacijskog sustava, nastavite čekati dok ne vidite Microsoft Windows radnu površinu, a zatim isključite računalo i pokušajte ponovno.

## Zasloni programa za postavljanje sustava

Izbornik — prikazuje se na vrhu prozora programa za postavljanje sustava. U ovom polju nalazi se izbornik za pristup opcijama programa za postavljanje sustava. Za navigaciju pritisnite < Strelica lijevo > ili < Strelica desno >. Kad se u **Izborniku** označi opcija Popis s opcijama navode se opcije koje definiraju hardver ugrađen u vaše računalo.

#### Popis s opcijama –

prikazuje se na lijevoj strani prozora programa za postavljanje sustava. Polje sadrži značajke koje definiraju konfiguraciju vašeg računala, uključujući ugrađenu strojnu opremu, štednju energije i sigurnosne značajke. Pomičite se po popisu pomoću tipki sa strelicama gore i dolje. Kada označite neku opciju, Polje s opcijama prikazuje više informacija o odabranoj opciji te trenutačne i dostupne postavke za odabranu opciju.

Polje s opcijama prikazuje se na desnoj strani područja Popis s opcijama i sadrži informacije o svakoj od opcija koje se nalaze u području Popis s opcijama. U ovom polju možete vidjeti podatke o svom računalu i napraviti izmjene u trenutačnim postavkama. Pritisnite <Enter> kako biste promijenili svoje trenutačne postavke. Pritisnite <ESC> za povratak na Popis s opcijama.

Pomo**ć** – prikazuje se na desnoj strani prozora za postavljanje sustava i sadrži informacije za pomoć za opciju odabranu na Popisu s opcijama.

W NAPOMENA: Ne mogu se mijenjati baš sve postavke navedene u Polju s opcijama.

Funkcije tipki – Ovo se polje prikazuje ispod Polja s opcijama i sadrži popis tipki i njihovih funkcija u sklopu polja aktivnog programa za postavljanje sustava.

Sljedeće tipke koristite za navigaciju zaslonima programa za postavljanje sustava.

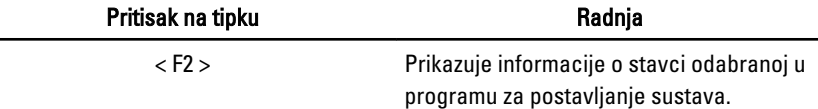

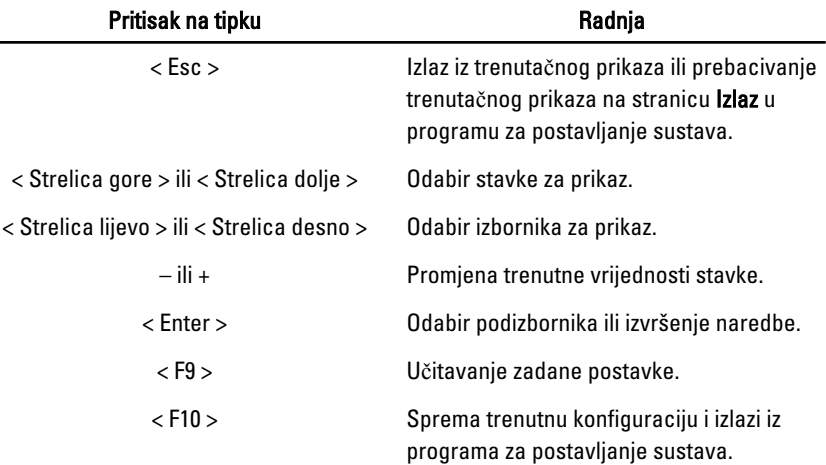

# Opcije programa za postavljanje sustava

### Glavno

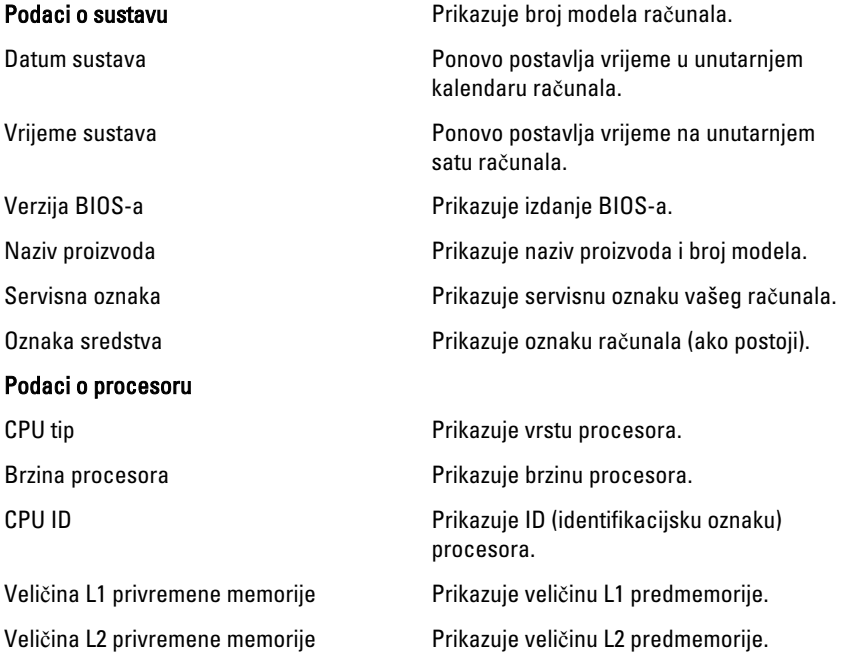

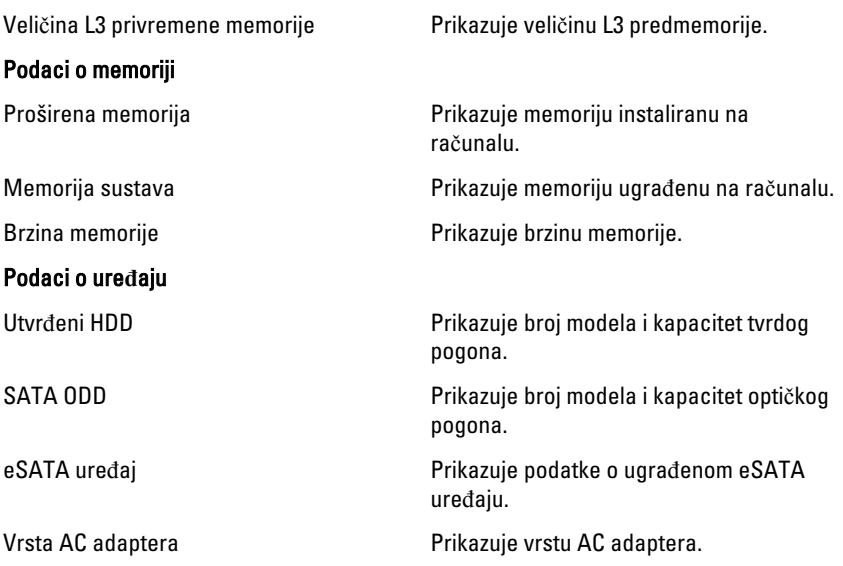

### Napredno

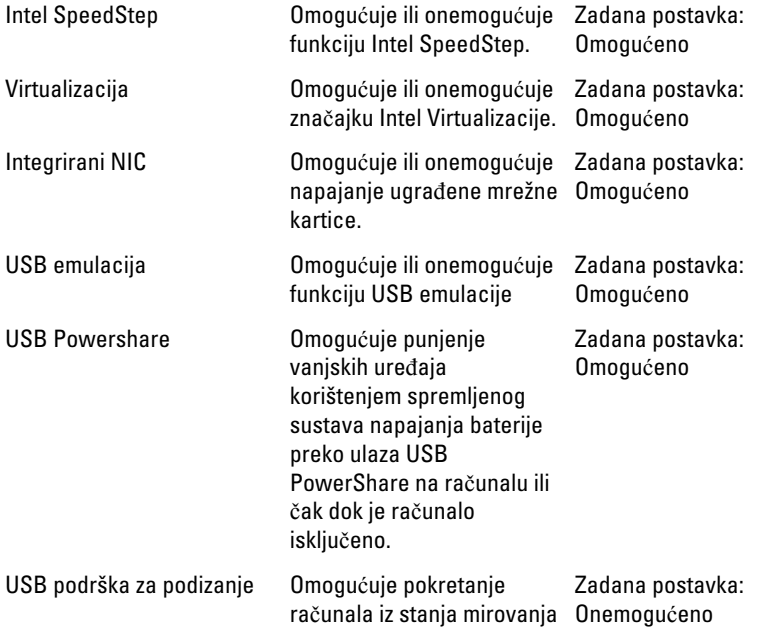

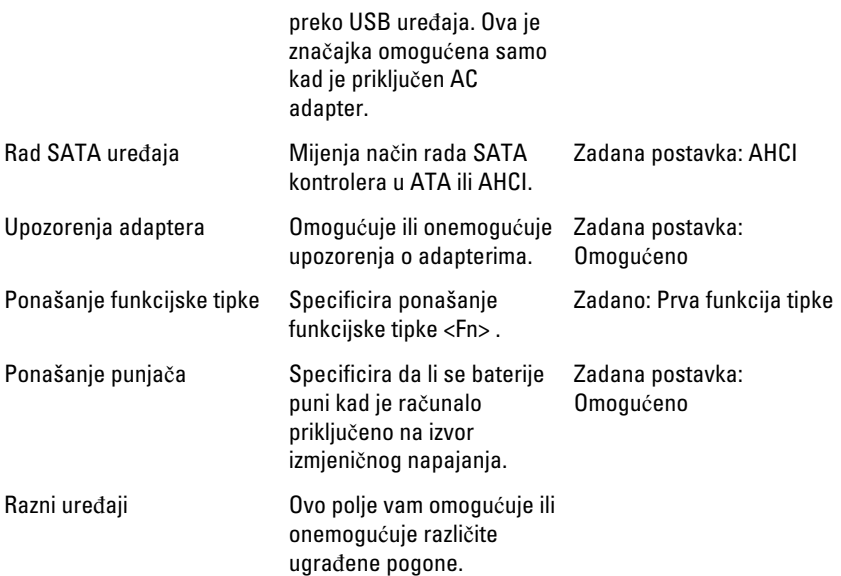

### Sigurnost

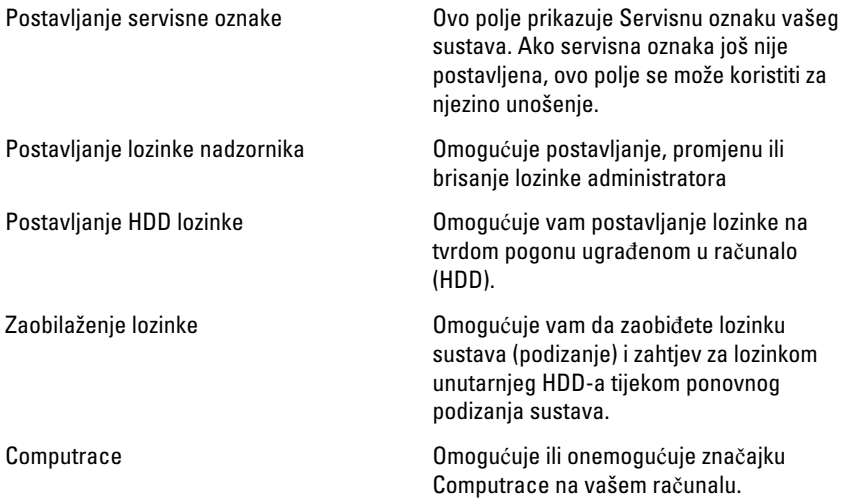

### Podizanje sustava

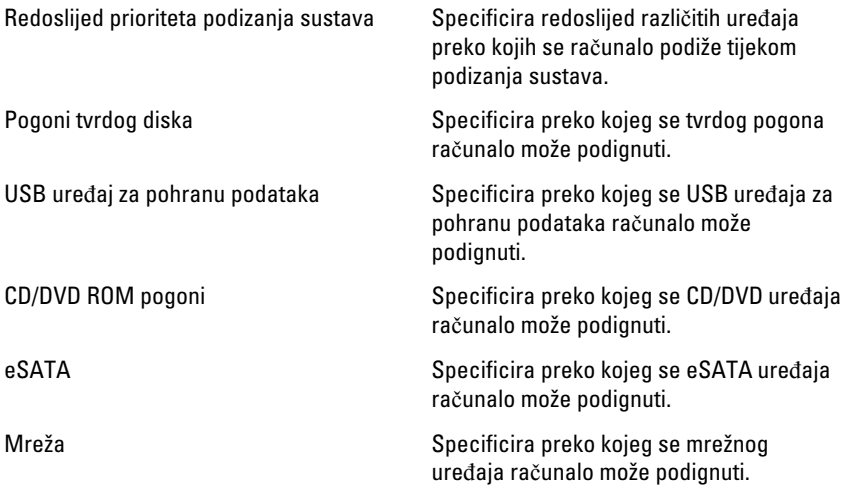

### Izlaz

Ovaj vam odlomak omogućuje da spremite, odbacite i učitate zadane postavke prije izlaska iz programa za postavljanje sustava.

# **Diagnostike**

## Svjetla statusa ure**đ**aja

- $\binom{1}{2}$ Uključuju se kada uključite računalo i trepere kada se računalo nalazi u načinu za upravljanje energijom.
- A

Uključuje se kada računalo očitava ili zapisuje podatke.

দী

Svijetli ili treperi kako bi pokazala napunjenost baterije.

 $\binom{n}{k}$ Uključuje se kada je omogućena bežična mreža.

## Svjetla statusa baterije

Ako je računalo priključeno u električnu utičnicu, svjetlo baterije funkcionira na sljedeći način:

- Naizmjeni**č**no treperenje žutog i bijelog svjetla Na vaše prijenosno računalo priključen je AC adapter koji nije proizvela tvrtka Dell i koje ne podržava vaše prijenosno računalo.
- Naizmjeni**č**no treperenje žutog i svijetljenje bijelog svjetla Privremeni kvar baterije s priključenim AC adapterom.
- Trajno treperenje žutog svjetla Ozbiljan kvar baterije s priključenim AC adapterom.
- Nema svjetlosti Baterija je potpunog napunjena s priključenim AC adapterom.
- Uklju**č**eno bijelo svjetlo Baterija se puni s priključenim AC adapterom.

## Dijagnosti**č**ke šifre zvu**č**nih signala

Sljedeća tablica pokazuje mogućešifre zvučnih signala koji se mogu prikazati u situaciji kada računalo nije u mogućnosti dovršiti testove.

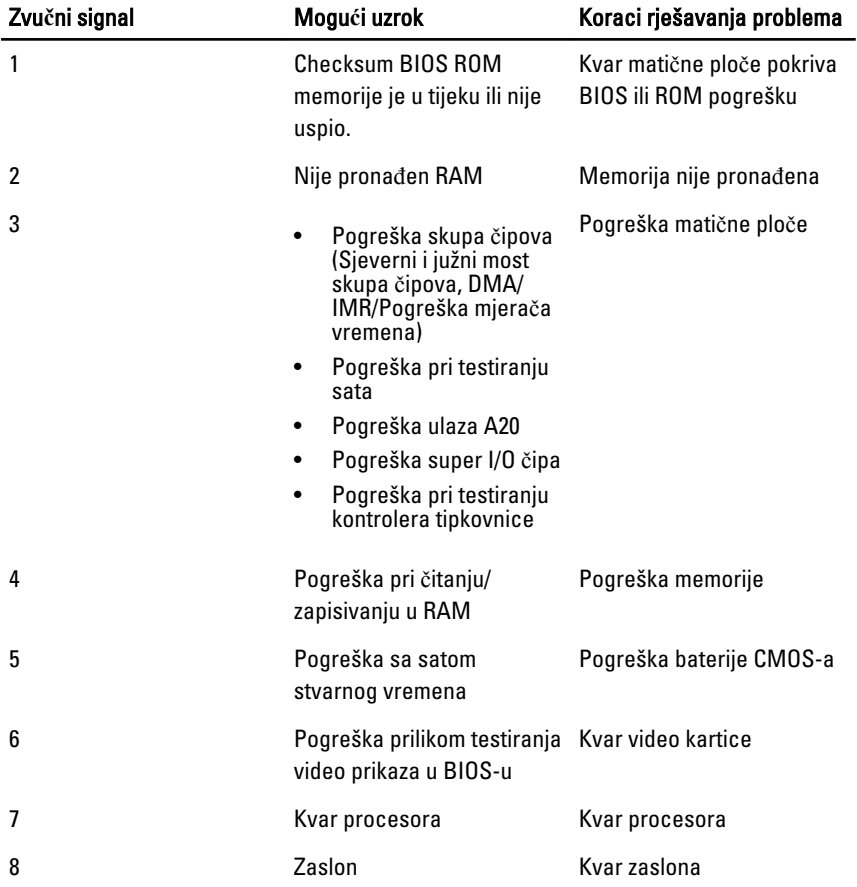

# Specifikacije

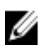

NAPOMENA: Ponude se mogu razlikovati ovisno o regiji. Sljedeće specifikacije obuhvaćaju samo one koje prema zakonu treba isporučiti s računalom. Želite li saznati više informacija u vezi s konfiguracijom računala, kliknite na Start → Pomo**ć**  i podrška i odaberite opciju za pregled informacija o računalu.

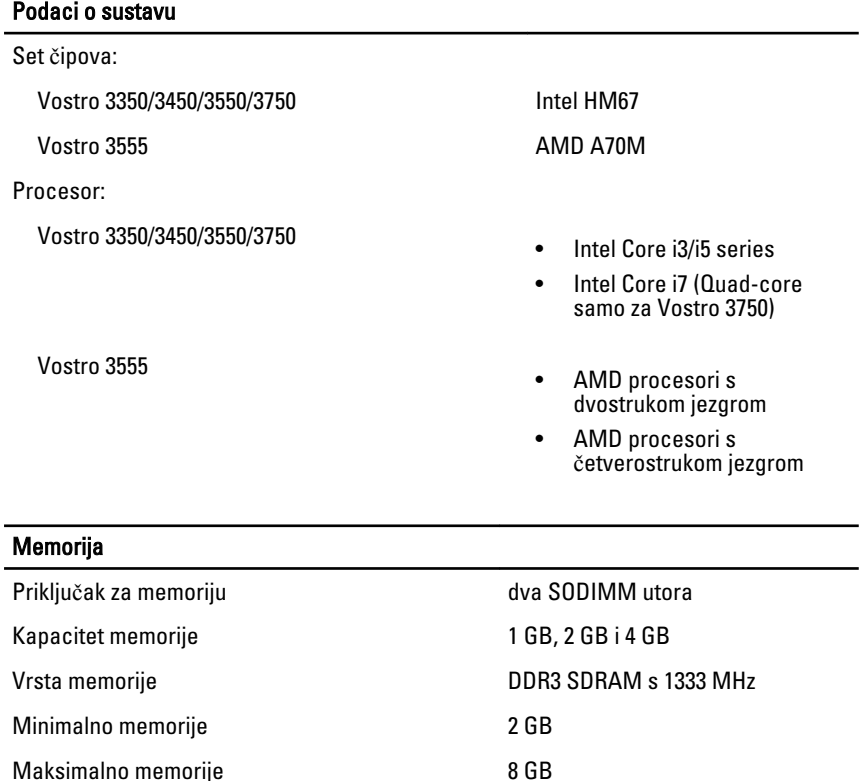

### Memorija

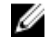

**NAPOMENA:** Samo 64-bitni operacijski sustavi mogu otkriti memoriju kapaciteta veću od 4 GB.

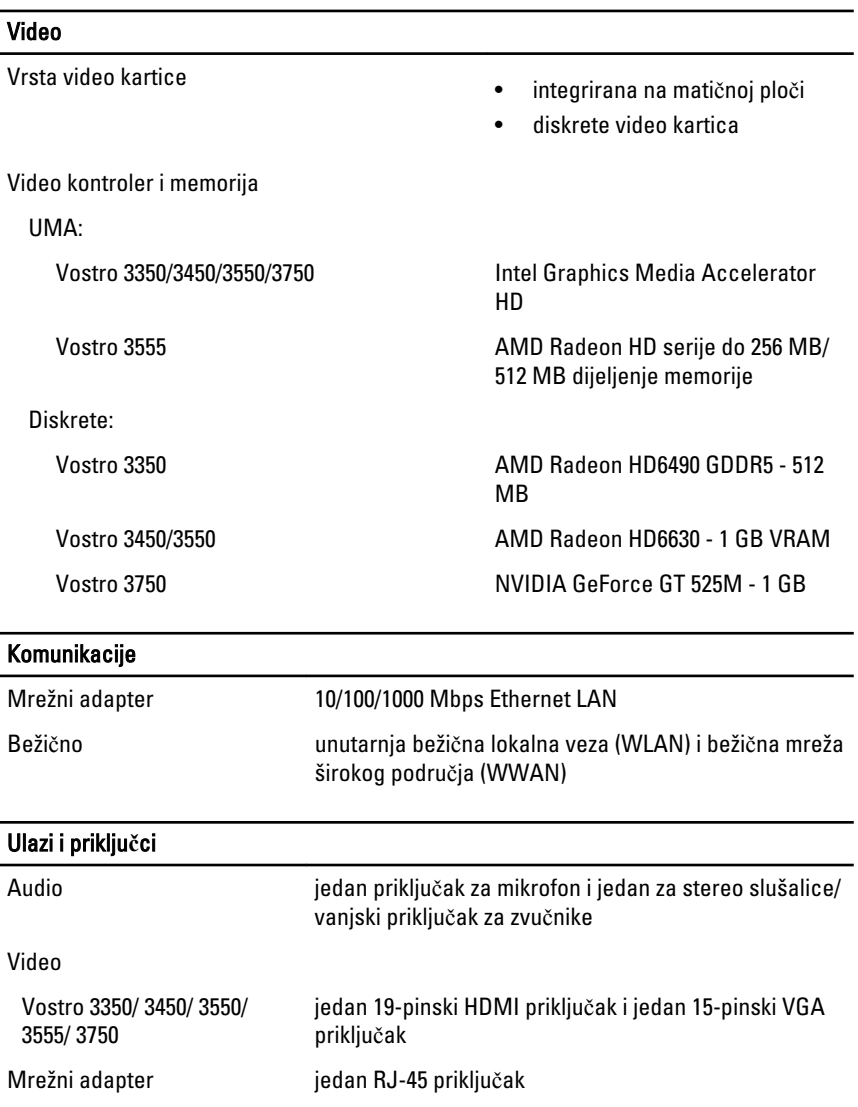

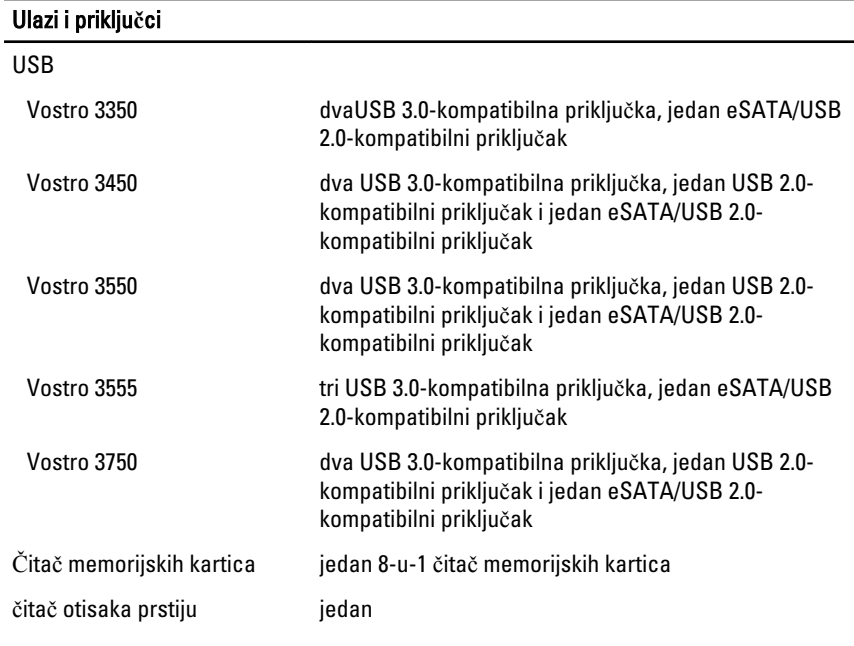

### **Tipkovnica**

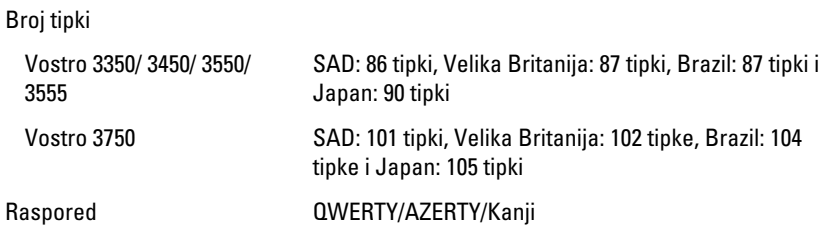

### Podloga osjetljiva na dodir

Aktivno područje:

Vostro 3350/ 3450/ 3550/ 3555

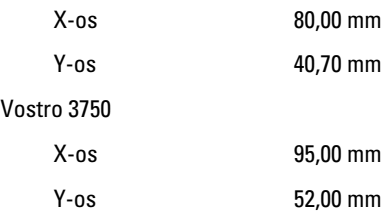

### Zaslon

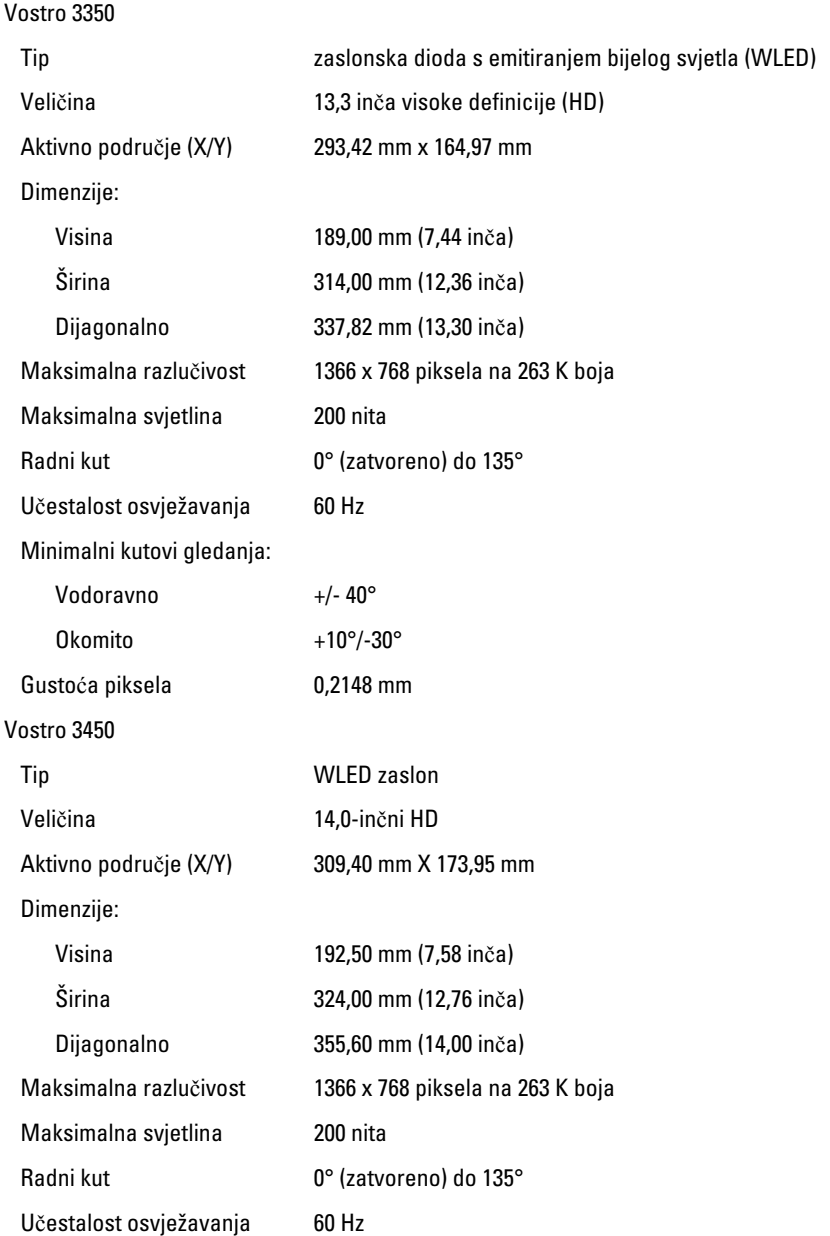

### Zaslon

Minimalni kutovi gledanja:

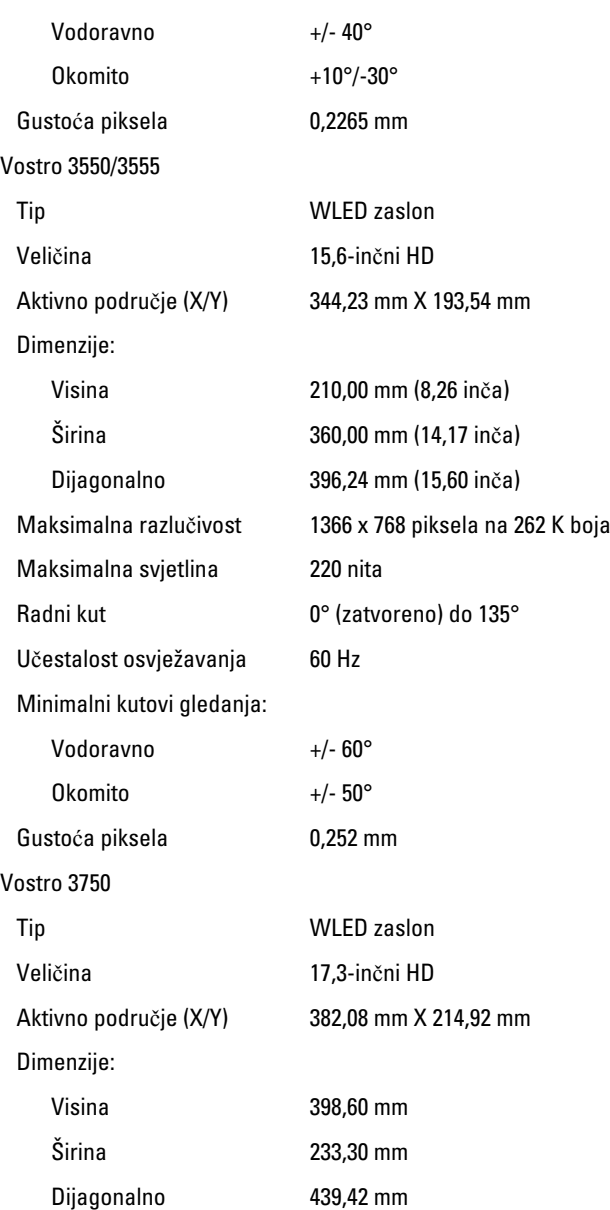

### Zaslon

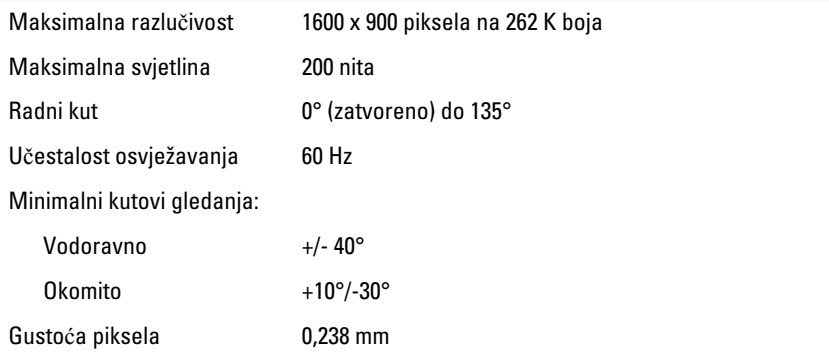

### Baterija

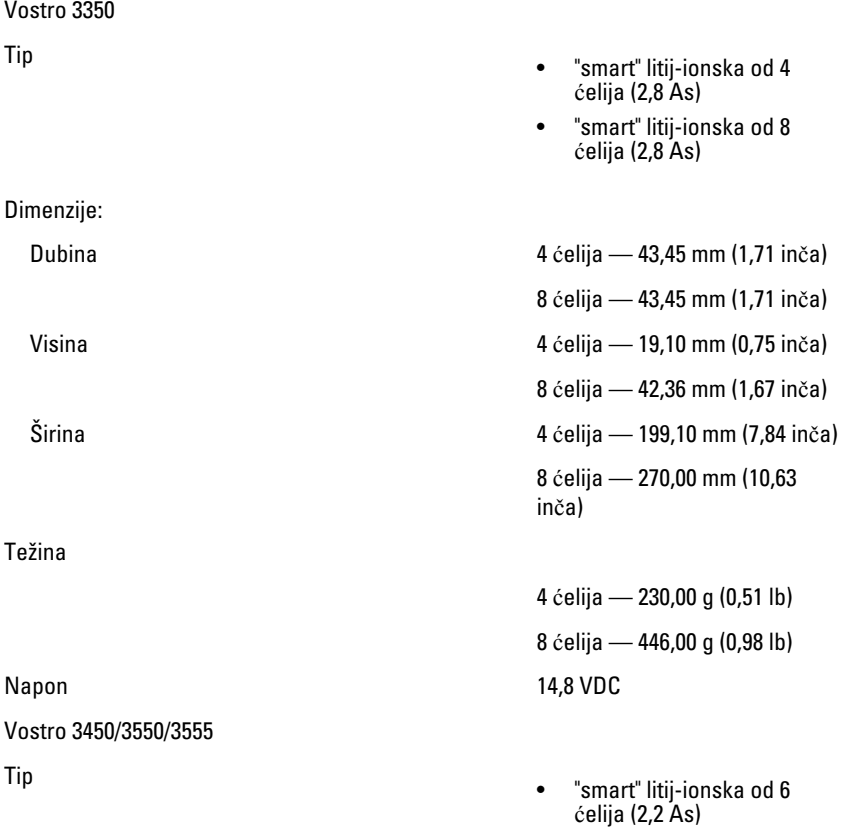

### Baterija

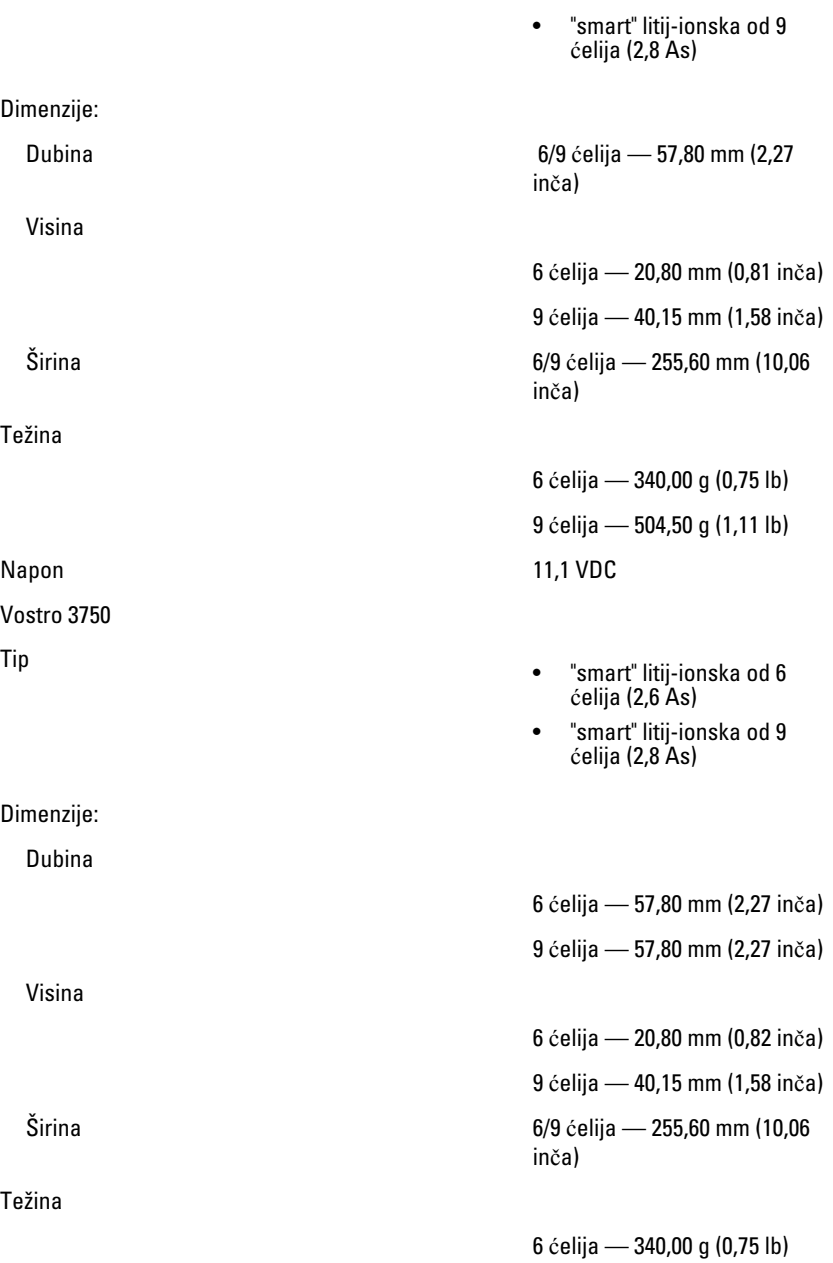

#### **Baterija**

Raspon temperatura:

#### AC Adapter

Ulazni napon **Observe Contract Contract Contract Contract Contract Contract Contract Contract Contract Contract Contract Contract Contract Contract Contract Contract Contract Contract Contract Contract Contract Contract Co** 

Ulazna frekvencija od 50 Hz do 60 Hz

Izlazna struja:

Nominalni izlazni napon 19,5 +/–1,0 VDC

Dimenzije:

65 W:

9 ćelija — 504,50 g (1,11 lb) Napon 11,1 VDC

Radno od 0 °C do 35 °C (od 32 °F do 95 °F)

U mirovanju od –40°C do 65°C (od –40°F do 149°F)

Baterija na matičnoj ploči Litij-ionska baterija 3 V CR2032

Ulazna struja (maksimalno) 1,5 A / 1,6 A / 1,7 A / 2,3 A / 2,5 A

Izlazna snaga **65 W, 90 W ili 130 W** 

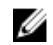

NAPOMENA: 130 W AC adapter napajanja na raspolaganju je samo za Vostro 3750.

- 65 W 4,34 A (maksimalno pri impulsu od 4 sekunde)
	- 3,34 A (neprekidno)
- 90 W 5,62 A (maksimalno pri impulsu od 4 sekunde)
	- 4,62 A (neprekidno)

130 W 6,70 A (neprekidno)

Visina 28,30 mm (1,11 inča) Širina 137,20 mm (5,40 inča)

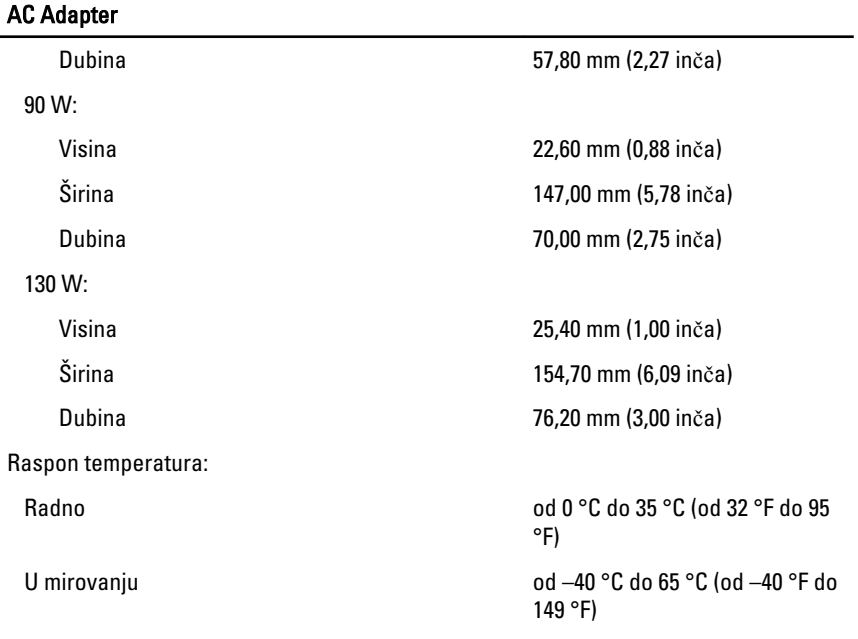

### Fizi**č**ke karakteristike

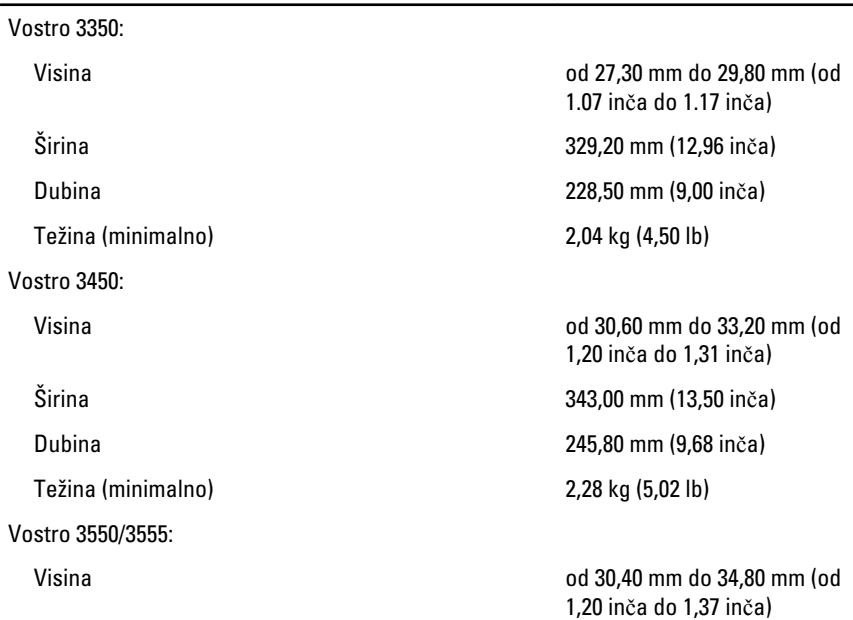

#### Fizi**č**ke karakteristike

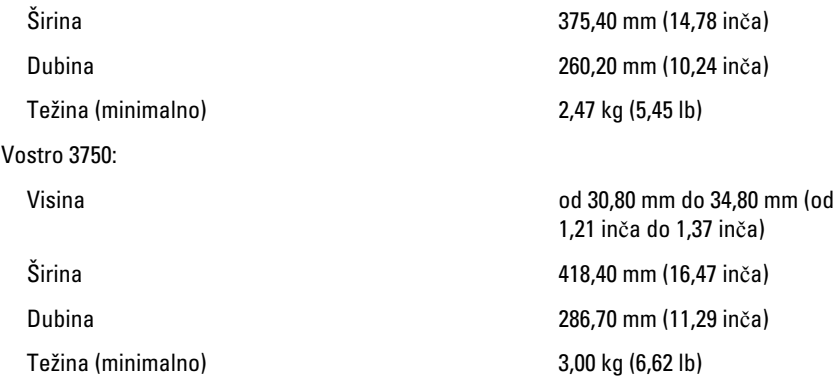

#### Okružje

Temperatura:

Relativna vlažnost (maksimalno):

Radno od 10 °C do 35 °C (od 50 °F do 95 °F)

Skladištenje **od -40°C** do 65°C (od -40°F do 149°F)

Radno **by a contract of the 10% of 10% do 90%** (bez kondenzacije)

Skladištenje **budistical in the set of 5% do 95%** (bez kondenzacije)

Razina onečišćenja zraka G1 ili niža, kao što je definirano u ISA-S71.04-1985
## Kontaktiranje tvrtke Dell

## Kontaktiranje tvrtke Dell

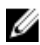

**ZA NAPOMENA:** Ako nemate aktivnu vezu sa internetom, kontaktne informacije možete naći na računu kojeg ste dobili kod kupnje proizvoda, popisu pakiranih proizvoda, računu ili katalogu proizvoda tvrtke Dell.

Tvrtka Dell pruža nekoliko opcija za podršku i uslugu kojima možete pristupiti preko interneta ili telefona. Njihova dostupnost ovisi o državi i proizvodu, tako da neke usluge možda neće biti dostupne u vašoj regiji. Ako se želite obratiti tvrtki Dell u vezi prodaje, tehničke podrške ili problema oko korisničke podrške:

- 1. posjetite support.dell.com.
- 2. Odaberite kategoriju podrške.
- 3. Ako niste korisnik iz SAD-a odaberite kod zemlje na dnu stranice ili odaberite Sve za pregled više izbora.
- 4. Odaberite odgovarajući uslugu ili vezu za podršku na temelju vaših potreba.